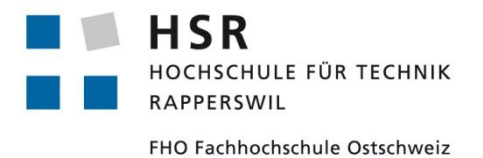

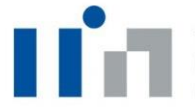

innovation & nanagement

# **Distributed Flip Chart**

# **Bachelorarbeit**

Abteilung Informatik Hochschule für Technik Rapperswil

Herbstsemester 2012

Autor(en): Marco Daniele, Michael Meier, Silka Simmen Betreuer: Prof. Dr. Luc Bläser Projektpartner: Technology Innovation & Management AG, Zürich Experte: Dr. Janos Zatonyi Gegenleser: Prof. Dr. Andreas Rinkel

# **INHALTSVERZEICHNIS**

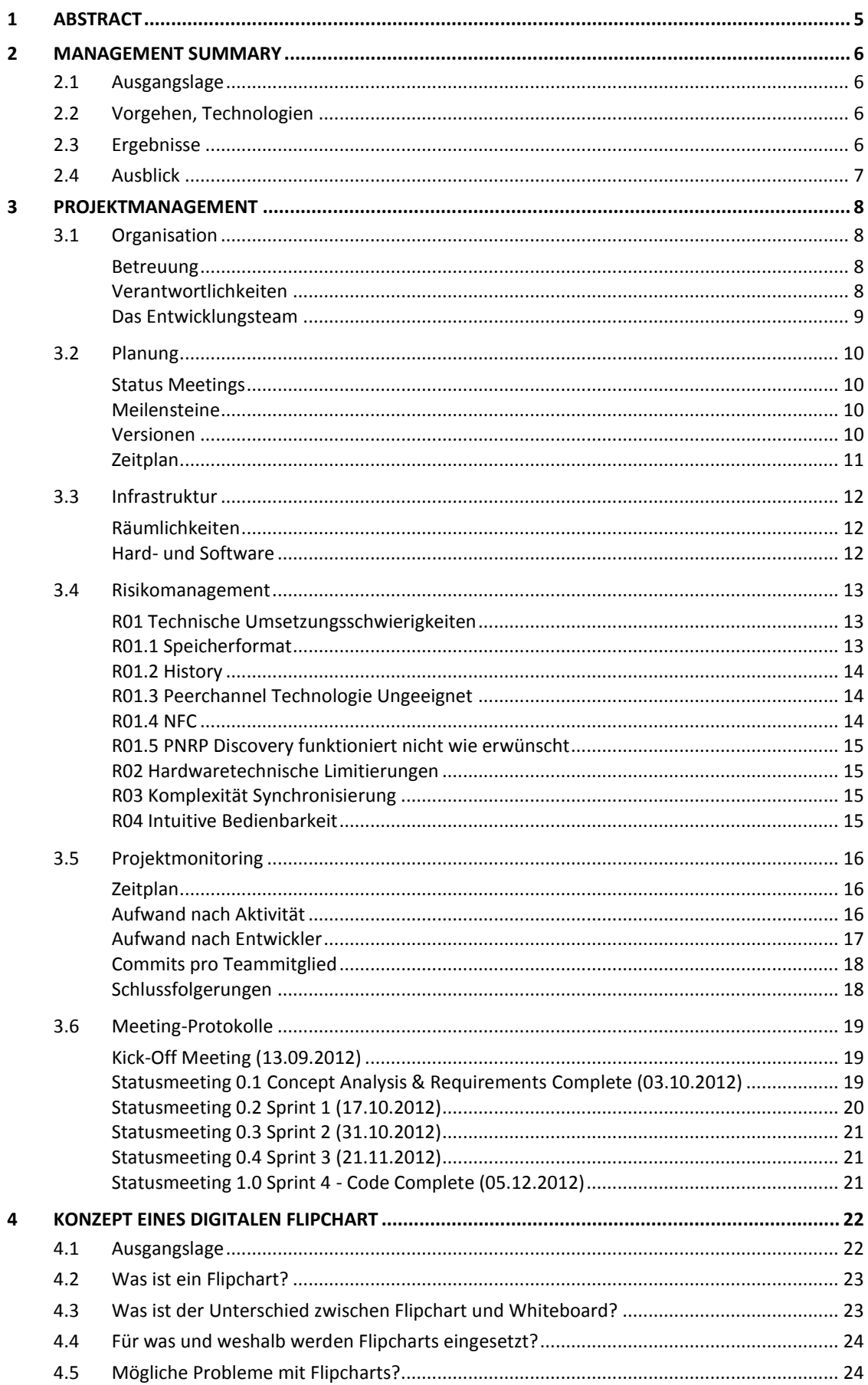

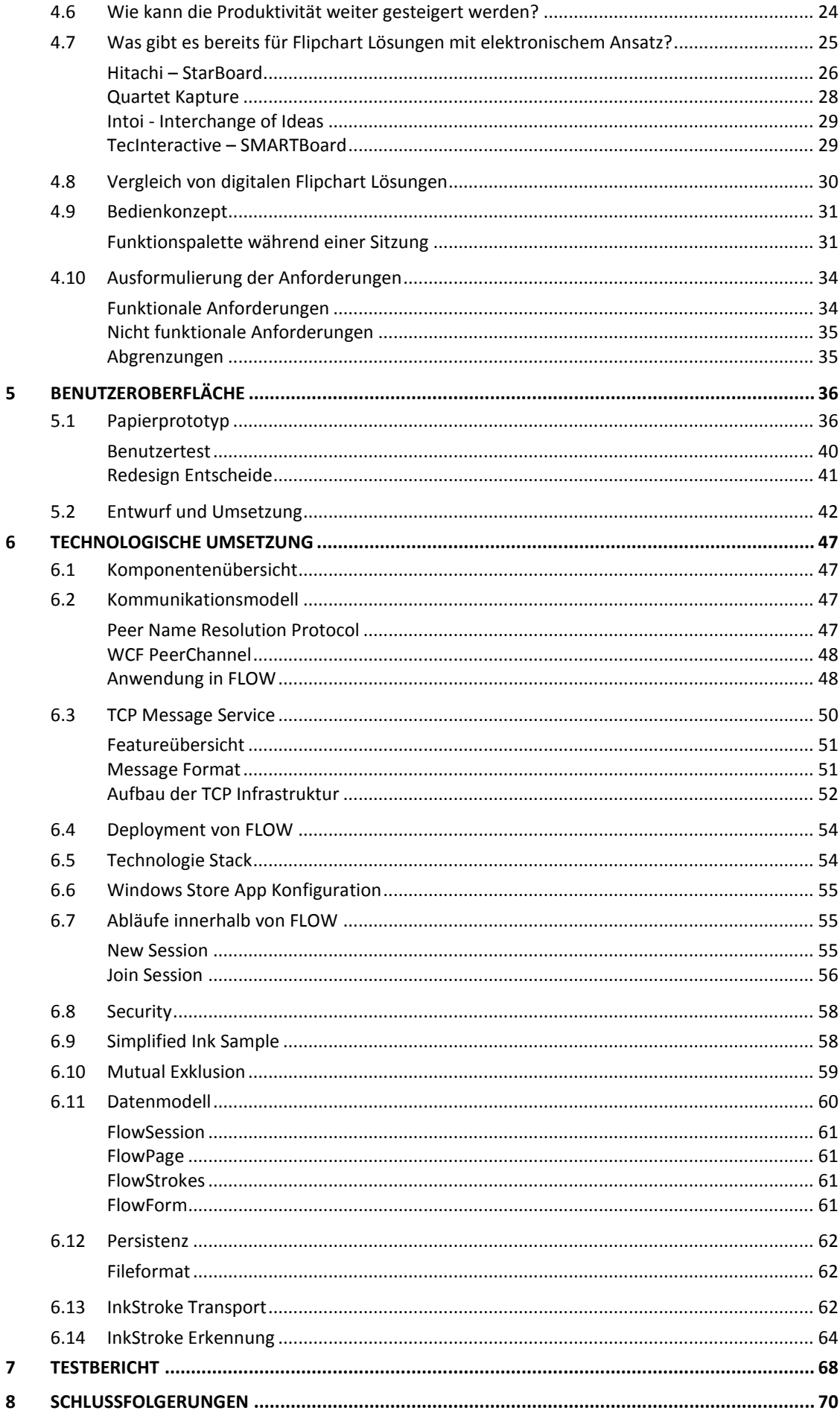

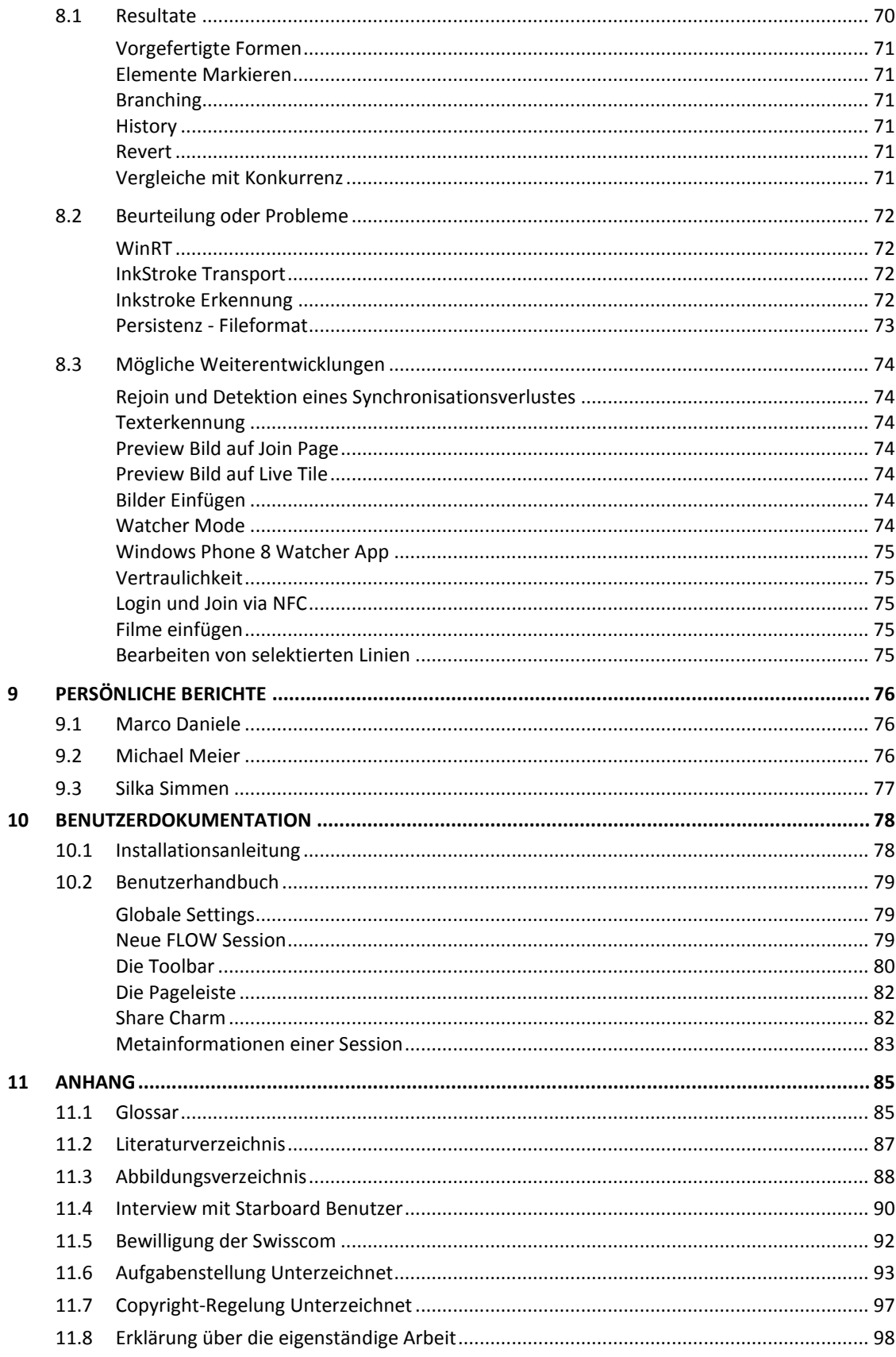

## <span id="page-4-0"></span>**1 ABSTRACT**

Das Flipchart ist ein nicht wegzudenkendes Hilfsmittel in Meeting-Räumen, weil es simpel in der Bedienung und günstig in der Anschaffung ist. Jedoch hat das klassische Flipchart diverse Nachteile: Es müssen immer genügend Stifte und Papier bereitliegen, alle Sitzungsteilnehmer müssen Sicht auf das Flipchart haben und die Speicherung sowie das Verteilen von Flipchart-Informationen erfordert besonderen Aufwand wie zum Beispiel abfotografieren. Mittels einem digitalen Flipchart-Board werden diese Einschränkungen zwar gemildert, dennoch sind diese Lösungen typischerweise komplex, unflexibel in der Bedienung und auch mit relativ hohen Anschaffungskosten verbunden. Deshalb soll eine neue, voll virtuelle Flipchart-Lösung entwickelt werden, bei der die Teilnehmer flexibel und verteilt mit verschiedenen Endgeräten zusammenarbeiten können.

Im Auftrag des Businesspartners ti&m wurde die verteilte, virtuelle Flipchart-Lösung für Windows 8 Geräte konzipiert und entwickelt. Nach Analyse des klassischen Flipcharts wurde ein Konzept für die neue Lösung erarbeitet und daraus Anforderungen abgeleitet: An einem Meeting sollen die Teilnehmer mit Touch-Geräten das Flipchart benutzen können. Sie sollen parallel und verteilt mit mehreren Geräten dasselbe Flipchart ansehen und darauf zeichnen können. Die Flipchart Artefakte sollen digital persistiert und bereitgestellt werden. Zudem soll die Bedienung einfach und verständlich bleiben. Es wurde somit ein Prototyp entwickelt, der diese Konzepte umsetzt. Dieser basiert auf einer dezentralen Architektur, bei welcher sich die FLOW Peers entweder direkt miteinander verbinden können oder bei einem Rendezvous-Point anmelden, um danach dezentral und serverlos zu kommunizieren.

Das FLOW-System realisiert die Vision des rein virtuellen, verteilten Flipcharts. So kann man mit dem eigenen Windows 8 Gerät eine Flipchart Session starten, worauf andere Benutzer mit ihren eigenen Geräten teilnehmen können. Damit können beliebig viele Benutzer auf derselben Session zeichnen und das synchronisierte Flipchart-Board beobachten. Jeder Benutzer kann zusätzlich die einzelnen Zeichnungen verschieben, löschen oder für sich persönlich als vorgefertigte Form speichern, welche dann mehrfach wieder eingefügt werden können. So lassen sich häufig verwendete Muster flexibel und effizient wiederverwenden. Die Flipchart Seiten kann man als einfaches Bild exportieren oder die komplette Session kann gespeichert und beim nächsten Meeting wieder eröffnet werden.

#### <span id="page-5-1"></span><span id="page-5-0"></span>2.1 AUSGANGSLAGE

Das Flipchart ist ein nicht wegzudenkendes Hilfsmittel in Meeting-Räumen, weil es simpel in der Bedienung und günstig in der Anschaffung ist. Jedoch hat das klassische Flipchart diverse Nachteile: Es müssen immer genügend Stifte und Papier bereitliegen, alle Sitzungsteilnehmer müssen Sicht auf das Flipchart haben und die Speicherung sowie das Verteilen von Flipchart-Informationen erfordert besonderen Aufwand wie zum Beispiel abfotografieren. Mittels einem digitalen Flipchart-Board werden diese Einschränkungen zwar gemildert, dennoch sind diese Lösungen typischerweise komplex, unflexibel in der Bedienung und auch mit relativ hohen Anschaffungskosten verbunden. Deshalb soll eine neue, voll virtuelle Flipchart-Lösung entwickelt werden, bei der die Teilnehmer flexibel und verteilt mit verschiedenen Endgeräten zusammenarbeiten können.

Das Produkt soll die klassische Flipchart Lösung in nachfolgenden Kriterien verbessern:

**Kollaboration:** Mehrere Personen können gleichzeitig an einem Flipchart zeichnen, ohne sich in die Quere zu kommen.

**Ortstransparenz:** Teilnehmer können unabhängig von ihrem physikalischen Standort auf das gleiche Flipchart zugreifen und zeichnen.

**Änderungsfreiheit:** Eine getätigte Eingabe kann rückgängig gemacht werden und eine bereits gezeichnete Form kann gelöscht werden.

**Nachvollziehbarkeit:** Teilnehmer können nachsehen, wer welche Form gezeichnet hat.

**Weiterverwendung:** Flipchart Zeichnungen können exportiert oder gleich per E-Mail verschickt werden.

**Verfügbarkeit**: Indem jeder Teilnehmer sein eigenes Endgerät besitzt, ist die Software jederzeit verfügbar. Die Kollaboration ist möglich, sobald IP Konnektivität zwischen den Teilnehmern gewährleistet ist.

#### <span id="page-5-2"></span>2.2 VORGEHEN, TECHNOLOGIEN

Im Auftrag des Businesspartners ti&m wurde die verteilte, virtuelle Flipchart-Lösung für Windows 8 Geräte konzipiert und entwickelt. Nach Analyse des klassischen Flipcharts wurde ein Konzept für die neue Lösung erarbeitet und daraus Anforderungen abgeleitet: An einem Meeting sollen die Teilnehmer mit Touch-Geräten das Flipchart benutzen können. Sie sollen parallel und verteilt mit mehreren Geräten dasselbe Flipchart ansehen und darauf zeichnen können. Die Flipchart Artefakte sollen digital persistiert und bereitgestellt werden. Zudem soll die Bedienung einfach und verständlich bleiben. Es wurde somit ein Prototyp entwickelt, der diese Konzepte umsetzt. Der Prototyp trägt den Namen FLOW (Flipchart Oriented Workspace) und basiert auf einer dezentralen Architektur, bei welcher sich die FLOW Peers entweder direkt miteinander verbinden können oder bei einem Rendezvous-Point anmelden, um danach dezentral und serverlos zu kommunizieren.

#### <span id="page-5-3"></span>2.3 ERGEBNISSE

Die Entwicklung der Kommunikation hat mehr Zeit in Anspruch genommen, als geplant, jedoch konnte diese Verspätung aufgeholt werden. Daher wurde der Prototyp gemäss den Anforderungen innerhalb der vorgegebenen Zeit umgesetzt. Das FLOW-System realisiert die Vision des rein virtuellen, verteilten Flipcharts. So kann man mit dem eigenen Windows 8 Gerät eine Flipchart Session starten, worauf andere Benutzer mit ihren eigenen Geräten teilnehmen können. Damit können beliebig viele Benutzer auf derselben Session zeichnen und das synchronisierte Flipchart-Board beobachten. Jeder Benutzer kann zusätzlich die einzelnen Zeichnungen verschieben, löschen oder für sich persönlich als vorgefertigte Form speichern, welche dann mehrfach wieder eingefügt werden können. So lassen sich häufig verwendete Muster flexibel und effizient wiederverwenden. Die Flipchart Seiten kann man als einfaches Bild exportieren oder die komplette Session kann gespeichert und beim nächsten Meeting wieder eröffnet werden. Nachfolgend ist schematisch dargestellt, wie drei FLOW Benutzer miteinander an einer Skizze arbeiten.

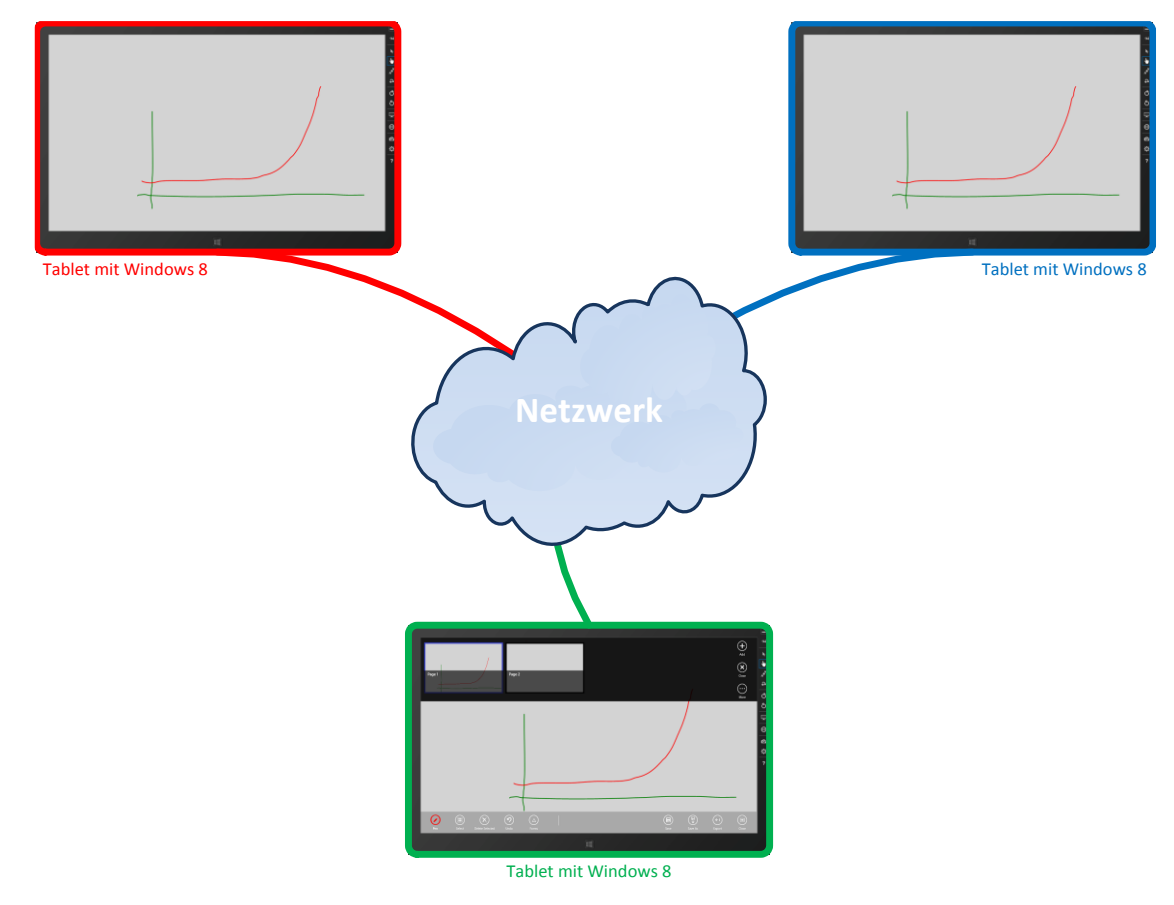

*Abbildung 1 FLOW Beispielszenario*

#### <span id="page-6-0"></span>2.4 AUSBLICK

FLOW ist ein Prototyp, der die Umsetzung des erarbeiteten Konzepts demonstriert. Er bietet das Potential in verschiedene Richtungen weiterentwickelt zu werden und bildet dafür eine solide Basis. Denkbare Erweiterungen wären beispielsweise die Implementierung einer Texterkennung der freihändig getätigten Eingaben. Oder die Unterstützung von Preview Bildern auf der Join-Page und im Live Tile.

## <span id="page-7-1"></span><span id="page-7-0"></span>3.1 ORGANISATION

Das Projekt FLOW orientiert sich am agilen SCRUM-Modell. Die Rolle des Product Owners wird von Stefan Pfenninger (ti&m AG) wahrgenommen. Da kein Impediment Backlog gepflegt wird, sondern ein klassisches Risikomanagement durchgeführt wird, ist die Rolle des SCRUM-Masters nicht vorgesehen.

Ein Sprint dauert zwei Wochen. Jeweils am Ende eines Sprints wird das Ergebnis dem Product Owner oder den Betreuern präsentiert.

Alle drei Projektmitarbeiter sind zu gleichen Teilen entscheidungsberechtigt. Das Projektteam organisiert sich über die Projektmanagment-Plattform Redmine, welche vom Projektteam selber gehostet wird. Über Redmine haben alle involvierten Personen jeweils Zugriff auf die aktuellen Dokumente und den aktuellen Status des Projekts. Redmine ermöglicht neben einem Taskmanagement und einer Zeiterfassung auch den Zugriff auf das Subversion Repository.

Bei der Umsetzung wird darauf geachtet, dass spezifisches Wissen über die einzelnen Teilbereiche des Projekts möglichst gleichmässig auf die verschiedenen Teammitglieder verteilt ist. Dieses Ziel wird erreicht, indem regelmässig Pairprogramming-Sessions, gegenseitiges Review und gemeinsames Refactoring durchgeführt werden.

#### <span id="page-7-2"></span>BETREUUNG

Das Projekt FLOW wird betreut von Herrn Prof. Dr. Luc Bläser, Herrn Silvan Gehrig und Herrn Michael Gfeller.

#### <span id="page-7-3"></span>VERANTWORTLICHKEITEN

Nachfolgend werden die verschiedenen Teilbereiche kurz erläutert und welche Teammitglieder dafür zuständig sind.

- User Interface *Marco Daniele, Silka Simmen*
- Ink Stroke Transport *Marco Daniele*
- Ink Stroke Synchronisation *Marco Daniele*
- DataModel *Marco Daniele, Michael Meier, Silka Simmen*
- Peer to Peer Communication *Michael Meier*
- App to RendezvousPoint Communication *Michael Meier*
- RendezvousPoint *Michael Meier, Silka Simmen*

## <span id="page-8-0"></span>DAS ENTWICKLUNGSTEAM

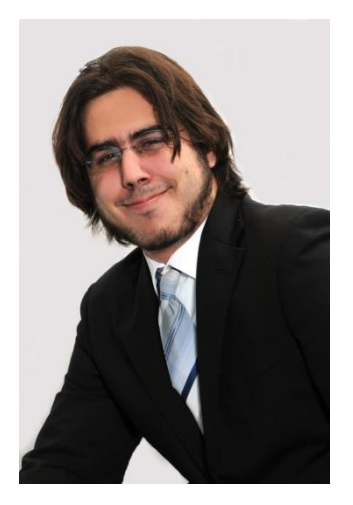

#### **Marco Daniele**

*Skills*

- Microsoft .Net C# und Microsoft Office Sharepoint Server
- Custom Solution Development
- MS SQL Entwicklung und Reporting

## *Background*

- Abschluss der Informatikmittelschule
- Arbeit bei Skybow AG im Custom Development Bereich
- Seit 2008 Arbeit bei ti&m als Senior Software Developer

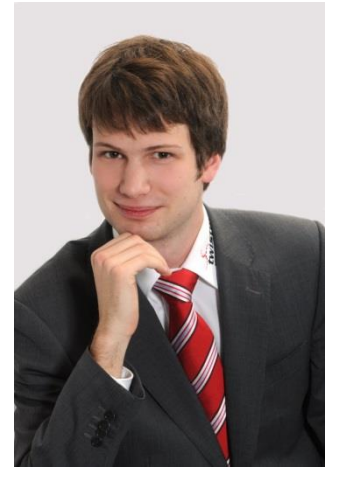

#### **Michael Meier**

*Skills*

- Microsoft .Net C# und Microsoft Office Sharepoint Server
- Custom Solution Development
- Heterogene Netzwerke und Serverinfrastruktur

#### *Background*

- Abschluss der Informatikmittelschule
- Arbeit bei Skybow AG im Custom Development Bereich
- Seit 2008 Arbeit bei ti&m als Senior Software Developer

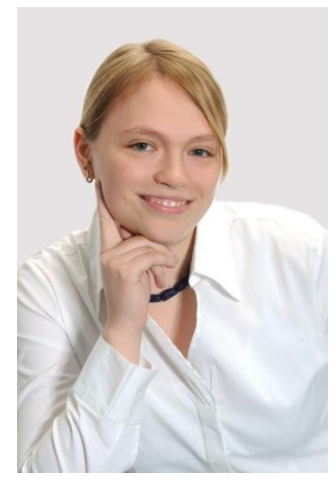

#### **Silka Simmen**

Skills

- Operation, Fullfillment und Maintanace von Carrier Networks
- 3rd-Level Support von Internet, Voice over IP und IPTV Services
- Scripting (Perl, Ruby) im UNIX/Linux Umfeld

#### Background

- Lehre als Systemtechnikerin bei Swisscom
- Seit 2005 Arbeit bei Swisscom im Network Operation Center Edge

# <span id="page-9-1"></span><span id="page-9-0"></span>3.2 PLANUNG

## STATUS MEETINGS

Im regelmässigen Abstand von zwei Wochen soll jeweils am Ende eines Sprints ein Status-Meeting mit den Betreuern durchgeführt werden. Es wurden dazu folgende Termine definiert:

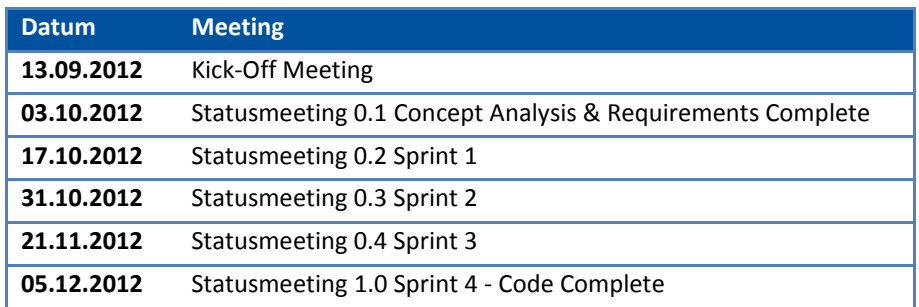

## <span id="page-9-2"></span>MEILENSTEINE

Die nachfolgenden Meilensteine wurden zu Projektbeginn definiert.

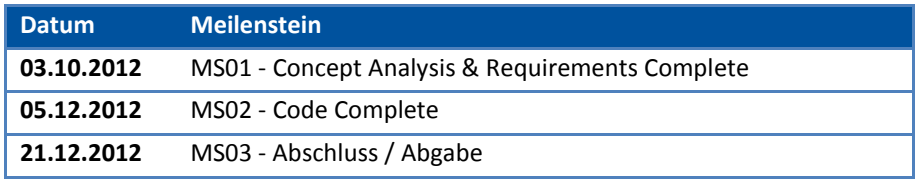

## <span id="page-9-3"></span>VERSIONEN

Einem Meilenstein werden Versionen zugeordnet, wenn diese abgeschlossen sind, ist der Meilenstein erreicht. Die im Folgenden gezeigte Übersicht zeigt, welche Versionen definiert wurden und welchem Meilenstein sie zugeordnet sind.

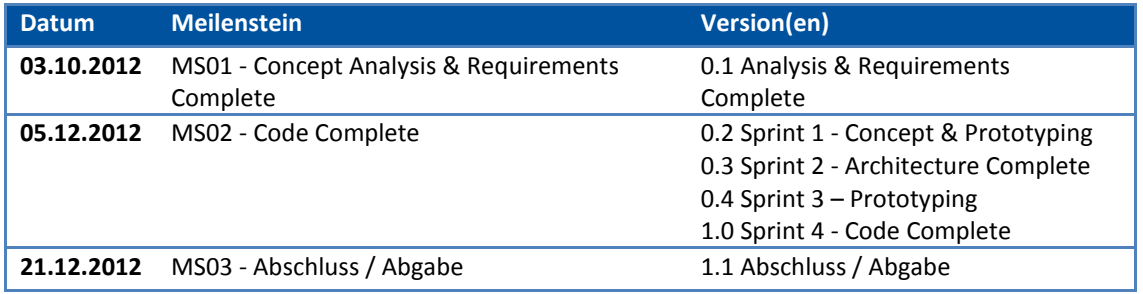

#### <span id="page-10-0"></span>ZEITPLAN

Der von der Redmine-Plattform dynamisch generierte Projektzeitplan wurde an dieser Stelle zu Dokumentationszwecken statisch eingefügt. Auf dem Zeitplan sind die einzelnen Deliverables, Tasks, sowie die Versionen ersichtlich. Die Arbeitszeiten wurden jeweils auf einen Task erfasst. Ein Task wiederum ist einer Version zugeordnet und mit einem Deliverable verlinkt. Zu einem Deliverable können mehrere Tasks gehören. Grau dargestellt sind die Tasks, welche auf On Hold gesetzt wurden, weil sie entweder obsolet wurden oder für ihre Erledigung keine Zeit mehr gefunden wurde. Blau sind die Tasks, die zu 100% abgeschlossen werden konnten. Die vertikale, unterbrochene, rote Linie markiert zeitlich den aktuellen Projektstand.

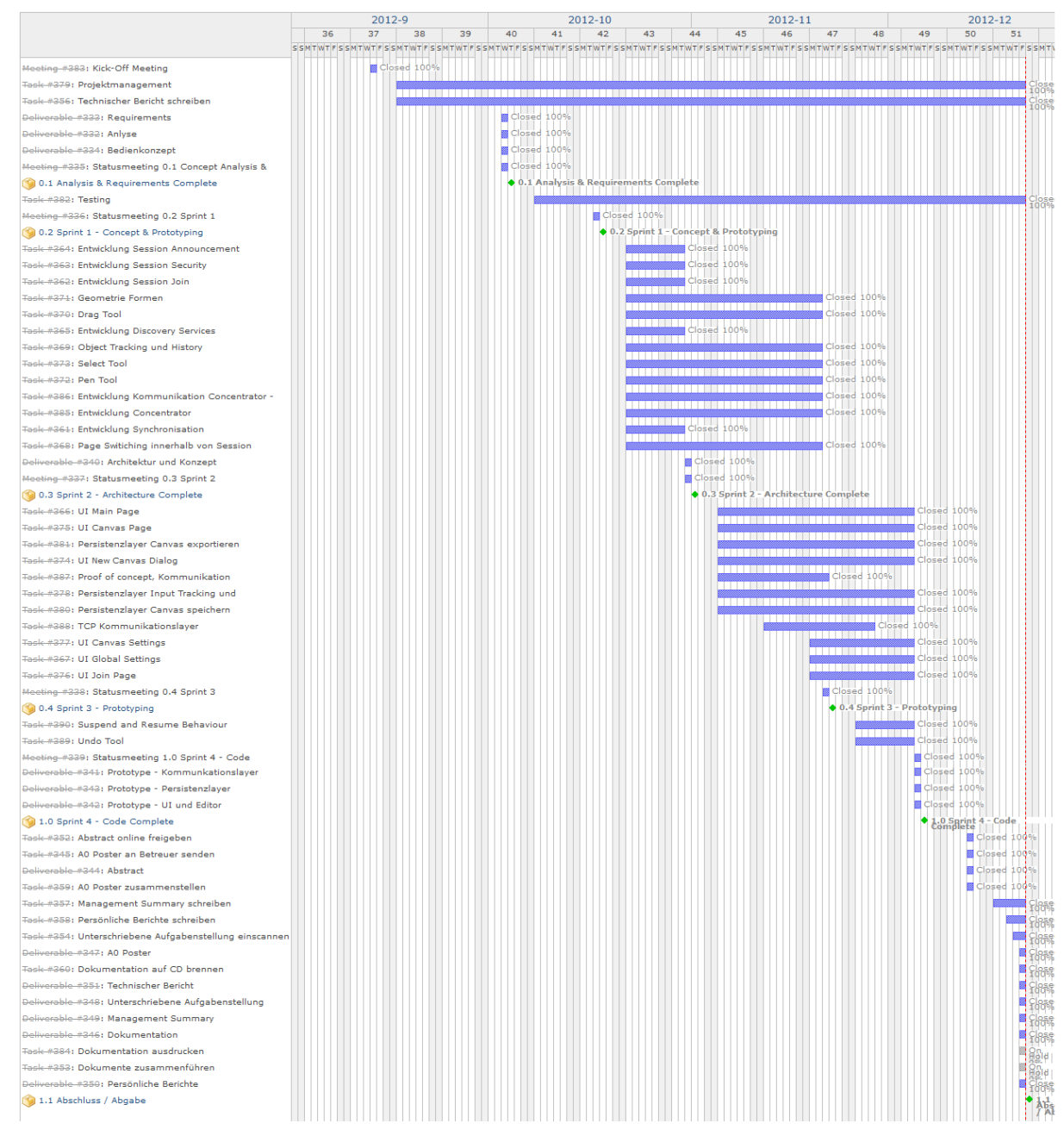

*Abbildung 2 Gantchart der Task und Deliverable Planung*

## <span id="page-11-0"></span>3.3 INFRASTRUKTUR

Dieser Abschnitt beschreibt welche Infrastruktur für FLOW eingesetzt wurde.

## <span id="page-11-1"></span>RÄUMLICHKEITEN

In den Lokalitäten des Industriepartners ti&m AG wurden dem Projekt FLOW Arbeitsplätze zur Verfügung gestellt. Die Status-Meetings fanden in den Räumlichkeiten der HSR statt.

## <span id="page-11-2"></span>HARD- UND SOFTWARE

Die Laptops werden von der ti&m AG zur Verfügung gestellt. Die beiden Windows 8 Tablets (x64 Architektur) stammen aus dem Privatbesitz von Projektmitarbeitern.

Die nachfolgend gelistete Software wurde bei der Entwicklung von FLOW eingesetzt. Allfällige Lizenzen wurden vom Industriepartner zur Verfügung gestellt.

- Windows 8
- Windows 8 SDK
- WiX Toolset
- Visual Studio 2012
- Blend für Visual Studio
- TortoiseSVN
- Redmine

## <span id="page-12-0"></span>3.4 RISIKOMANAGEMENT

Dieses Dokument beschreibt die wichtigsten Risiken, die für dieses Projekt identifiziert werden konnten. Die Risiken, deren Auftretens-Wahrscheinlichkeit als unwahrscheinlich klassifiziert wurde, wurden in diesem Dokument weggelassen, daher ist die Auflistung nicht vollständig. Die Risiken werden im Rahmen der Vorstudie erstmals identifiziert, im Projektverlauf anschliessend aber kontinuierlich neu bewertet oder neue Risiken identifiziert.

Die nachfolgende Tabelle zeigt eine Übersicht der Risiken, im Status gegen Projekt -Ende. Keines der Risiken ist im Projekt eingetreten.

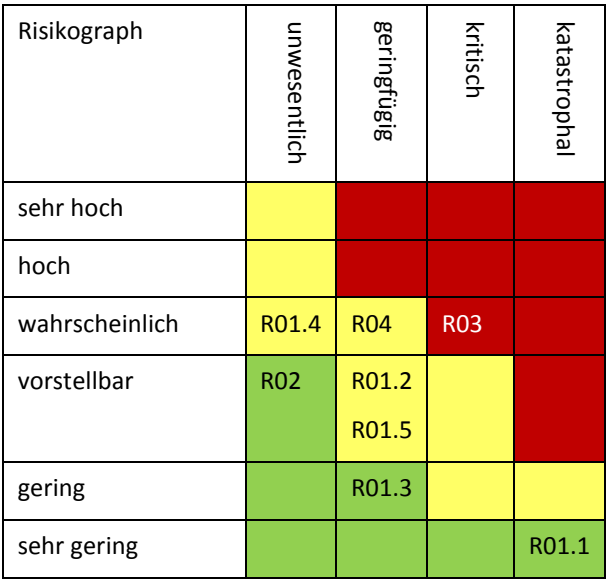

## <span id="page-12-1"></span>R01 TECHNISCHE UMSETZUNGSSCHWIERIGKEITEN

Eine technische Hürde taucht auf, die im Rahmen der Vorstudie nicht als Problem erkannt wurde. Je nach Art der technischen Schwierigkeit, kann diese Hürde das Projekt komplett blockieren oder nur eine kleine Einschränkung darstellen.

#### *Schadensausmass: Unkritisch bis Show Stopper*

Nachfolgenden werden die bekannten technischen Risiken aufgelistet und bewertet:

#### <span id="page-12-2"></span>R01.1 SPEICHERFORMAT

Es kann kein geeignetes Speicherformat gefunden werden welches die Anforderungen von FLOW erfüllt. Worst Case wäre eine Eigenentwicklung eines Formats. Dies würde den zeitlichen Rahmen von FLOW aber sprengen.

*Schadensausmass: katastrophal*

#### *Eintretenswahrscheinlichkeit: sehr gering*

#### *16.10.12*

Es muss im Projekt möglichst noch in der Prototyp-Phase ein geeignetes Format gefunden werden, welches die Anforderungen erfüllt. Dies muss auch getestet werden. So kann dieses Risiko schon frühzeitig minimiert werden.

#### *30.10.12*

Durch Kombination von verschiedenen Standardformaten konnte ein geeignetes Dateiformat gefunden werden. Daher wird die Eintretenswahrscheinlichkeit neu auf sehr gering geschätzt.

## <span id="page-13-0"></span>R01.2 HISTORY

Die History Funktionalität kann nicht sinnvoll integriert und umgesetzt werden. Es könnte sein, dass bei ausschliesslich Freihandeingaben keine sinnvolle Auflistung von Änderungen gemacht werden kann. So könnte die History-Funktion beschränkt werden darauf, dass der Benutzer einfach die von ihm getätigten Eingaben rückgängig machen kann aber nicht auflisten.

*Schadensausmass: geringfügig*

*Eintretenswahrscheinlichkeit: vorstellbar*

#### *16.10.12*

Auch dieses Risiko kann schon frühzeitig minimiert werden, indem schon anhand eines Prototyps abgeschätzt wird, ob eine History-Funktion in FLOW sinnvoll umsetzbar wäre.

## <span id="page-13-1"></span>R01.3 PEERCHANNEL TECHNOLOGIE UNGEEIGNET

Die Kommunikation kann nicht umgesetzt werden mit der eingesetzten Peerchannel Technologie.

*Schadensausmass: geringfügig*

*Eintretenswahrscheinlichkeit: gering*

## *16.10.12*

Es muss möglichst noch in der Prototyp-Phase festgestellt werden, ob die eingesetzte Technologie für FLOW geeignet ist. Dies muss auch getestet werden. So kann dieses Risiko schon frühzeitig minimiert werden. Andernfalls hätte man noch genug Zeit eine Alternative zu finden.

#### *30.10.12*

Mit dem Prototyp konnte gezeigt werden, dass die Peerchannel Technologie grundsätzlich eingesetzt werden kann. Allerdings mit der Einschränkung, dass sie nicht von Windows 8 Store Applikationen unterstützt wird. Wie im Kapitel Architektur beschrieben, wird dieses Problem gelöst indem ein Concentrator eingesetzt wird. Es könnte auch direkt PNRP benutzt werden, daher ist das Schadensausmass neu als geringfügig eingestuft.

#### <span id="page-13-2"></span>R01.4 NFC

Weil zur Zeit noch keine Geräte, welche Windows 8 und NFC unterstützten verfügbar sind und diese erst frühestens ab Ende Oktober erhältlich sein werden, kann erst ab dem 3. Sprint damit getestet werden.

*Schadensausmass: unwesentlich*

*Eintretenswahrscheinlichkeit: wahrscheinlich*

## *02.10.12*

NFC wird als optionales Ziel erfasst.

## <span id="page-14-0"></span>R01.5 PNRP DISCOVERY FUNKTIONIERT NICHT WIE ERWÜNSCHT

Dieses Risiko wurde am 31.10.12 aufgenommen. Der PNRP Discovery Mechanismus könnte nicht die von FLOW benötigte Funktionalität vollständig abdecken. Durch PNRP könnten die Requirements an die Basisinfrastruktur so hoch werden, dass es in der Praxis nicht mehr sinnvoll eigesetzt werden kann.

## *07.11.12*

Das Risiko wird minimiert, indem FLOW so gebaut wird, dass es auch ohne PNRP Discovery möglich ist geteilte Canvas zu benützen. Damit minimiert sich das Schadensausmass von kritisch auf geringfügig.

*Schadensausmass: geringfügig*

*Eintretenswahrscheinlichkeit: vorstellbar*

## <span id="page-14-1"></span>R02 HARDWARETECHNISCHE LIMITIERUNGEN

FLOW sollte auch auf der ARM Plattform laufen, da uns auf dieser Plattform die Erfahrung fehlt ist es schwierig abzuschätzen, ob die geplanten Funktionen mit guter Performance auf dieser Plattform laufen werden.

*Schadensausmass: unwesentlich*

*Eintretenswahrscheinlichkeit: vorstellbar*

#### *02.10.12*

ARM wird als optionales Ziel erfasst. Sollte die Lösung nicht auf ARM Plattformen laufen, wird FLOW nur für x64/x86 Plattformen angeboten.

#### *30.10.12*

Durch Einführung eines Zwischen-Layers können Services, welche nicht ARM kompatibel sind in den Concentrator ausgelagert werden. Das Schadensausmass kann deshalb auf geringfügig und die Eintretenswahrscheinlichkeit auf vorstellbar herabgestuft werden.

## <span id="page-14-2"></span>R03 KOMPLEXITÄT SYNCHRONISIERUNG

Die Synchronisierung unter den FLOW-Teilnehmern ist technologisch sehr komplex. Eine Implementation könnte den zeitlichen Rahmen sprengen. Gemeint ist hier die Synchronisierung auf Applikationsstufe, so dass die Teilnehmer gegenseitig sehen können was die anderen zeichnen.

*Schadensausmass: kritisch*

*Eintretenswahrscheinlichkeit: wahrscheinlich*

#### *16.10.12*

Es wird anhand eines Prototyps schon frühzeitig zeigen, ob dies technologisch umsetzbar ist oder nicht. So kann dieses Risiko frühzeitig minimiert werden. Alternativ müsste eine andere Lösung zur Synchronisierung gefunden werden.

#### <span id="page-14-3"></span>R04 INTUITIVE BEDIENBARKEIT

Sollte die Bedienung von FLOW sich als zu komplex für die Benutzer herausstellen, werden sie wieder auf ein herkömmliches Flipchart zurückgreifen.

*Schadensausmass: geringfügig*

*Eintretenswahrscheinlichkeit: wahrscheinlich*

#### *02.10.12*

FLOW soll so simpel wie möglich gehalten werden. Es ist nicht Ziel des Projektes, möglichst viele Einstellungsmöglichkeiten wie verschiedene Farben, linear-variable Stiftbreite oder Cliparts zur Verfügung zu stellen.

## <span id="page-15-0"></span>3.5 PROJEKTMONITORING

Insgesamt wurden für das Projekt FLOW 1196 Stunden aufgewendet.

## <span id="page-15-1"></span>ZEITPLAN

Der Zeitplan ist im Abschnitt Planung aufgeführt.

## <span id="page-15-2"></span>AUFWAND NACH AKTIVITÄT

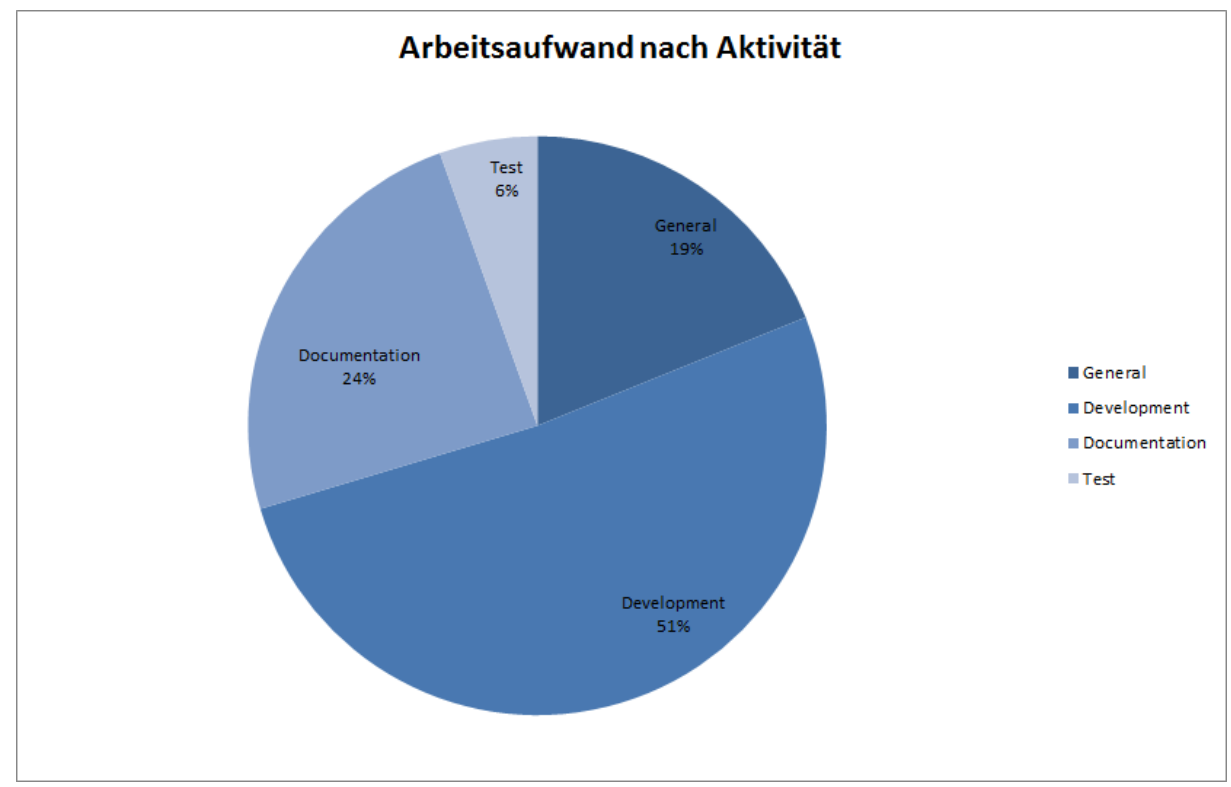

*Abbildung 3 Arbeitsaufwand in Stunden aufgegliedert nach Aktivität*

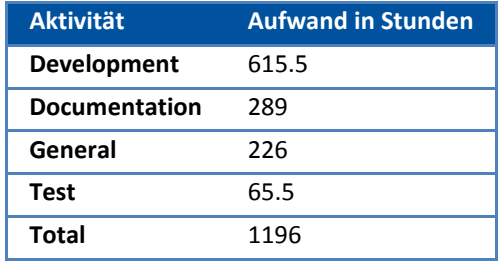

Von den insgesamt 1196 aufgewendeten Stunden wurden über die Hälfte in die Entwicklung des Prototyps investiert. Ein Viertel der Zeit ist in die Dokumentation geflossen. Die in der Kategorie General verbuchten Stunden setzen sich zusammen aus den regelmässigen Meetings, dem Einarbeiten in das Thema Windows 8, sowie den Workshops zur klassischen Flipchart Lösung als auch den anderen digitalen Lösungsansätzen.

## AUFWAND NACH ENTWICKLER

<span id="page-16-0"></span>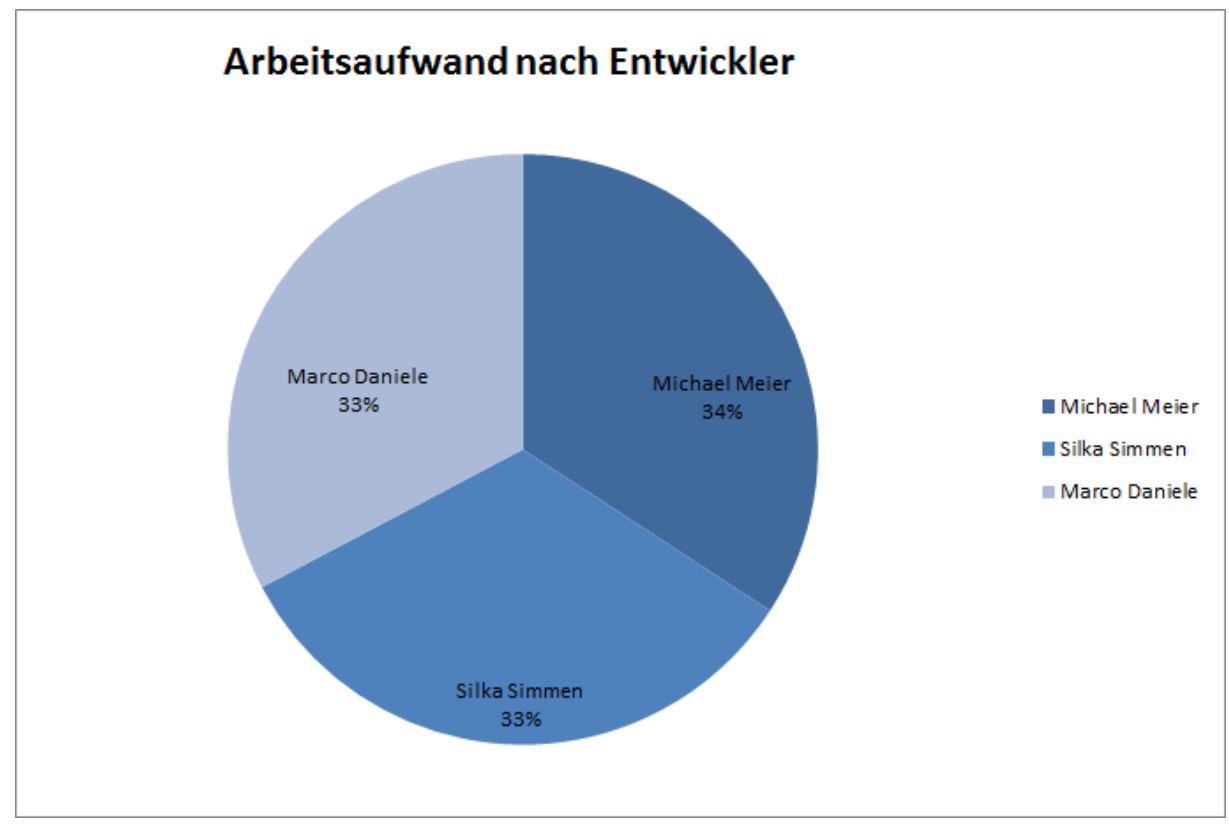

*Abbildung 4 Aufwand in Stunden gegliedert nach Entwickler*

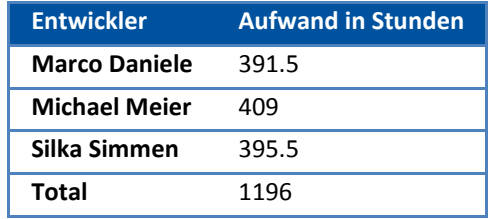

Die geleisteten Stunden sind gleichmässig unter den Entwicklern verteilt. Die meiste Zeit wurde gemeinsam am Projekt gearbeitet.

## <span id="page-17-0"></span>COMMITS PRO TEAMMITGLIED

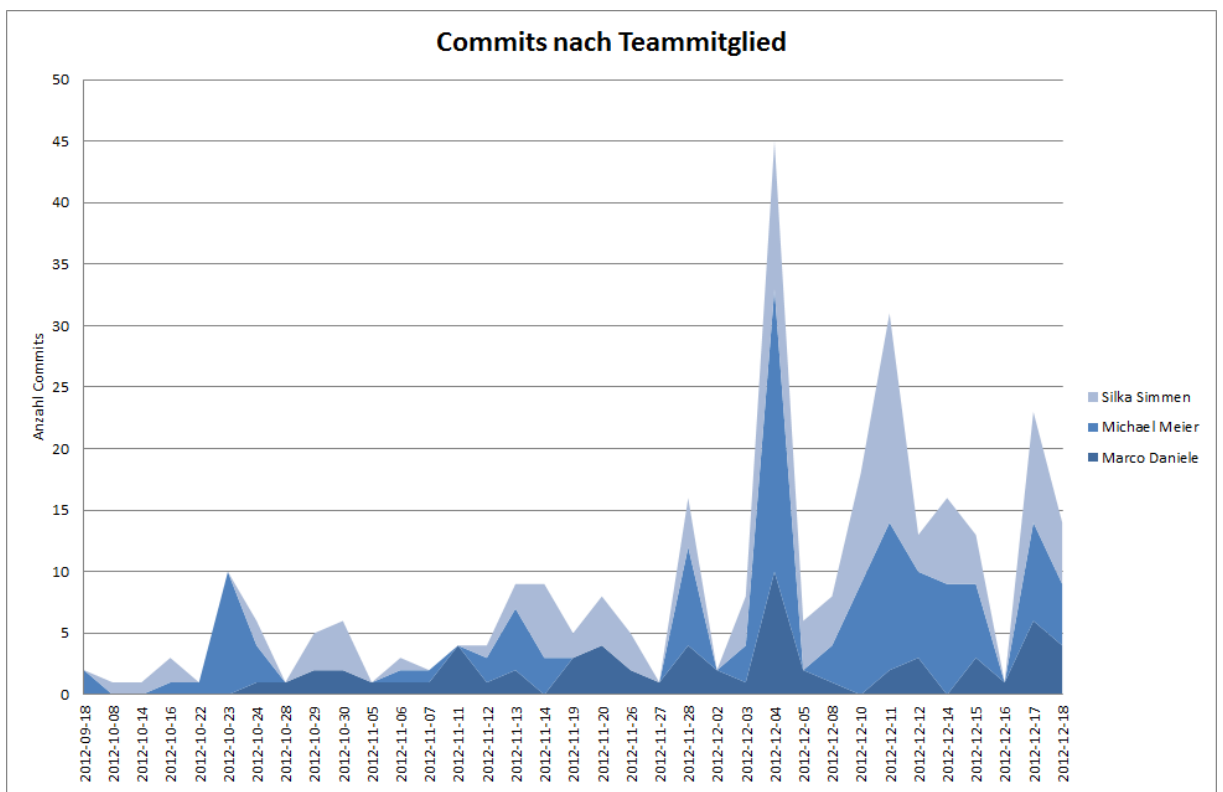

*Abbildung 5 Commits über die Projektdauer pro Entwickler*

## <span id="page-17-1"></span>SCHLUSSFOLGERUNGEN

Die Umsetzung der Kommunikation hat wesentlich mehr Zeit in Anspruch genommen, als ursprünglich geplant. Jedoch konnte dieser Rückstand wieder aufgeholt und alle Termine eingehalten werden.

## <span id="page-18-1"></span><span id="page-18-0"></span>3.6 MEETING-PROTOKOLLE

## KICK-OFF MEETING (13.09.2012)

## *Administratives*

- Aufgabenstellung diskutiert
- Intellectual Property am Anfang unterschreiben
- Meeting definieren:

## *Hardware beantragen*

• Samsung Slate 7 (Win 8) LBL

## *Nächste Schritte/Meeting*

- Meeting: Mittwoch 26.9.2012 9:00 (wurde auf den 03.10.2012 verschoben)
- Team: Projektplan erarbeiten

# <span id="page-18-2"></span>STATUSMEETING 0.1 CONCEPT ANALYSIS & REQUIREMENTS COMPLETE (03.10.2012)

## *Traktanden*

- Entnahme Analysepart aus Aufgabenstellung
- Review Analyse-Dokument (Attached: FLOW Analyse.pdf)

# *Feedback*

- Aussagekräftigere Namen für Meilensteine
- Arbeitspakete grob definieren und planen
- Konkurrenzanalyse konkreter beschreiben
- Risiken bewerten und Gegenmassnahmen (sofern möglich) definieren
- NFC-Teil aus Vorstudie entfernen und in Architektur einfliessen lassen
- Mehr Bilder zu gängigen UI-Elementen
- Hinweise auf die Analyse so formulieren, dass klar ist, dass die Analyse oben im Dokument gemeint ist
- Nicht-Funktionale Anforderungen produktspezifisch ausformulieren

# <span id="page-19-0"></span>STATUSMEETING 0.2 SPRINT 1 (17.10.2012)

## *Traktanden*

- Besprechung der bisherigen Dokumentation
- Aufgabenstellung modifizieren und Unterschrift anfordern
- Form der Abgabe besprechen: nur auf CD oder auch gedruckt
- Prototyp zeigen

## *Feedback*

Besprechung der bisherigen Dokumentation:

- Dokumentation früher den Betreuern zur Verfügung stellen
- Risiko R03 ist in der Tabelle falsch platziert. Entscheidung: R03 wird auf wahrscheinlich gestuft. Dafür evtl. nicht katastrophal
- Oft die Floskel "auch hier". Auf solche eher verzichten
- Nicht Funktionale Anforderungen müssen messbar sein
- Navigation Map für Papierprototyp erstellen
- Warum Tools im Menü und nicht direkt 3 Buttons
- Beschreibung Swisscom Workshop ok, aber noch schriftliche Bestätigung einholen
- Erklären warum Geometrie-Formen oder Vorgefertigte Formen nicht im Papierprototyp sondern erst im zweiten Schritt eingeflossen sind
- Abklären ob PNRP von Windows RT unterstützt wird (Evtl. als Risiko aufnehmen)
- Wie funktioniert PNRP Discovery? Könnte dies ein Risiko sein?

#### Aufgabenstellung modifizieren und Unterschrift anfordern:

- Gegenleser will typischerweise einen Print-Out
- Dozent und Betreuer brauchen keine Print-Out
- Also 4 CDs und einen Ausdruck

#### Weiteres:

Protokolle im Wiki richtig referenzieren

# <span id="page-20-0"></span>STATUSMEETING 0.3 SPRINT 2 (31.10.2012)

## *Traktanden*

- Projekt-Status
- Anpassungen Lösungsarchitektur

## *Feedback*

- Zeiten früher, regelmässiger eintragen
- Architektur besser dokumentieren mit Bildern
	- o Warum nicht Client Server?
- Evtl. als Concentrator Alternative manuelle Erfassung von IPs anbieten
- Priorität auf Kommunikation grundsätzlich legen. Eher als optionales Ziel auto discovery.
- Kommunikation aufteilen zwischen Discovery und allgemeine Kommunikation
- Headerfile aus externen Quellen klar deklarieren
- Planung updaten
- Experte wird Herr Dr. Janos Zatonyi sein
- Gegenleser wird Herr Andreas Rinkel sein
- Präsentation für Gegenleser: ein paar Folien (2-4) über Projektidee, Architektur, Ziele und wo man steht

## <span id="page-20-1"></span>STATUSMEETING 0.4 SPRINT 3 (21.11.2012)

## *Traktanden*

- Demonstration der bisherigen Lösung
- Statusbericht der Gegenleser Präsentation

# *Feedback*

Es wurde nichts bemängelt

# <span id="page-20-2"></span>STATUSMEETING 1.0 SPRINT 4 - CODE COMPLETE (05.12.2012)

## *Traktanden*

- Demonstration der Lösung
- **•** Statusbericht

# *Feedback*

- Aufgabenstellung wird von Herr Bläser unterschrieben und uns eingescannt geschickt
- Falls auf einer Page alle Linien gelöscht werden, wird die Page ebenfalls gelöscht, dieses Verhalten wurde aufgrund Software Einschränkungen getroffen, könnten aber den Benutzer verwirren. Es wurde empfohlen, dieses Verhalten zu ändern.
- Kein weiteres Meeting mehr, bei Bedarf wird ein Draft der Dokumentation per E-Mail zugeschickt und via Mail Feedback gegeben

## <span id="page-21-0"></span>**4 KONZEPT EINES DIGITALEN FLIPCHART**

Der Schwerpunkt dieser Analyse ist das Flipchart in seiner klassischen Form, dessen Funktionalität und Anwendungsgebiete und deren Repräsentation in einer digitalen Entsprechung.

Zuerst wird die Ausgangslage dargelegt, die Analyse ist dann in Fragestellungen gegliedert.

Um die Fragestellungen beantworten zu können wurden verschiedene Workshops durchgeführt: Ein Workshop mit Schwerpunkt klassisches Flipchart, einen mit Schwerpunkt andere Digitale Ansätze aufgrund von Produktinformationen. Und an einem Workshop konnte das Produkt Hitachi Starboard anhand einer realen Installation angeschaut werden.

#### <span id="page-21-1"></span>4.1 AUSGANGSLAGE

Ein Flipchart ist eines der wichtigsten Hilfsmittel in heutigen Business Meetings. Sie erlauben den Teilnehmern, in einfacher und dynamischer Weise Konzepte, Ideen und Sachverhalte zu skizzieren und miteinander zu diskutieren. Trotz der Verfügbarkeit von bestimmten digitalen Flipcharts werden nach wie vor meist einfache Papier-Lösungen eingesetzt. Der Grund ist, dass diese Lösungen typischerweise keinen bedeutsamen Zusatznutzen bieten, abgesehen von der Speicherung der entworfenen Skizzen.

Einen wesentlichen Zusatznutzen und Produktivitätssteigerung liesse sich hingegen mit einer substanziell neuen Flipchart-Technik realisieren: dem verteilten Flipchart-System mit Touch-Screen Bedienung. An einem Meeting sollen alle Teilnehmer mit individuellen Touch-fähigen Endgeräten parallel eine kollaborative und kreative Arbeitsweise führen können. Dabei sollen auf intuitive und flexible Vorgehensweise Designs und Brainstormings mittels Strukturelemente (in Diagrammen und Grafiken), Freihand- und Texteingaben ausgedrückt werden können.

Die Firma ti&m AG unterstützt diese innovative Projektidee. Das Flipchart soll auf den neusten Windows 8 Tablets angewendet werden können und demnach für Windows Runtime (in C# und mit WPF) implementiert werden.

## *Ziele und Aufgabenstellung*

Die Aufgabe dieser Arbeit ist, das verteilte Flipchart-System mit Touch Bedienung mit den oben beschriebenen Aspekten zu realisieren. Es soll ein funktionstüchtiger Prototyp entwickelt werden, der die kollaborative und verteile Arbeit auf einem digitalen Flipchart Brett per Touch-Screens auf intuitive Art und Weise unterstützt.

Folgende spezifische Ziele werden vorgegeben:

- Analyse der grundsätzlichen Anwendungsmöglichkeiten eines Flipcharts und deren Abbildung in der digitalen verteilten Repräsentation.
- Aufnahme der Anforderungen für das neue Flipchart-System.
- Entwurf eines geeigneten Bedienungskonzeptes und Zeichnungsmodell (Strukturen, Freihandzeichnen etc.) für den Flipchart.
- Design der Software-Architektur für das gesamte System (Flipchart Sessions, Kommunikation, Synchronisation, Grafikmodel, User Interface, Change History, externes Design etc.).
- Entwicklung des Flipchart-Systems als Prototyp auf Basis von Windows Runtime mit C# und WPF. Als Zielsystem sind Windows 8 Tablets vorgesehen. Die Funktionalität umfasst insbesondere die verteilte Darstellung und Editierung, Multi-Session-Fähigkeit, Undo und History der Editierung, sowie Speicherung von den Flipchart-Daten.
- Validierung des Systems mit automatisierten Unit und Integration Tests und/oder System-Tests.

#### <span id="page-22-0"></span>4.2 WAS IST EIN FLIPCHART?

Ein Flipchart ist ein grosser Notizblock, bei welchem das Papier via Klemmvorrichtung auf einer Platte befestigt wird. Diese Platte ist auf einer mehrbeinigen Vorrichtung mit mindestens drei Beinen montiert. An den Füssen sind vorzugsweise Rollen vorhanden um den Transport zu erleichtern. Die Papierseiten werden als Block zusammengeheftet gekauft. Das Papier ist meist weiss oder grau und unliniert oder in weitem Raster kariert. Die Papierblätter sind häufig perforiert, so dass nicht mehr benötigte Seiten einzeln an der Sollbruchstelle abgerissen werden können, so dass nach dem Abreissen ein neues Blatt verfügbar ist. Üblicherweise wird das jeweils an vorderster Stelle befindliche Blatt verwendet um mit dem Flipchart zu arbeiten. Zu einer Flipchart Installation gehören auch verschieden farbige Filzstifte, üblicherweise in den Farben Schwarz, Rot, Grün und Blau. Das Papier kann über die Klemmvorrichtung "geworfen" werden. Geübte Flipchart Anwender können über diesen Mechanismus vorerfasste Notizen oder sonstige Stützen für die neue Flipchart-Seite einsehen.

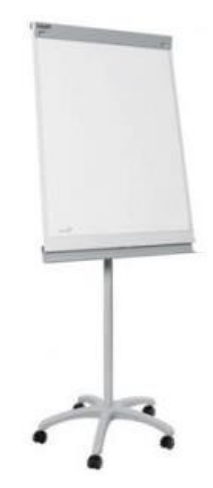

*Abbildung 6 Symbolbild Flipchart (Quelle: art-office.de)*

Ein Flipchart kostet circa 100-300 CHF je nach Ausstattung.

## *Welche Funktionen bietet ein Flipchart?*

Auf einem Flipchart kann man unkompliziert, ohne Einschränkung oder Vorgabe einer bestimmten Struktur zeichnen, skizzieren oder schreiben. Gedanken und Ideen können so aufgezeichnet werden, wie sie einer Person gerade in den Sinn kommen. Mehrere Personen können den Content gleichzeitig betrachten, da der Flipchart gross und im Raum exponiert ist.

Im Rahmen dieser Beschreibung wurde festgestellt, dass der oben beschriebene Funktionsumfang eines Flipcharts ebenfalls für ein Whiteboard gilt. Diese Feststellung führte schliesslich zur Frage, was der Unterschied zwischen einem Flipchart und einem Whiteboard ist.

#### <span id="page-22-1"></span>4.3 WAS IST DER UNTERSCHIED ZWISCHEN FLIPCHART UND WHITEBOARD?

Ein Flipchart hat mehrere Seiten Papier, die jeweils einmal beschrieben werden können. Eine beschriebene Seite kann von einer Person mitgenommen werden um die aufgezeichneten Ideen oder Skizzen festzuhalten. Ein Whiteboard hingegen besteht aus nur einer Tafel, die jedoch mehrfach beschrieben werden kann indem die alte Zeichnung mit einem zur Verfügung gestellten Tuch oder Papier weggewischt wird. Auf einem Whiteboard aufgezeichnete Ideen können nur festgehalten werden, indem man sie abzeichnet oder fotografiert.

Von einem Whiteboard kann eine bestehende Skizze angepasst werden, indem unerwünschte Linien einzeln weggewischt werden. Auf dem Papier bei einem Flipchart ist dies nicht möglich, es muss die unerwünschte Linie durchgestrichen werden oder eine neue Skizze gezeichnet werden.

Ein Whiteboard ist im Gegensatz zu einem Flipchart typischerweise als Tafel an einer Wand befestigt. Das Flipchart kann mit der Rollvorrichtung frei im Raum herumgeschoben werden.

Da Whiteboards in der Regel magnethaftend sind, findet man findet man bei Whiteboard Installationen häufig Magnete, um Dokumente ans Board zu heften, oder aber auch vorgefertigte Symbole wie zum Beispiel ein Magnet in Pfeilform.

Es gibt noch weitere Flipchart-Ähnliche Lösungen wie zum Beispiel die Pinnwand. Da es sich bei Flipcharts und Whiteboards um die mit Abstand am Weitesten verbreiteten Lösungen handelt, verzichten wir in dieser Vorstudie auf die Beschreibung von weiteren alternativ Lösungen.

Die weiteren Fragen behandeln jeweils die Gesichtspunkte von Flipcharts und Whiteboards gleichermassen. Es wird der Einfachheit halber jedoch nur der Begriff Flipchart verwendet. Falls eine Beschreibung nicht für beide Lösungen gilt, wird dies an dieser Stelle speziell für beide beschrieben.

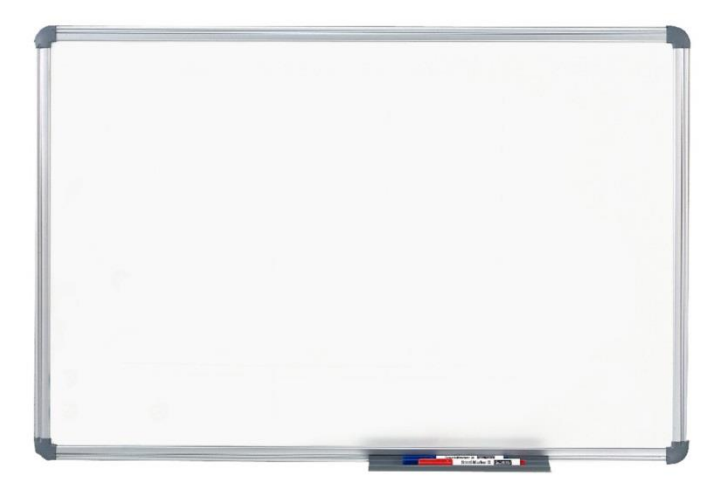

*Abbildung 7 Symbolbild eines Whiteboards (Quelle: maul.de)*

## <span id="page-23-0"></span>4.4 FÜR WAS UND WESHALB WERDEN FLIPCHARTS EINGESETZT?

Der häufigste Kontext, in welchem Flipcharts eingesetzt werden, ist der einer Besprechung, an der mehrere (mind. zwei) Personen teilnehmen. Der grosse Vorteil gegenüber einem normalen Notizblock sind einerseits die Platzverhältnisse und andererseits die erhöhte Sichtbarkeit für andere Besprechungsteilnehmer.

Flipcharts werden verwendet um zum Beispiel Schlagwörter aufzulisten, um Lösungen oder Problemstellungen zu skizzieren, um Entwürfe von Diagrammen zu erstellen, für Brainstorming oder ganz allgemein für Notizen oder Skizzen allgemeiner Art.

Flipcharts sind günstig in der Anschaffung und im Unterhalt. Auch sind sie sehr einfach zu beschaffen und sehr robust. Die Benutzung eines Flipcharts muss von Mitarbeitern nicht erst erlernt werden, da sie einfach und intuitiv ist.

## <span id="page-23-1"></span>4.5 MÖGLICHE PROBLEME MIT FLIPCHARTS?

Trotz der bestechenden Einfachheit von Flipcharts gibt es häufige Probleme, wenn die Installation nicht regelmässig gewartet wird. Beispielsweise wenn an Flipchart-Installationen kein Papier mehr vorhanden ist, wenn jemand zuvor auf dem Whiteboard mit einem Permanent-Marker gezeichnet hat oder die Stifte sind ausgetrocknet oder gar nicht mehr vorhanden, weil jemand sie aus Versehen mitgenommen hat. Bei einer Whiteboard Installation können nicht nur die Stifte verloren gehen, sondern auch der Putzlappen.

Der Transport eines Flipcharts in eine andere Räumlichkeit ist umständlich aber dennoch möglich, ein Whiteboard ist fix installiert und die Möglichkeit es temporär in einem anderen Raum zu verwenden besteht nicht.

## <span id="page-23-2"></span>4.6 WIE KANN DIE PRODUKTIVITÄT WEITER GESTEIGERT WERDEN?

An dieser Stelle soll die Fragestellung beantwortet werden, was an einem herkömmlichen Flipchart verbessert werden und somit zu einer Produktivitätssteigerung beitragen könnte.

**Kollaboration:** An einem herkömmlichen Flipchart können nur eingeschränkt mehrere Teilnehmer gleichzeitig Arbeiten. Maximal zwei können gleichzeitig schreiben und während jemand am Schreiben ist, ist die Sicht auf das Flipchart derart eingeschränkt, dass ein Lesen für andere Personen in dieser Zeitspanne nicht möglich ist. Je nach Situation wäre es nützlich, wenn mehrere Benutzer gleichzeitig am Flipchart zeichnen könnten, ohne sich gegenseitig in die Quere zu kommen.

**Ortstransparenz:** Die Teilnehmer müssen sich bei einer herkömmlichen Flipchart-Lösung im gleichen Raum befinden, um zusammenarbeiten zu können. Es wäre nützlich, wenn diese Anforderung wegfallen würde und die Teilnehmer an verschiedenen Orten sein könnten. Dazu müsste aber eine zusätzliche Kommunikation vorhanden sein, da der Inhalt eines Flipcharts alleine nicht selbsterklärend ist.

**Änderungsfreiheit:** Eine bereits getätigte Eingabe kann bei einem Flipchart nicht rückgängig gemacht werden oder nachträglich geändert werden. Bei einem Whiteboard ist diese Möglichkeit durch Auswischen eingeschränkt gegeben. Würde eine solche Möglichkeit angeboten werden, wäre dies für die Benutzer sehr nützlich.

**Nachvollziehbarkeit:** Bei bereits gemachten Eingaben ist nicht mehr nachvollziehbar, wer diese getätigt hat. In diesem Punkt besteht bei einem herkömmlichen Flipchart noch Verbesserungspotenzial.

**Weiterverwendung:** Auf einem Flipchart erfasste Daten lassen sich schlecht weiterverwenden oder für mehrere Personen zugänglich machen. Häufig werden die erfassten Daten mithilfe eines Smartphones o.Ä. fotografiert. Das Problem dabei ist, dass Flipcharts häufig in ungünstigen Lichtverhältnissen stehen, dieser Umstand zusammen mit den mittelmässigen Kameras in Smartphones, führt häufig zu mässigen Resultaten und teilweise sind kleine Details in Skizzen nur schwer wieder zu erkennen auf den Fotografien. Dies könnte von einer digitalen Flipchart-Lösung erheblich verbessert werden.

**Verfügbarkeit**: Da die Verfügbarkeit aufgrund der möglicherweise fehlenden Stifte, Reinigungstücher oder Papier bei Flipchart-Lösungen teilweise eingeschränkt ist, besteht hierbei noch Verbesserungspotential.

# <span id="page-24-0"></span>4.7 WAS GIBT ES BEREITS FÜR FLIPCHART LÖSUNGEN MIT ELEKTRONISCHEM ANSATZ?

Es gibt bereits ein paar Flipchart Lösungen mit elektronischem Ansatz, wobei sich keine dieser Lösungen bisher gegenüber dem herkömmlichen Flipchart durchsetzen konnte. Es blieben bisher eher Nischenprodukte.

So verfolgen Lösungen teilweise einen Ansatz wo eine herkömmliche Whiteboard-Lösung mit elektronischen Komponenten vermischt werden, diese Lösungen haben oft die Problematik, dass sie kompliziert in der Bedienung sind, also dass die Bedienung mit dem Stift erst erlernt werden muss. Der Nachteil des herkömmlichen Flipcharts, wobei die Stifte häufig verloren gehen bleibt bei diesem Konzept ebenfalls bestehen.

Es gibt auch Lösungen die vollständig elektronisch sind, diese haben häufig das Problem, dass zu viele Funktionen eingebaut wurden, so dass die Bedienung eher komplex wird und in Richtung eines einfachen Grafikbearbeitung-Programmes geht. Dieser Ansatz ist eher hinderlich, weil es eine Einarbeitung in die Bedienung seitens des Benutzers fordert und nicht intuitiv genug ist. Der grosse Vorteil eines herkömmlichen Flipcharts, seine bestechende Einfachheit, kommt dadurch abhanden.

Es wurden im Rahmen der Analyse verschiedene digitale Flipchart Lösungen genauer betrachtet und deren Konzepte beschrieben. Diese Lösungen werden in diesem Kapitel genauer vorgestellt. Die Lösung von Hitachi konnte anhand einer realen Installation betrachtet werden, die anderen Lösungen anhand von Produkt-Videos und Beschreibungen.

#### <span id="page-25-0"></span>HITACHI – STARBOARD

Das Hitachi StarBoard wird bei Swisscom (Schweiz) AG in einem speziellen Sitzungsraum als Flipchart Lösung eingesetzt. Im Rahmen dieser Arbeit konnte diese StarBoard Installation betrachtet und ausprobiert werden.

Das Hitachi StarBoard besteht aus mehreren Komponenten: einem speziellen Beamer mit integrierter Kamera, einer spezieller Leinwand mit Button-Leisten an der Seite und einem Reflektierband, welches in den Rahmen integriert ist. Deshalb darf der zugehörige Stift auch nicht in den Rahmen gelegt werden, obwohl sich dieser geradezu anbietet als Platz für den Stift.

Der spezielle Stift wird zu Starboard mitgeliefert, wird er mit ein wenig Druck auf der Leinwand aufgelegt, wird seine Spitze etwas ins Innere hineingedrückt, ähnlich wie bei manchen Filzstiften. Durch dieses Hineindrücken wird ein Linksklick ausgelöst. Der Stift hat weiter zwei Tasten an der Seite, die eine löst einen Links-Klick aus, die andere einen Rechts-Klick.

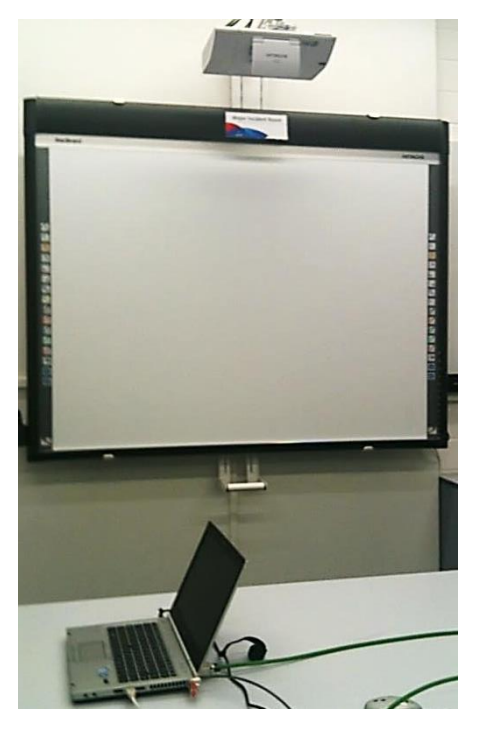

*Abbildung 8 Hitachi StarBoard Installation*

Die Position des Stiftes auf der Leinwand, wird durch die im Beamer integrierte Kamera mithilfe des Reflektierbandes in

der Leinwand festgestellt. Dieses Signal wird via USB an das zur Präsentation verwendete Notebook übermittelt. Es muss also sowohl das VGA, wie auch das USB Kabel sinnvoll verlegt und am Präsentations-Notebook angeschlossen werden. Weiter muss die StarBoard Whiteboard Software vorinstalliert sein, als auch ein Dienstprogramm gestartet sein, das die Signale von StarBoard interpretiert und als Mausinputs dem Betriebssystem weiterleitet.

Das Whiteboard kann mit dem speziellen Stift bedient werden oder auch direkt mit dem Finger, da die Position des Inputdevices einfach nur optisch ermittelt wird. Wird das Whiteboard bedient, wird direkt der Mauszeiger gesteuert und es kann somit jede Applikation am Whiteboard bedient werden. Die StarBoard Whiteboard Applikation kann bei Bedarf gestartet werden.

Die Whiteboard Applikation bietet die im Folgenden beschriebenen wichtigsten Funktionen:

- Die Zeichentools können jede Farbe aus dem RGB Farbraum annehmen
- Die Strichart kann ausgewählt werden (*solid*, *dashed* oder *dotted*)
- Die Dicke des Strichs kann bestimmt werden
- Ein Tool zum Freihandzeichnen

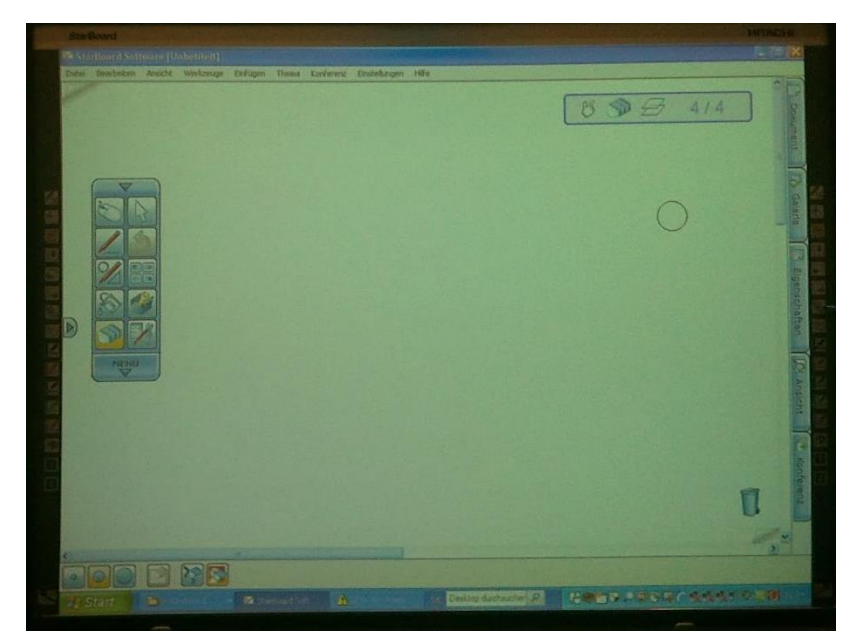

*Abbildung 9 StarBoard mit gestarteter Whiteboard Applikation*

- Ein Tool zum geometrische Formen zeichnen: man zeichnet Freihand und es werden daraus geometrische Formen interpretiert wie Dreiecke, Vierecke oder Kreise.
- Ein Markierung Tool um bereits gezeichnete Formen zu selektieren und anschliessend deren Grösse/Proportionen zu verändern oder um sie zu verschieben.

Das Hitachi StarBoard ist auf dem Markt erhältlich zu einem Preis von ungefähr 2555 \$ (US).

# *Probleme in der Handhabung*

Um Probleme in der Handhabung von StarBoard festzustellen, wurde ein Interview mit einem regelmässigen Benutzer dieser Whiteboard-Installation durchgeführt. Das vollständige Interview ist im Anhang dokumentiert. Für den Benutzer sind die nachfolgenden Nachteile sehr störend:

- Nicht selbsterklärend (4 A4 Seiten Anleitung für Benutzer) Wenn jemand StarBoard noch nicht kennt und dieses benutzen möchte, dann muss er zuerst genau diese Anleitung durchlesen, da er ansonsten nicht in der Lage ist StarBoard zu bedienen. Auch für versierte Benutzer ist StarBoard alles andere als selbsterklärend.
- Weil StarBoard zwei spezieller Applikationen benötigt, kann ein Benutzer nicht wie sonst üblich sein persönliches Notebook verwenden. Deswegen ergeben sich folgende Nachteile:
	- o Bei erstmaliger Benutzung vom Präsentationsnotebook hat der Benutzer eine sehr lange Wartezeit wegen der erstmaligen Profileinrichtung.
	- o Obwohl sein Roaming-Profile vom Server installiert wird, fehlen ihm einige Einstellungen die auf dem persönlichen Notebook vorhanden sind. Er kann also nicht in gewohnter Umgebung arbeiten.
	- o Kein schneller Zugriff auf Dokumente, die der Benutzer nicht auf dem Share abgelegt hat.
	- o Ein nicht versierter Benutzer hat Mühe sich auf dem neuen und ungewohnten Gerät schnell zurecht zu finden.
- Sind mehrere Linien an ungefähr der gleichen Stelle gezeichnet, können die zuerst gezeichneten Linien nicht selektiert werden, da sie von den später gezeichneten Linien überdeckt werden.
- Kleine Menüpunkte sind schwierig auszuwählen: Wie zum Beispiel die Anker-Punkte zum Verändern der Grösse eines Objekts.
- StarBoard ist aufwändig und unübersichtlich in der Bedienung, weil es zu viele Möglichkeiten bietet. Als Beispiel: wird der ganzer RGB Farbraum genannt. Der Benutzer wird zu sehr abgelenkt von den vielen Möglichkeiten, dass er sich zu lange in Einstellungen verzettelt.
- Die Installation ist sehr aufwändig. Es müssen neben dem Beamer und Whiteboard zwei Kabel sauber zum Präsentationsnotebook verlegt werden.
- Das zur Verfügung stehende optionale Raster ist viel zu stark und ist eher störend, als das es hilft beim Zeichnen.

Nachfolgend sind ein paar Impressionen gezeigt, wie mit StarBoard gearbeitet werden kann.

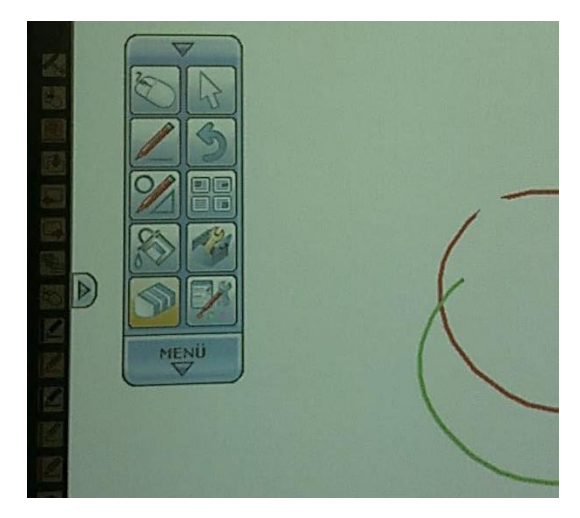

*Abbildung 10 Menü der StarBoard Whiteboard Applikation Abbildung 11 Freihandline mit StarBoard*

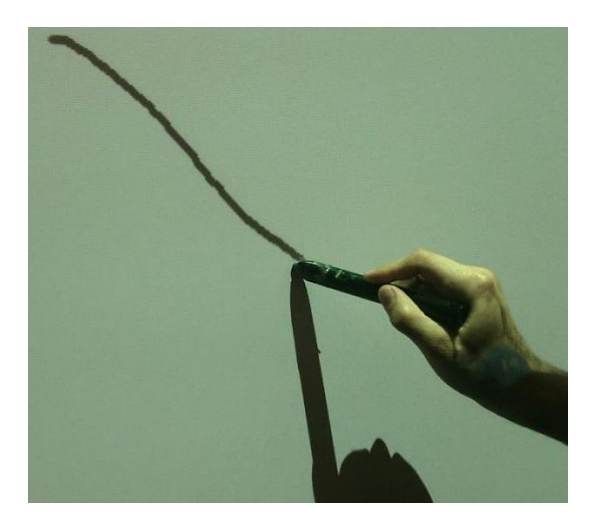

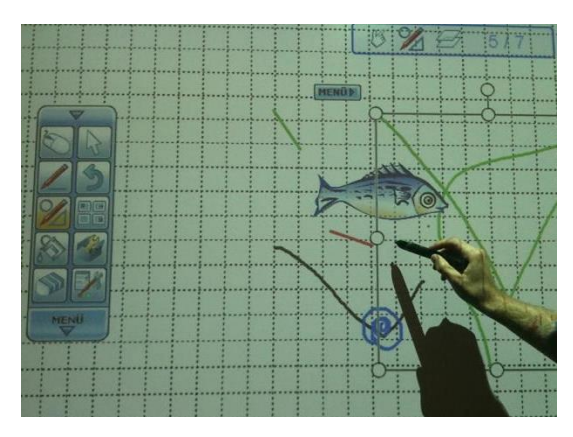

*Abbildung 12 Nur das zuletzt gezeichnete Objekt kann ausgewählt werden*

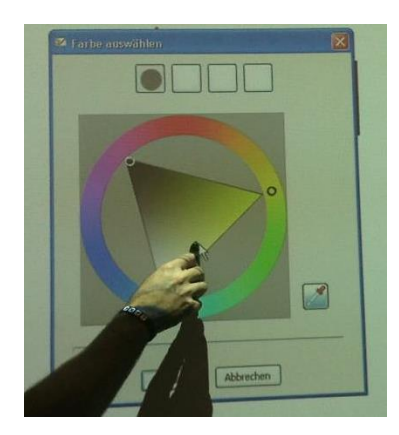

*Abbildung 13 Das Auswählen einer Farbe ist zu kompliziert*

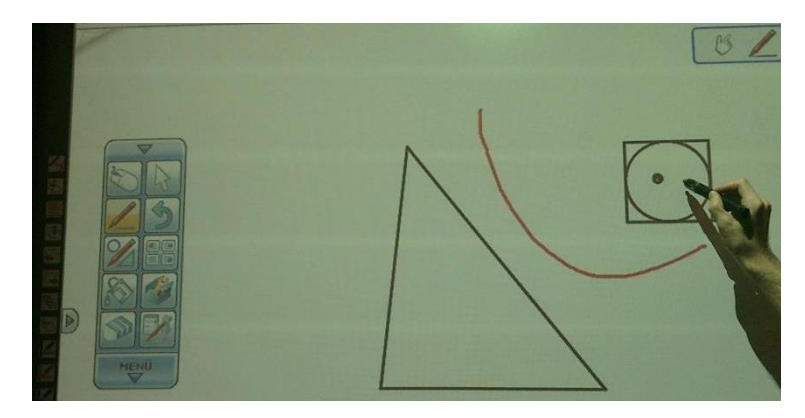

*Abbildung 14 Die Erkennung Geometrischer Formen funktioniert gut*

## <span id="page-27-0"></span>QUARTET KAPTURE

Bei der Lösung von Quartet Kapture arbeitet man mit einem normalen Flipchart, jedoch mit einem speziellen Stift. Der Stift ist via Bluetooth mit dem Kapture USB Reciever verbunden, welchen man an einem Notebook oder ähnlichem angeschlossen hat. Sobald man mit dem Stift auf dem Flipchart etwas zeichnet, wird auf dem Notebook genau dasselbe gezeichnet.

Die Produkte von Quartet Kapture gibt es in drei verschiedenen Ausführungen. Das Starter Kit enthält nur einen Stift, das Office Kit enthält zwei Stifte und in der Premium Version gibt es drei Stifte in verschiedenen Farben. Der Preis bewegt sich zwischen 399 \$ (US) und 899 \$ (US).

Der grosse Vorteil dieser Lösung ist, dass man seine alte Flipchart Infrastruktur weiter benutzen kann. Auch unterscheidet sich die Benutzung nicht zur jener an einem herkömmlichem Flipchart. Der grösste Nachteil ist, dass die Quartet Kapture Lösung auf jene Komponente setzt, welche am häufigsten abhandenkommt. Durch die Einbindung des simplen Flipcharts erbt man auch viele Nachteile davon, wie die Einschränkungen in den Bereichen Änderungsfreiheit, Ortstransparenz und Nachvollziehbarkeit. Insbesondere der Materialverschleiss, welcher nicht nur bestehen bleibt sondern viel höher ist, da die Kosten eines einzelnen Stiftes 249 \$ (US) betragen.

(Acco Brands Corporation, 2012)

## <span id="page-28-0"></span>INTOI - INTERCHANGE OF IDEAS

Die Intoi Lösung funktioniert ebenfalls mit Stiften, welche via Bluetooth verbunden sind. Dies ist die einzige Gemeinsamkeit mit der Kapture Lösung. Anstatt eines herkömmlichen Flipcharts wird ein 1024\*768 Projektor verwendet, die Zeichnungen werden über verschiedene Infrarotspots und einer Tracking Kamera erfasst. Speziell an Intoi ist, dass jegliche Optionen mit Hilfe eines ringförmigen Menüs eingestellt werden können. Beispielsweise kann die Dicke und Farbe des Schreibgeräts eingestellt werden, indem man innerhalb des Menüs seine Farbe aus dem ganzen RGB Farbraum auswählt. Die Dicke lässt sich erhöhen indem man innerhalb des runden Menüs Kreise im Uhrzeigersinn zeichnet, dünner wird sie mit runden Bewegungen im Gegenuhrzeigersinn. So kann komplett auf Dropdowns verzichtet werden.

Ebenfalls gibt es ein Remote Control, welche wie eine Farbpalette aus der Malerei aus. Sie erfüllt auch ähnliche Funktionen, so kann man auf der Remote Control die Farben des Stiftes ändern.

Auch lassen sich Bilder, Filme und andere Dokumente hinzufügen. Ein weiterer Vorteil ist, dass man nicht an ein Papierformat gebunden ist, sondern, falls man mehr Platz auf der Seite braucht, einfach weiter hinaus zoomen kann.

Ein Nachteil dieser Lösung ist, dass Hardware Anschaffungen in hohen Summen nötig sind, die Preise für die Stifte dürften sich in ähnlichem Rahmen wie jene der Kapture Lösung befinden, dazu kommen noch Projektor, Infrarotspots, Tracking Kamera und Remote Control. Fixe Preise gibt es keine, da sich Intoi zurzeit noch in der Prototypphase befindet und nicht erworben werden kann. Auch liegt die Vermutung nahe, dass Intoi nicht mehr weiter entwickelt wird. Gründe für diese Annahme sind einerseits, dass auf der Website seit über vier Jahren keine News mehr publiziert worden, andererseits wurden Anfragen in der Comments Section über längere Zeit ignoriert.

(INTOI Team, 2012)

## <span id="page-28-1"></span>TECINTERACTIVE – SMARTBOARD

Die SMART Board Linie von TecInteractive besteht aus mehreren Boards in verschiedenen Grössen. Die Boards gibt es entweder komplett digital oder mit Projektoren Lampen. Ausserdem gibt es auch ein Tablet. Die Software ist im Prinzip ein Overlay über dem normalen Betriebssystem, so kann man über dem aktuellen Fenster, wie z.B. Excel, zeichnen oder auch Bildmedien hinzufügen und verschieben. Via Knopfdruck auf der Hardware kann man den Overlay Fokus deaktivieren, so kann man schnell zwischen Overlay Aktionen wie zeichnen und Betriebssystem Aktionen wie Anpassungen direkt im Excel vornehmen, wechseln. Die verschiedenen Installationen können zusammen kommunizieren, so sieht man beispielsweise auf dem Tablet, was auf dem Board gezeichnet wurde. Somit ist nicht mehr zwingend nötig, dass sich alle Meeting Teilnehmer sich im selben Raum aufhalten.

Der Preis zu der Hardware ist auf der Website nicht publiziert und ist bei den meisten Händler nur auf Anfrage verfügbar. Ein Händler in Deutschland hat exklusiv für Schulen das Board für 12000 € im Angebot.

(TecInteractive, 2012)

# <span id="page-29-0"></span>4.8 VERGLEICH VON DIGITALEN FLIPCHART LÖSUNGEN

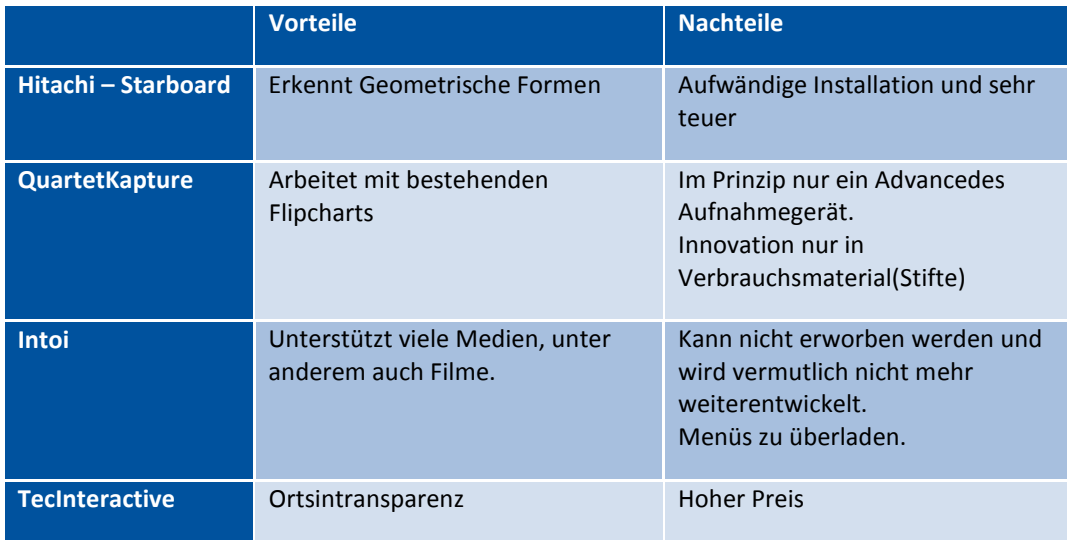

#### <span id="page-30-0"></span>4.9 BEDIENKONZEPT

Das Bedienkonzept basiert auf den Gegebenheiten, die sich in der Analyse herauskristallisiert haben.

Bei der Erstellung der Applikation halten wir uns an die Design Prinzipien und Sprachen von Windows 8. Diese waren vorher unter dem Sammelbegriff Metro bekannt welcher aber seit einem Rechtsstreit im August 2012 mit der Deutschen Firma Metro AG nicht mehr verwendet wird bzw. werden soll.

Dem Benutzer wird beim Start der Applikation ein Einstiegsmenü, zur Verwaltung und Steuerung der Sitzungen sowie deren Teilnahme, angezeigt. Die informationsbasierte Art der Windows 8 Applikationen unterstützen das Anbieten eines einfachen und aufs Wesentliche beschränktes, touchoptimiertes Menü.

Ebenfalls an diesem Konzept anlehnen wird dann auch die eigentliche Zeichnungsoberfläche. Diese kann, wie in anderen Windows 8 Applikationen üblich, die gesamte Bildschirmfläche einnehmen. Paletten, Werkzeuge und weitere Menüs können über die bekannten "swipe"-Gesten eingeblendet werden.

Der Ansatz von FLOW ist, dass eine vollständig elektronische Lösung geschaffen wird um die Nachteile des herkömmlichen Flipcharts auszumerzen. Jedoch in der Bedienung möglichst nahe an die eines herkömmlichen Flipcharts kommen, wobei auf vielfältige Funktionen eher zugunsten der Einfachheit verzichtet wird.

## <span id="page-30-1"></span>FUNKTIONSPALETTE WÄHREND EINER SITZUNG

Obenstehende Analyse hat ergeben, dass die Stärke des Flipcharts zum Einen die grosse Flexibilität, zum Anderen aber vor allem die Einfachheit der Bedienung ist. Diese wird vor allem dadurch erreicht, dass wenige, dafür prägnante und ausdrucksstarke Werkzeuge genutzt werden. So soll auch die digitale Entsprechung des Flipcharts nicht mehr Möglichkeiten, sondern vielmehr Erweiterungen in Bereichen ausserhalb der Kreativtätigkeit bieten.

Während der Arbeit an einem Canvas hat der Benutzer folgende Möglichkeiten:

- Farben: Rot, Grün, Blau, Schwarz
- Zwei Strichstärken
- Platzierung von einfachen geometrischen Formen aus Vorgabe
- Texteingabe via Tastatur oder als Freihand-Zeichnung.

Da wir den Prototypen auf Windows 8 umsetzen, können wir für die Texteingabe, Sprachpaket mit Handwriting-Recognizer vorausgesetzt, auch von der Handschriftenerkennung profitieren.

Zusätzlich zu den typischen Merkmalen kommen folgende, bedingt durch die technologische Abbildung, hinzu:

#### *Point Funktion*

Da eine FLOW-Session eine gewisse Ortstransparenz erlaubt und daher nicht unbedingt gewährleistet ist, dass alle Teilnehmer auf eine zentrale Darstellung sehen, sollte jeder Teilnehmer die Möglichkeit haben anderen via Point-Funktion zu zeigen von was er gerade spricht.

#### *Gestenunterstützung*

Damit die Fingereingabe präziser wird, hat ein Benutzer die Möglichkeit seinen Arbeitsbereich zu vergrössern (Zoom-Geste) und darauf zu navigieren (Pan-Geste).

### *Arbeiten mit Objekten*

Ist eine Eingabe abschliessend getätigt, wird dieses Objekt als Ganzes selektierbar, verschiebbar und löschbar. Möglich wäre eine Erweiterung in Richtung Historisierung. So, dass auf einem Log die Eingaben der verschiedenen Benutzer in Relation zu der Zeit nachvollzogen werden können.

Die Änderungen und Eingaben sind immer direkt für alle Teilnehmer sichtbar.

## *Read-Only Funktion*

Je nach Endgerät, zum Beispiel einem Smartphone mit kleinem Display steht vielleicht nur ein Read-Only Moudus zur Verfügung. Dies hauptsächlich aus dem Grund, dass sich das Gerät nicht unbedingt für die Bearbeitung eignet.

Da aber auch auf einem bearbeitenden Gerät der Benutzer nicht immer in der Situation sein will, bereits durch einen einfachen Tab eine unbeabsichtigte Eingabe zu tätigen, steht ein "Hand-Werkzeug" zur Verfügung welches keine Eingabe macht, sondern lediglich die Navigation auf dem Canvas erlaubt.

## *Soziale Interaktion*

Die ermöglichte Ortstransparenz macht es nötig die Sitzungsteilnehmer kommunikativ untereinander zu verbinden. Da für die meisten Zielplattformen sind bereits sehr gute Windows 8 Apps verfügbar welche im Split Screen Modus betrieben werden können, schliessen wir diese Funktionen komplett aus der FLOW-Lösung aus. Denn es ist bereits eine möglichst gute Integration an die vielfältig bestehenden und firmenspezifischen Plattformen gewährleistet.

#### *Notizen*

Anstatt dem Benutzer innerhalb der FLOW-Lösung die Möglichkeit zu bieten, sich Notizen zum Canvas zu machen, und ihm somit ein weiteres Notizen Tool aufzubürden, welches er zuerst noch lernen muss, kann der Benutzer im Split Screen Modus seine bevorzugten Applikation dafür verwenden.

## *Charmsbar/Appbar Funktionen*

Die Windows 8 Charmsbar kann bei jeder Applikation von der rechten Seite via "swipe"-Geste oder mit dem Shortcut "Windows Key + C" eingeblendet werden. Sie bietet neben den normalen Windows 8 Schaltflächen wie "Start" und "Devices" auch folgende Schaltflächen, welche ihre Funktion auch der aktiven App zur Verfügung stellen.

- **•** Sharing (Shortcut "Windows Key +  $H''$ ) Ermöglicht den Export in ein allgemein Lesbares Format (Grafik/PDF) und das anschliessende Sharing mit den konfigurierten Apps.
- **Settings** (Shortcut "Windows Key + I") Ermöglicht das setzten aller FLOW spezifischen Einstellungen.

#### **•** Search

Ermöglicht das Durchsuchen der klassischen Search-Provider. Die Implementation eines spezifischen Search-Providers für FLOW wäre denkbar, jedoch im Prototype nicht eingeplant.

Nachfolgend werden drei Beispiele einer Charmsbar und einer Appbar anhand der Internet Explorer App gezeigt. Ähnlich zu diesen würden die Charmsbar, Appbar und evtl. die Tableiste in FLOW eingesetzt werden.

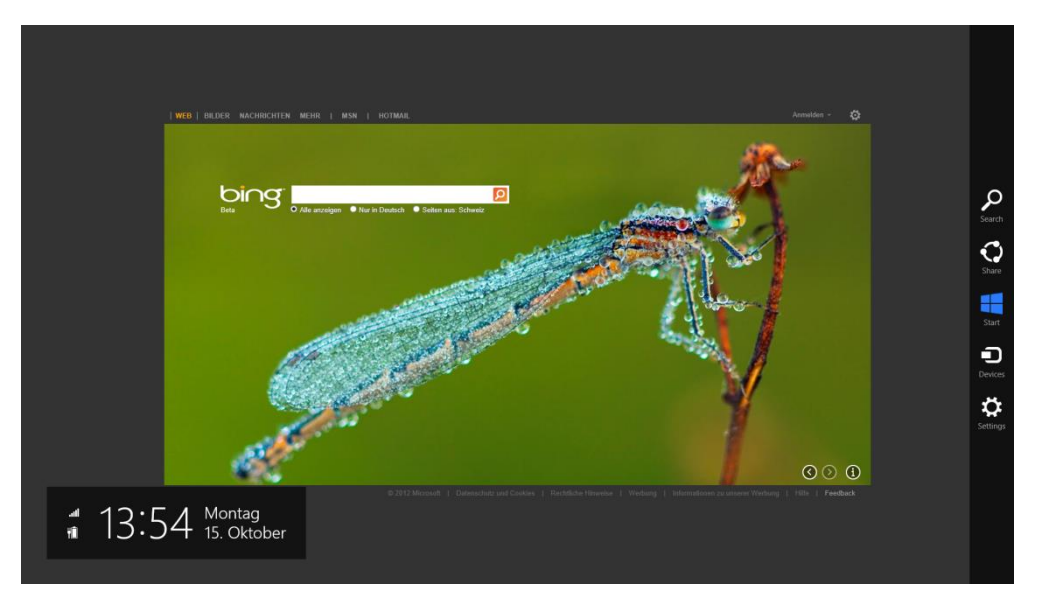

*Abbildung 15 Windows 8 Charmsbar*

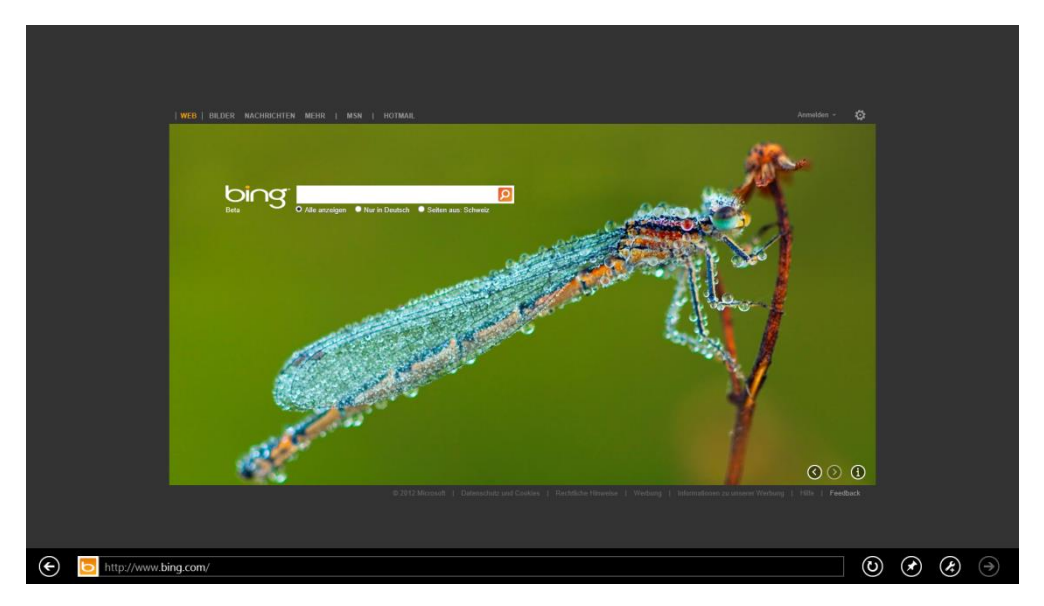

*Abbildung 16 Windows 8 Appbar*

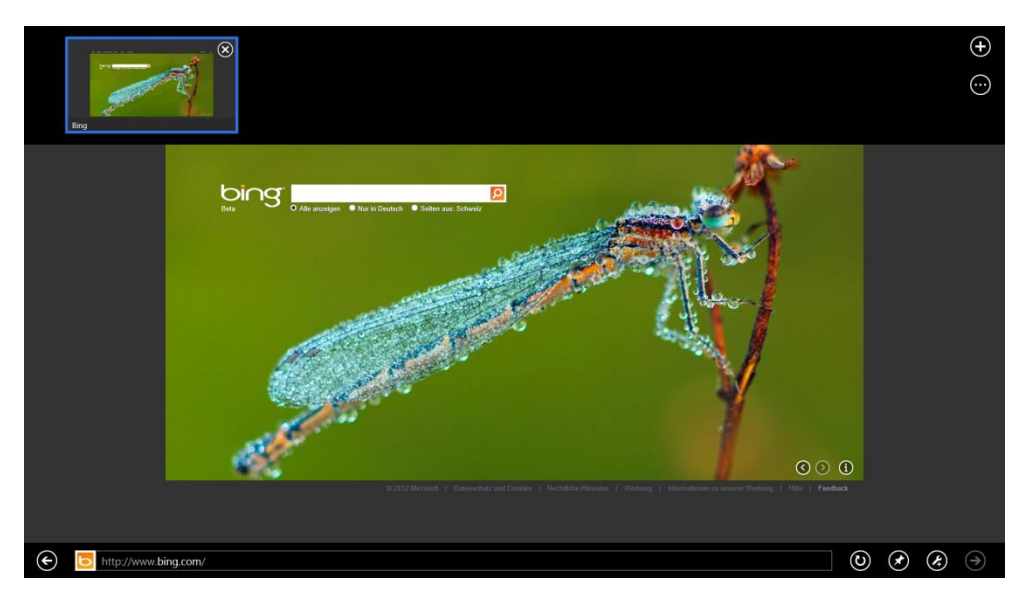

*Abbildung 17 Windows 8 Appbar und Tableiste*

## <span id="page-33-1"></span><span id="page-33-0"></span>4.10 AUSFORMULIERUNG DER ANFORDERUNGEN

Die Anforderungen werden aufgrund der Analyse und dem Bedienkonzept formuliert.

#### FUNKTIONALE ANFORDERUNGEN

Die funktionalen Anforderungen beschreiben die einzelnen Funktionen, die durch FLOW abgedeckt werden sollen.

## *Neuer Canvas erstellen*

Canvas ist in den funktionalen Anforderungen als einzelne Zeichnung zu verstehen.

Grundsätzlich soll FLOW ein neuer Canvas auf einem Gerät unabhängig initialisieren können, ohne dass zusätzliche Basisinfrastruktur erforderlich ist.

Um kollaborativ mit mehreren Geräten zusammen zu arbeiten, ist die einzige Anforderung die FLOW stellt, dass die Geräte sich via IP Protokoll erreichen können.

Für den Verbindungsaufbau bzw. die Teilnahme in einer Sitzung soll ein Authentifizierungsmechanismus umgesetzt werden.

FLOW soll in der Lage sein einen bestehenden Canvas, der innerhalb eines Dateisystem gespeichert ist wieder öffnen zu können, so dass der Benutzer diese weiter bearbeiten kann.

#### *Canvas Einstellungen*

Der Benutzer soll wählen können, ob der Hintergrund eines Canvas nur weiss oder mit einem Raster angezeigt werden soll.

#### *Werkzeuge und deren Optionen*

Um einen Canvas zu bearbeiten soll FLOW die im Folgenden aufgelisteten Werkzeuge und Optionen bereitstellen. Der Zugriff auf diese Werkzeuge und Optionen erfolgt über das Anwendungsspezifische Menü (Windows-Key + Z).

- Freihandeingabe
- Vorgefertigte-Formen

Dabei sollen für jeweils verschiedene Farben gewählt werden können:

- Schwarz
- Rot
- Grün
- Blau

Und es soll zwischen **zwei** verschiedenen **Linienstärken** gewählt werden können.

Es soll ein Menüpunkt angeboten werden, über den eine **markierte Form** (es kann sich dabei um eine vorgefertigte oder um eine Freihandform handeln) **gelöscht** werden kann.

#### *Change Management*

**Branching**

Will der Benutzer während einer Canvas-Bearbeitungssitzung einen neuen Canvas erstellen, soll er dabei wählen können, ob die Eingaben vom alten Canvas übernommen werden um daran in eine andere Richtung weiterzuarbeiten, oder ob ein leerer Canvas erzeugt werden soll.

#### **History**

Der Benutzer soll in FLOW einen Nickname hinterlegen, damit er diese Funktion nutzen kann. Es wird so aufgezeichnet, wer wann welche Form eingefügt oder geändert hat. So wird für den Benutzer nachvollziehbar, wie seine Idee oder Skizze entstanden ist.

Da der Aufwand um diese Funktion zu implementieren noch nicht genau abgeschätzt werden kann, wird diese Anforderung als optional definiert.

#### **Revert**

Das Bereitstellen einer Undo-Funktion, wobei der Benutzer getätigte Eingaben rückgängig machen kann, stellt ebenfalls eine optionale Anforderung an FLOW dar. Die Revert-Funktion verwendet als Datenbasis die Daten der History-Funktion.

## *Speichern und Exportieren*

Ein Canvas soll im Applikationsformat gespeichert und wieder geöffnet werden können.

Weiter soll ein Canvas als Bild exportiert und gespeichert werden können.

Optional soll ein Canvas wie im Bedienungskonzept beschrieben über die Sharing-Funktionalität publiziert werden können.

## <span id="page-34-0"></span>NICHT FUNKTIONALE ANFORDERUNGEN

FLOW soll sich an die Windows 8 Store App Development Guidelines halten.

Weiter sollen die nachfolgenden nicht funktionalen Anforderungen umgesetzt werden:

- Schnelle Synchronisierung der Zeichnungsdaten. <1s (ohne Berücksichtigung der Latenz des Transportlayers)
- Intuitive Bedienung: Dem Benutzer sollte ohne Anleitung klar sein, wie die Applikation zu bedienen ist. Der Benutzer soll in der Lage sein, die Applikation ohne Studium einer Bedienungsanleitung, zu bedienen.

#### <span id="page-34-1"></span>ABGRENZUNGEN

In Sachen Barrierefreiheit soll die Applikation keine explizite Verbesserung zum normalen Flipchart darstellen.

# <span id="page-35-0"></span>**5 BENUTZEROBERFLÄCHE**

#### <span id="page-35-1"></span>5.1 PAPIERPROTOTYP

Im Folgenden wird ein Papierprototyp des User Interfaces gezeigt. Der Papierprototyp soll dann in einem Benutzertest überprüft werden, ob der Ablauf für einen Benutzer logisch ist. Aufgrund des Benutzerfeedbacks soll dann ein verbesserter Entwurf eines User Interfaces erstellt werden.

Wird FLOW gestartet, soll dem Benutzer die Main Page gezeigt werden. Von hier hat er folgende Möglichkeiten: einen neuen Canvas erstellen, einer geteilten Canvas-Sitzung beitreten, die Settings Charmsbar aufrufen (was auch mittels Swipe-Geste möglich wäre) oder einen kürzlich geöffneten Canvas erneut öffnen.

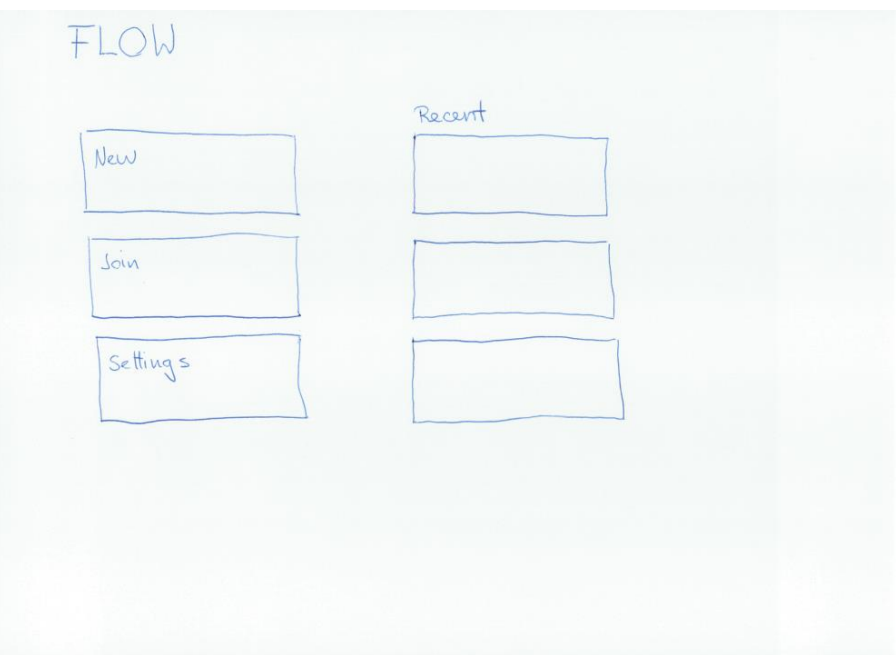

*Abbildung 18 Papierprototyp - Die Main Page von FLOW*
Die Settings Charmsbar ist Kontext-Abhängig. Wird sie aufgerufen wenn kein Canvas geöffnet ist, so sollen nur globale Optionen angezeigt werden. Angedacht sind hier Canvas Default Einstellungen wie zum Beispiel ob per Default ein Grid gezeigt wird oder ob per Default ein Canvas geteilt werden soll. Da die Settings Charmsbar Bestandteil von Windows 8 ist, werden noch weitere Optionen angeboten wie zum Beispiel die Menüpunkte *About*, *Permissions* und *Rate and review*.

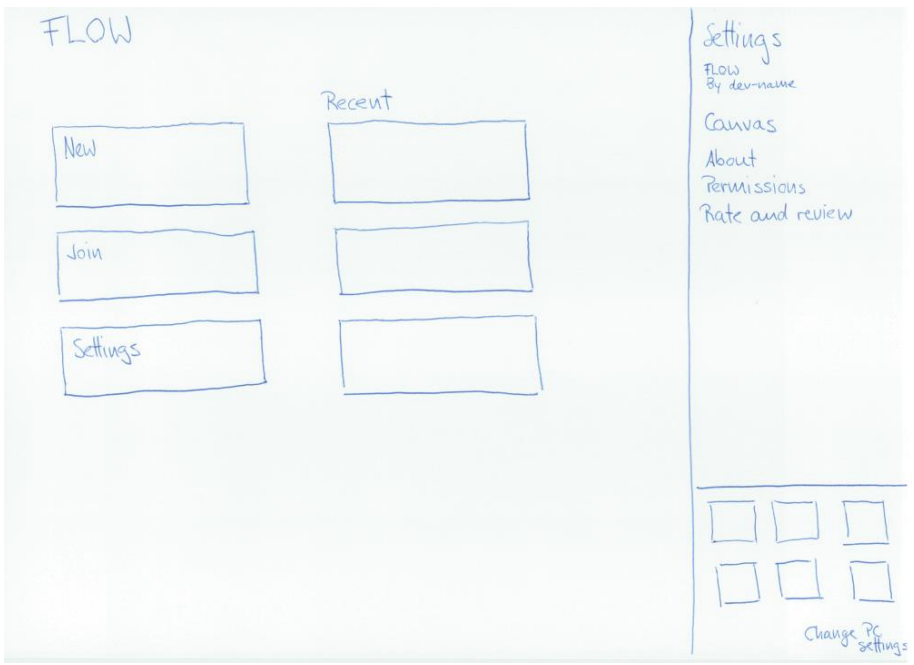

*Abbildung 19 Papierprototyp - Die Settings Charmsbar*

Möchte ein Benutzer einen neuen Canvas erstellen, soll ihm ein Dialog angezeigt werden, wo er dessen Namen und dessen Beschreibung angeben kann. Weiter soll er wählen können ob es sich um einen geteilten Canvas handeln soll und diesen gegebenenfalls mit einem Passwort schützen können. Hier soll er auch noch definieren können ob er ein Grid angezeigt haben möchte.

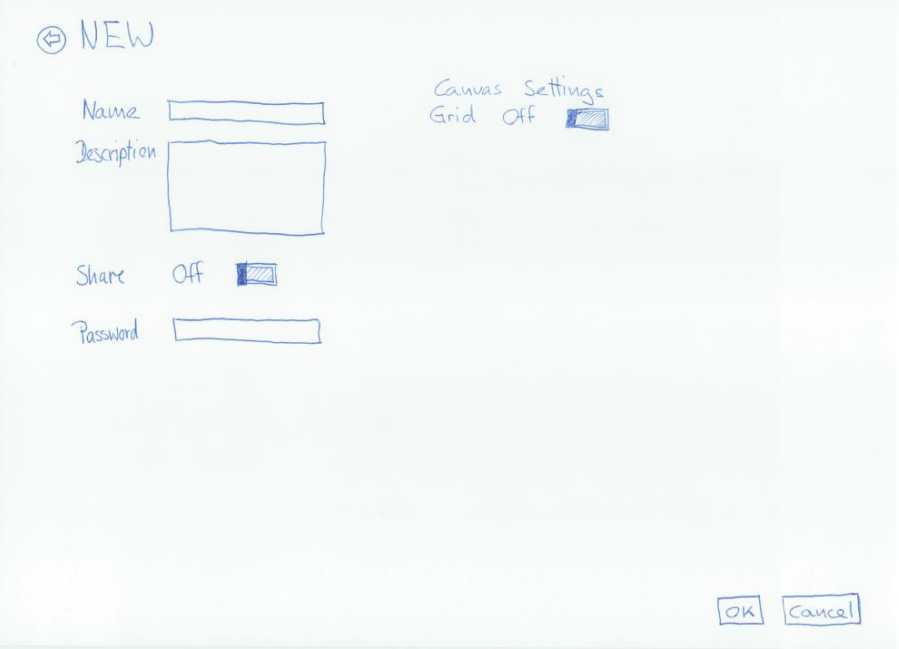

*Abbildung 20 Papierprototyp - Neuen Canvas erzeugen*

Wurde ein neuer Canvas erzeugt, soll der Benutzer die Möglichkeit haben per Swipe-Geste eine Appbar einzublenden, die ihm Optionen in Bezug auf die Tools oder die Datei anbietet. Auf der rechten Seite sollen die Menüelemente platziert werden, die mit der Datei des Canvas zu tun haben: Es soll möglich sein einen anderen Canvas zu öffnen, den aktuellen Canvas zu speichern, an einem wählbaren Ort zu speichern oder zu schliessen um zur FLOW Main Page zurückzukehren. Auf der linken Seite soll der Benutzer das Werkzeug wählen können oder den letzten Bearbeitungsschritt rückgängig machen.

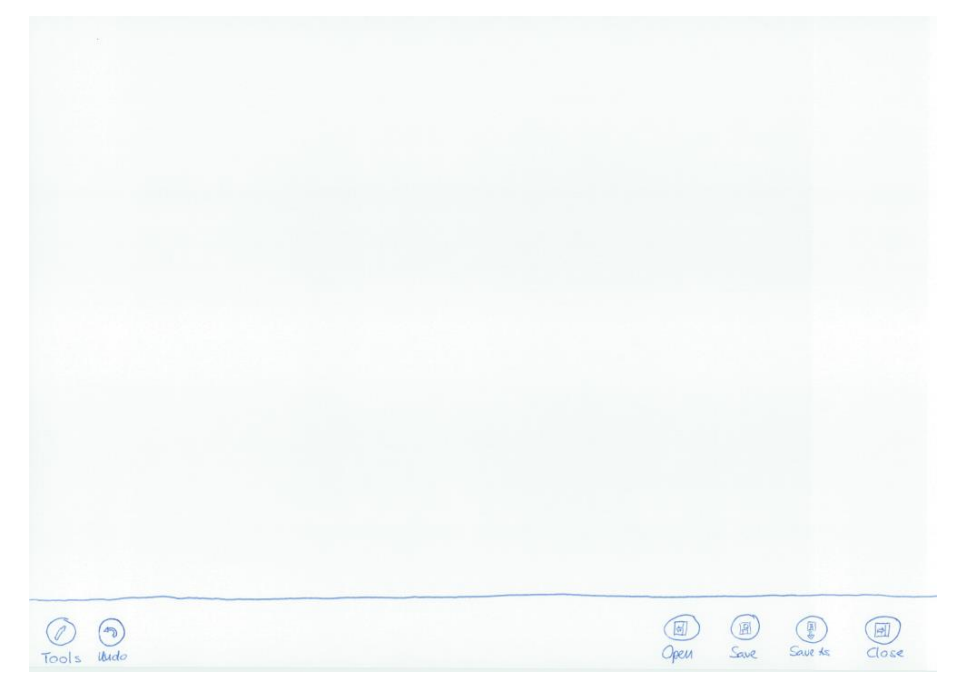

*Abbildung 21 Papierprototyp - Canvas Appbar*

Über die Tools-Schaltfläche soll das Werkzeug ausgewählt werden können. Im Papierprototyp wird als Beispiel das Werkzeug Pen ausgewählt. Sobald ein Werkzeug gewählt ist, sollen in der Appbar durch einen Separierer abgetrennt die Optionen dazu dargestellt werden. Im Falle des Pen wären dies die Wahl der Farbe (Schwarz, Blau, Rot und Grün) und ein Schalter ob der Strich dick oder dünn gezeichnet wird. Auf die Wahl der zur Verfügung stehenden Farben wird im Bedienkonzept genauer eingegangen.

In diesem Papierprototyp wird ausdrücklich auf die Funktion der Geometrischen-Formen verzichtet. Der Grund dafür ist die Idee, dass man die Formen automatisch erkennen lassen könnte bei Eingaben mit dem Freihand-Pen. So würde auch das Bedürfnis eines speziellen Menüpunktes für diese Geometrie-Werkzeuge wegfallen. Ob sich dies realisieren lässt, wird ein erster Prototyp zeigen.

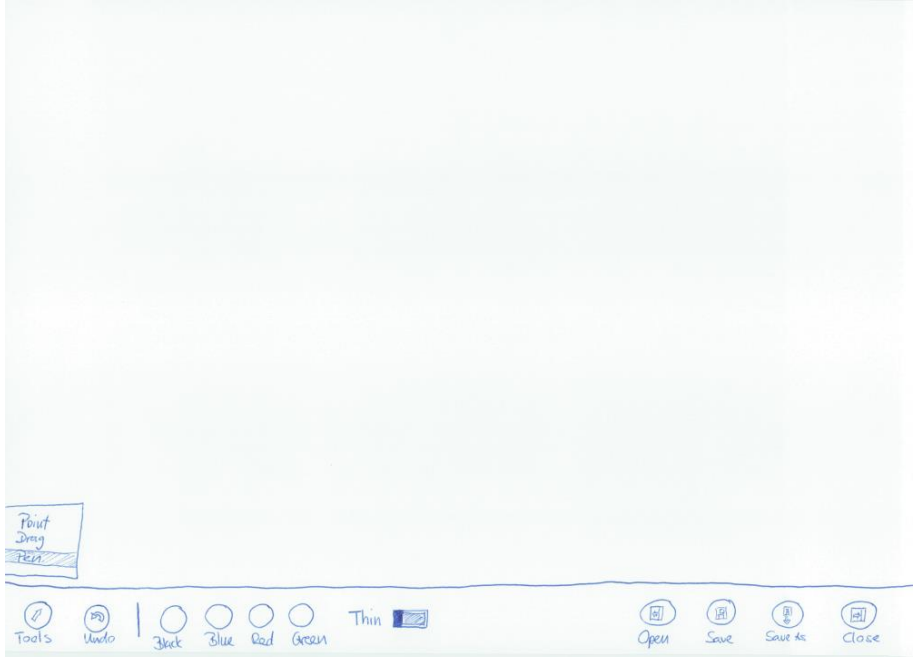

*Abbildung 22 Papierprototyp - Optionen des Pen Werkzeugs*

Entscheidet sich der Benutzer auf der FLOW Main Page dazu einen geteilten Canvas zu öffnen, werden ihm separat gelistet die gefundenen lokalen Canvas und die gefundenen globalen Canvas angezeigt.

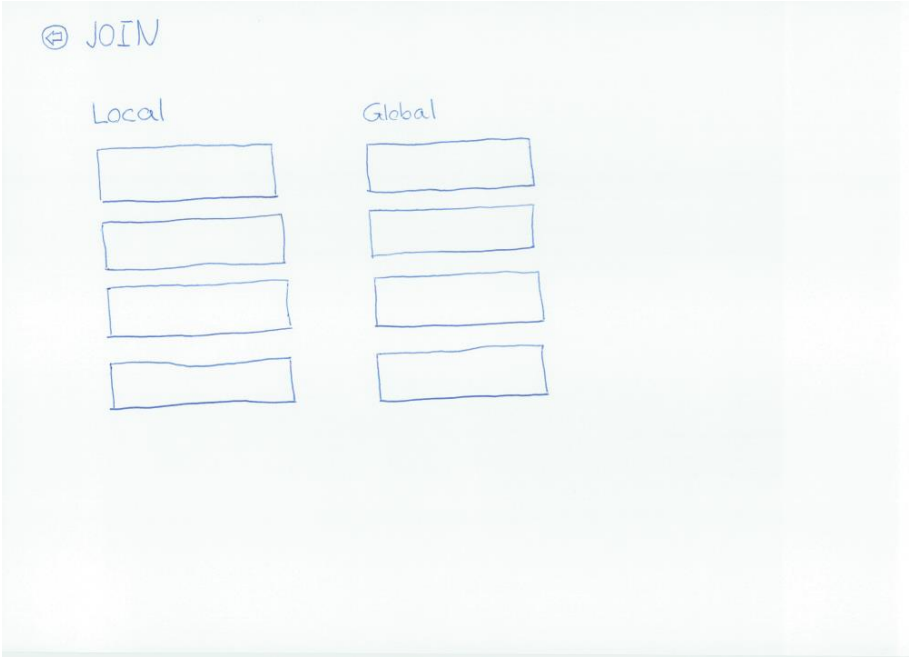

*Abbildung 23 Papierprototyp - Einen geteilten Canvas öffnen*

Die einzelnen Elemente des Papierprototyps sind hier noch einmal dargestellt in einer Navigations-Übersicht.

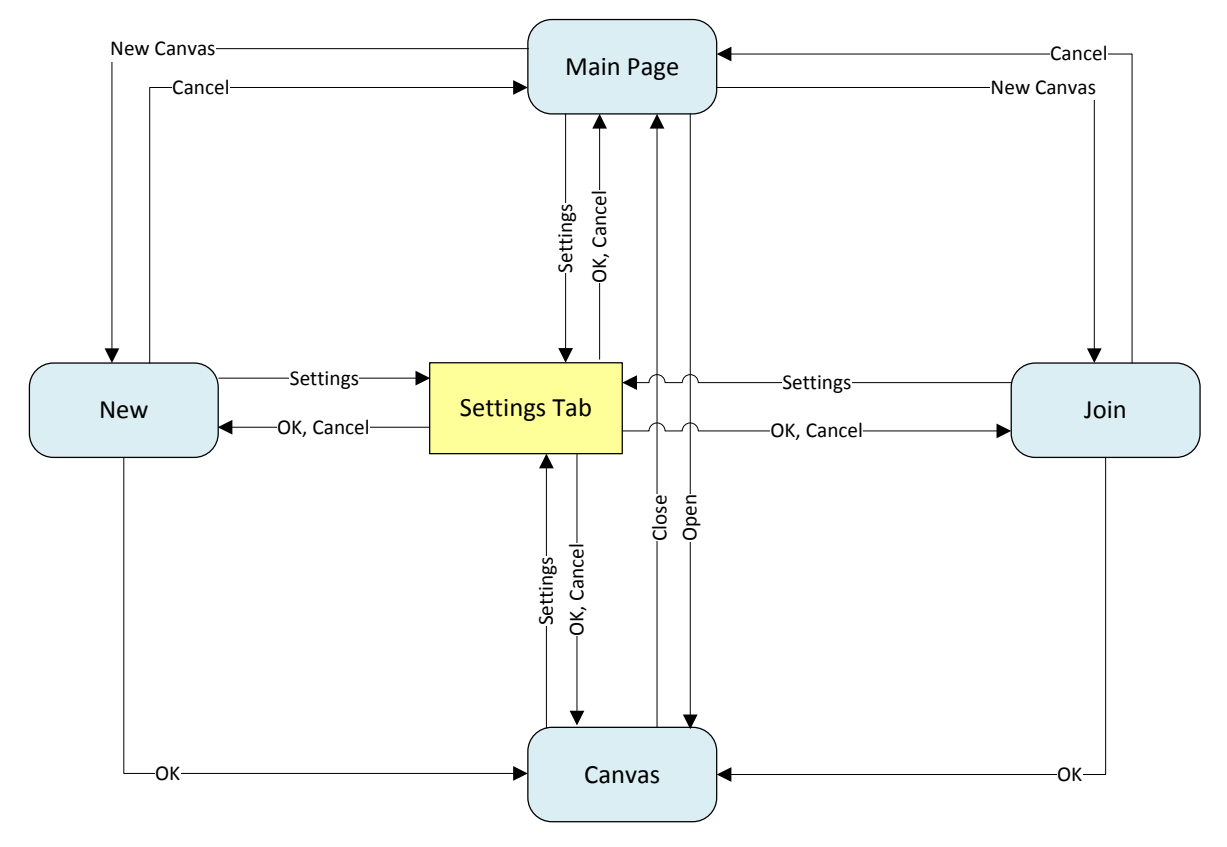

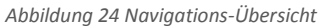

### BENUTZERTEST

Der Testbenutzer wurde vom Industriepartner bestimmt: Nino Lanfranchi arbeitet als Windows 8 Entwickler bei der ti&m AG. Er ist daher mit der Bedienung von Windows 8 vertraut und weiss wie er beispielsweise das Setting Charm einblendet, wie die App Bar eingeblendet wird oder wie er eine App schliessen kann.

Der Testbenutzer musste anhand des Papierprototyps folgende Aufgaben lösen. Gestartet wird der Test von der FLOW Main Page aus.

- **Eine Neue Session erzeugen**
- Auswahl einer Farbe um zeichnen zu können
- Zeichnen einer Freihandform
- Auswahl einer anderen Linienstärke
- Zeichnen einer weiteren Freihandform
- Verschieben einer vorher gezeichneten Form
- Speichern der Session
- Verlassen der Session
- Anzeigen des Setting Charms
- Joinen zu einer geteilten (lokalen) Session
- Verlassen der Session
- Öffnen eines .flow Files aus der FLOW App heraus
- Beenden der FLOW App

Der Test wurde am 09.10.2012 durchgeführt. Hier ist zusammenfassend beschrieben, was der Benutzer am Interface bemängelt hat und wo er Schwierigkeiten hatte das Konzept des User Interfaces zu verstehen.

### *Neue Session erzeugen*

Es ist irreführend, dass die Grid Option zum Einblenden von Hilfslinien in der FLOW Session rechts von den anderen Formularelementen platziert ist. Der Benutzer bekommt den Eindruck, dass die Option nicht zu den anderen Formularelementen gehört.

### *Zeichnen in der Session*

Das Konzept, dass sich beim Auswählen eines Tools die Buttons in der Appbar ändern, stiess beim Testbenutzer auf Unverständnis. Er ist der Meinung, dass dieses Verhalten nicht vorhersehbar ist als Anwender und daher schwierig und nicht intuitiv zu verstehen.

Die Wahl eines Toggle-Schalters zur Auswahl der Strichintensität erwies sich als untauglich. Für den Testbenutzer war es nicht ohne weitere Erklärungen ersichtlich, wie er die Linienstärke verändern kann. Ebenfalls ist hier anzumerken, dass es nicht üblich ist einen Toggle-Schalter in der Appbar zu platzieren.

# *Joinen zu einer shared Session*

Dem Testbenutzer war lediglich aufgrund des erteilten Auftrags einer lokalen Session zu joinen klar, dass er die Session unter Kategorie Local suchen musste. Es war für ihn aber nicht klar, für was die Kategorien Local und Global stehen.

#### REDESIGN ENTSCHEIDE

Die Resultate des Benutzertests und das Einbringen von weiteren Funktionen oder Überlegungen führten zu den nachfolgend beschriebenen Änderungen am Interface Design.

- 1. Beim Formular zum Erstellen einer neuen Session wird der Toggle-Schalter des Hilfsgrids optisch besser ins Formular integriert.
- 2. Innerhalb einer FLOW Session sollen Benutzer die Möglichkeit haben, zusätzliche Seiten zu Erzeugen und zu Löschen. Die Leiste soll wie im Benutzerkonzept beschrieben an eine Ähnliche Funktion innerhalb der Internet Explorer App von Microsoft angelehnt sein. Die Pages Leiste soll oben eingeblendet werden, wenn während einer Session die Swipe Geste oben oder unten am Bildschirmrand ausgeführt wird.
- 3. Toolbar innerhalb einer FLOW-Session:
	- a. Konzeptänderung bei der Wahl des Tools: Die einzelnen Tools werden als Button in der Toolbar dargestellt und die Optionen zu einem Tools über diesem als Menü dargestellt, wenn eines ausgewählt wird.
	- b. Die Wahl der Linienstärke wird in das oben beschriebene Menü des Pen Tools integriert. Jeweils als einzelner Menüpunkt für dick oder dünn.
	- c. Das Drag-Tool wird zu Select umbenannt. Es dient nur zum Selektieren für weitere Funktionen oder zum Verschieben der Form.
	- d. Zusätzlich wird ein Tool Namens Forms hinzugefügt um eigene Formen zu speichern und mehrfach wieder zu verwenden.
	- e. Weiter soll ein Tool Namens Export eingeführt werden, um die Aktive Seite der laufenden Session als Bild exportieren zu können.
	- f. Das Point-Tool wird entfernt, es ist schwierig ein solches Tool mit einem Touch-Device zu bedienen.
	- g. Es soll innerhalb einer Session keine Funktion Open geben. Ein Benutzer sollte dazu die aktuelle Session verlassen und die Funktion von der FLOW Main Page aus aufrufen.
- 4. Auf der Join Page soll nicht zwischen Local und Global unterschieden werden, es ist für einen Benutzer schwierig zu erkennen wie diese Unterscheidung zustande kommt.

5. Die angedachte Anzeige der Recent Dokumente auf der FLOW Main Page wird verworfen, zu Gunsten von Übersichtlichkeit.

# 5.2 ENTWURF UND UMSETZUNG

Der Entwurf der Benutzeroberfläche wurde auf Basis des Papierprototyps unter Berücksichtigung der Redesign-Entscheide erstellt. Es werden in diesem Kapitel die Screens gezeigt, die als Papierprototyp vorhanden waren sowie weitere Screens, welche wichtige Funktionen zeigen.

Auf der Main Page von FLOW sollen dem Benutzer folgende Möglichkeiten angeboten werden:

- New: Eine neue FLOW Session erstellen
- Open: Ein bestehendes FLOW File öffnen und an der Session weiterarbeiten
- Join: Shared FLOW Sessions die gefunden wurden, anzeigen und einer von ihnen beitreten
- Settings: Die Charmsbar einblenden (Dies kann auch via Swipe Geste von rechts erreicht werden)

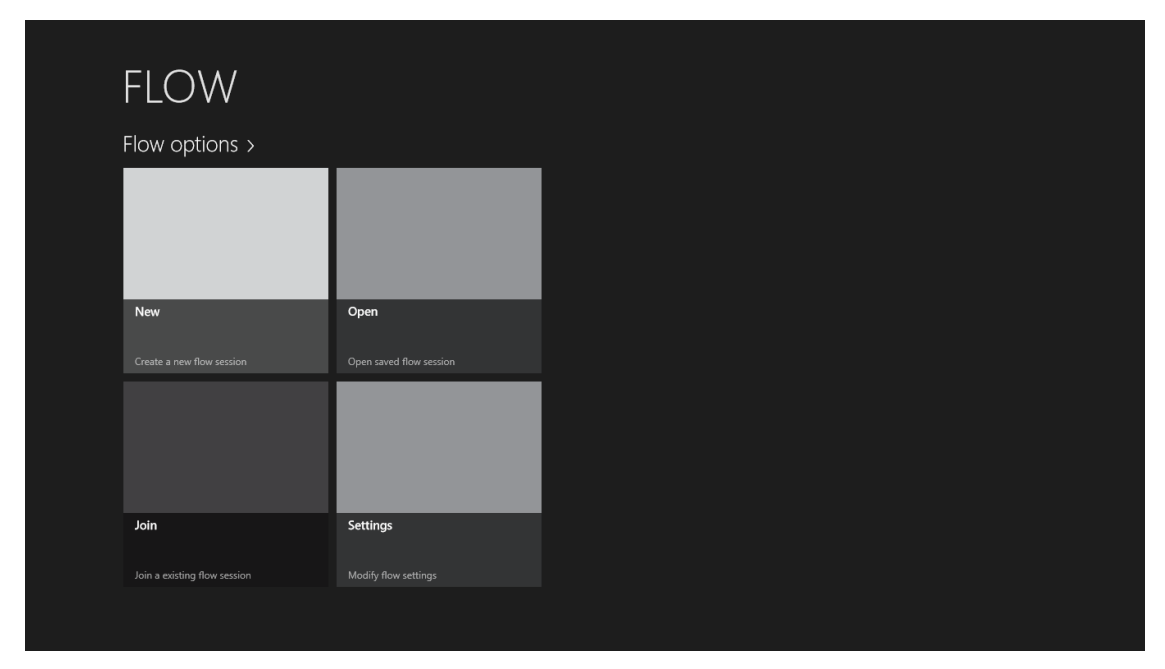

*Abbildung 25 UI Entwurf - FLOW Main Page*

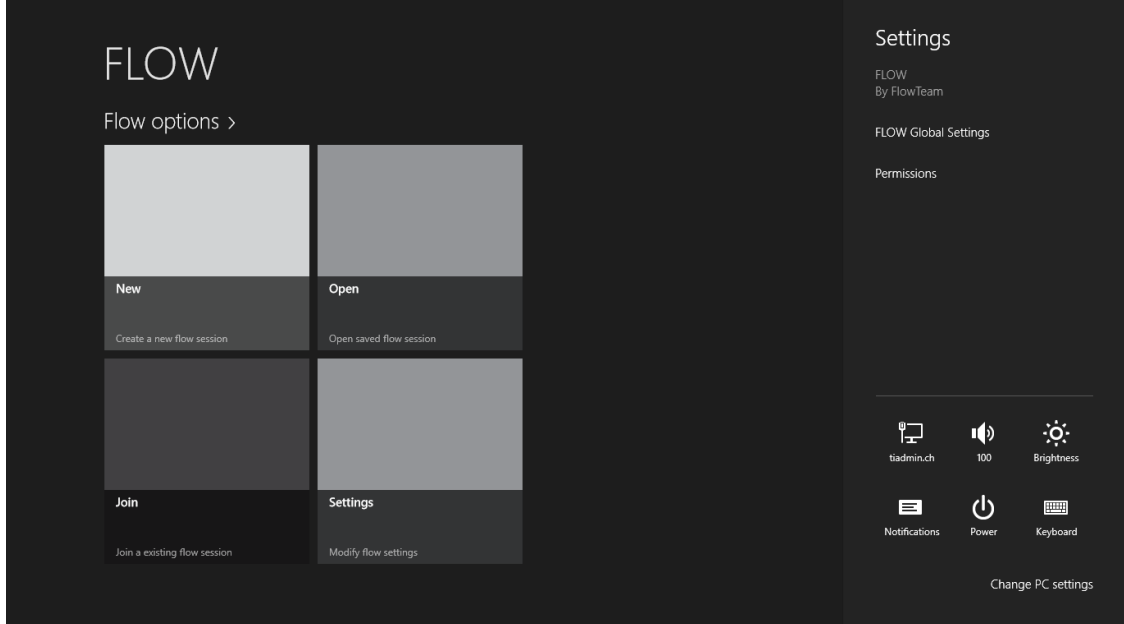

*Abbildung 26 UI Entwurf - FLOW Main Page mit geöffnetem Setting Charm*

Das Setting Charm wird von Windows 8 bereitgestellt. FLOW registriert darauf auf der FLOW Main Page das FLOW Global Settings Flyout. Das Design dieses Flyouts ist gemäss den Vorgaben von Microsoft $1$  umgesetzt.

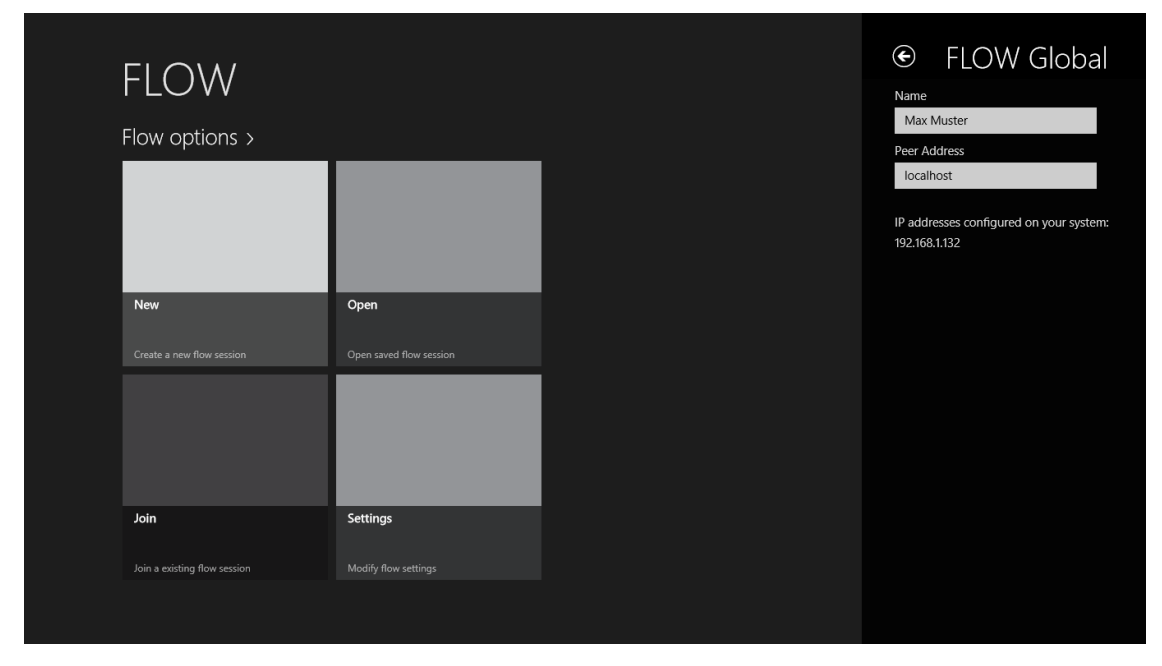

*Abbildung 27 UI Entwurf - FLOW Global Settings Flyout*

 $\overline{a}$ 

Auf dem FLOW Settings Flyout soll ein Benutzer seinen Namen und die Adresse des zu verwendenden Peers konfigurieren können. Weiter soll ihm angezeigt werden, welche IP Adressen auf seinem System aktuell konfiguriert sind. Bei mehreren aktiven Interfaces, sollen alle gefundenen aufgelistet werden.

<sup>1</sup> http://msdn.microsoft.com/en-US/library/windows/apps/hh770544#styling\_settings\_flyout

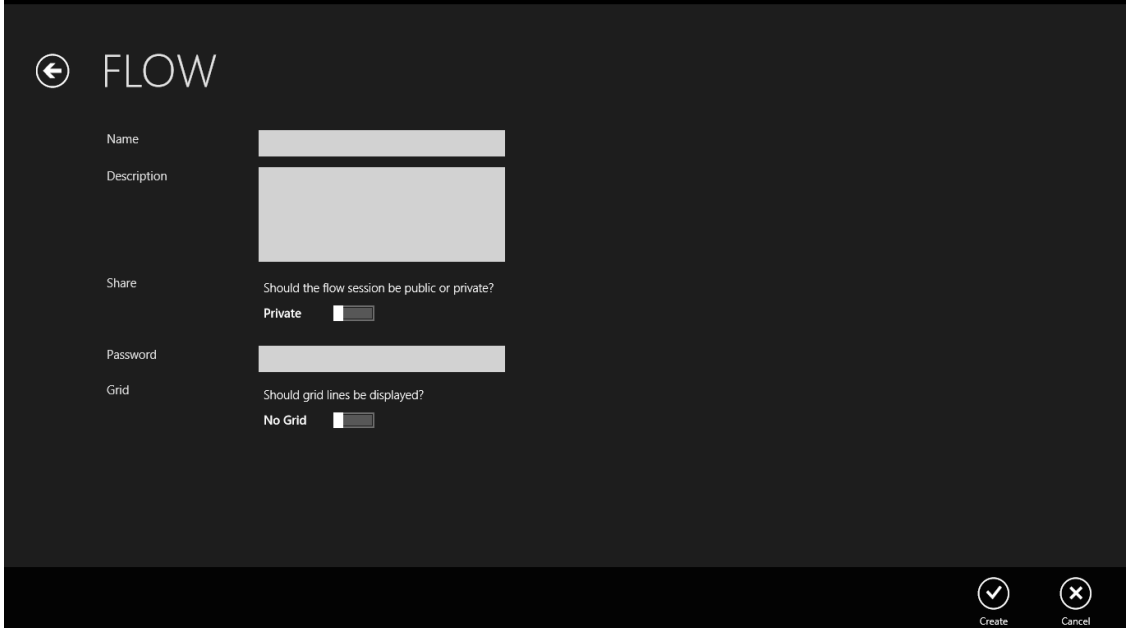

*Abbildung 28 UI Entwurf - Neue FLOW Session erzeugen*

Beim Erzeugen einer neuen FLOW Session kann ein Name und eine Beschreibung angegeben werden. Es kann bestimmt werden, ob es sich um eine shared Session handelt oder nicht. Weiter kann eine shared Session mit einem Passwort geschützt werden und ein Grid kann eingeschaltet werden. Die Option des Grid ist die einzige, die sich nachträglich in der Session noch ändern lässt.

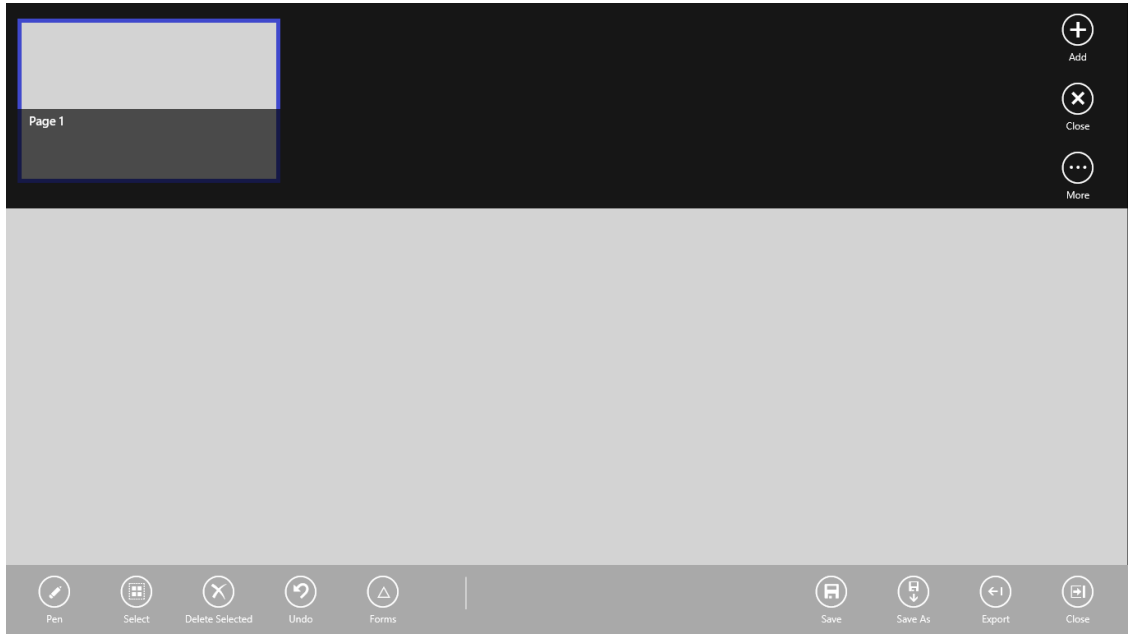

*Abbildung 29 UI Entwurf - FLOW Session Appbar und Pagebar*

Ist eine FLOW Session geöffnet, wird nur die Zeichenfläche mit oder ohne Hilfslinien angezeigt. Durch eine Swipe-Geste am unteren oder oberen Bildschirmrand werden die Appbar und die Pagebar eingeblendet. Auf der Appbar sind wie im Redesign entschieden jetzt alle Tools aufgelistet. Die Tools Pen und Forms blenden ein Menü ein, welches weitere Funktionen bietet. Die Pagebar zeigt die Seiten an, welche in der FLOW Session erzeugt wurden.

In der Pagebar werden die Seiten mit Vorschau des Inhalts dargestellt. Weiter kann über die Pagebar eine neue Seite mit dem Button Add erzeugt werden oder die aktuell geöffnete (durch den blauen

Rahmen gezeigt) gelöscht werden mit dem Button Clear. Der Entwurf der Pagebar orientiert sich wie im Redesign beschlossen, grundsätzlich an der Internet Explorer App von Microsoft, jedoch mit einer bewusst gewählten Abweichung: Die Pagebar wird anders als in der IE App horizontal scrollbar, sobald mehr Seiten vorhanden sind, als mit der aktuellen Auflösung dargestellt werden können. Die IE App wählt den Ansatz, dass eine zweite Reihe von Seiten dargestellt wird. Der Grund, dass FLOW von diesem Ansatz abweicht, ist, dass mit der Untereinander-Reihung eine Limitierung entsteht. Entweder man lässt wie die IE App nur zwei Reihen zu und lässt so nur den Zugriff auf die hintersten 10 Seiten zu oder man füllt nach und nach den ganzen Bildschirm mit weiteren Reihen.

Wenn der Pen-Button aus der Appbar angetippt wird, wird ein Menü eingeblendet, wo die Farbe sowie die Linienstärke Thick oder Thin gewählt werden können.

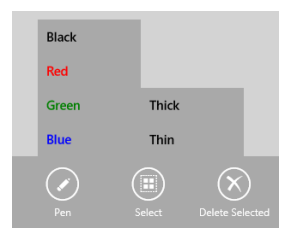

*Abbildung 30 UI Entwurf - Optionen zum Pen-Tool*

Wird der Forms-Button angetippt, werden die gespeicherten Formen aufgelistet. Es können bis zu fünf eigene Formen gespeichert werden. Die Formen können mit dem X neben ihrem Namen gelöscht werden. Werden gezeichnete Linien mit dem Select-Tool markiert, können diese mit dem Forms-Tool dann als Form gespeichert werden.

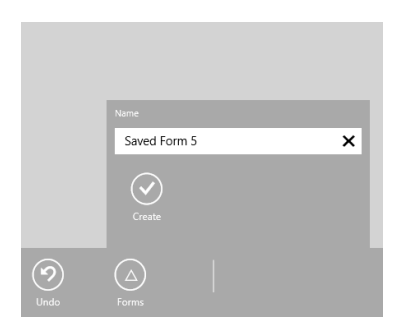

 $\Omega$ 

*Abbildung 31 UI Entwurf - Selektion als Form speichern Abbildung 32 UI Entwurf - Optionen zum Forms-Tool*

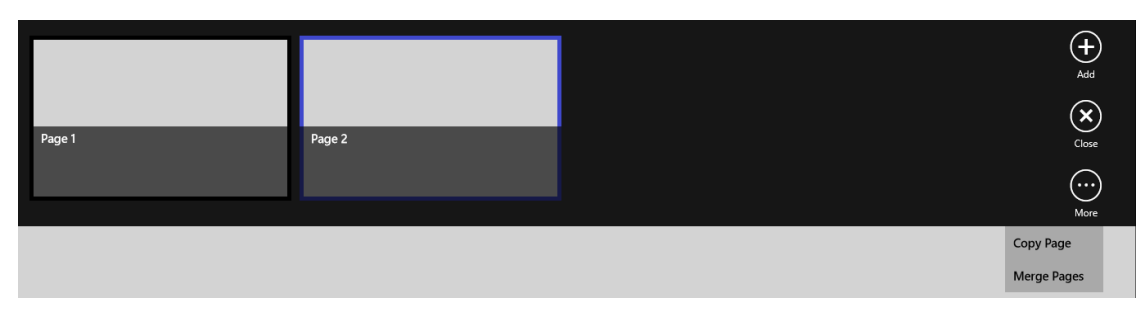

# In der Pagebar wird mit dem Button More ein Menü aufgeklappt, mit Funktionen, um eine Seite zu kopieren oder um zwei bestehende Seiten zu einer zusammenzufügen.

*Abbildung 33 UI Entwurf - Optionen zur Pagebar*

Wird das Setting Charm innerhalb einer FLOW Session eingeblendet, werden weitere Flyouts darauf registriert. Aus einer FLOW Session heraus lässt sich unter FLOW Page Settings die Anzeige eines Grids als Hilfslinien pro Seite einzeln ein oder ausschalten. Es kann die History der aktuellen Page mit Show

History eingeblendet werden. Die Liste der aktuell partizipierenden Benutzer wird über Show User List angezeigt.

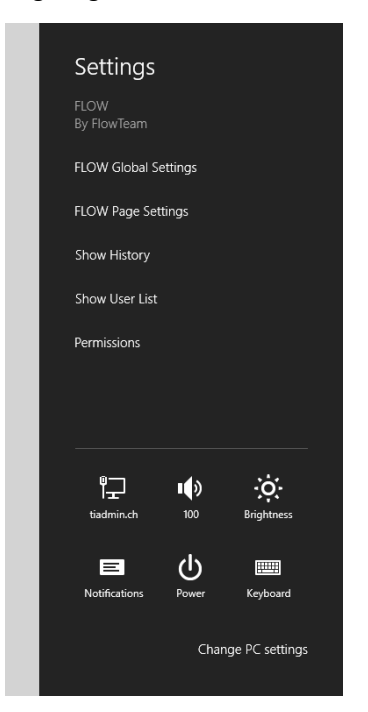

*Abbildung 34 UI Entwurf - Das Setting Charm während einer FLOW Session*

Öffnet ein Benutzer von der FLOW Main Page aus die Join Page, werden ihm shared FLOW Sessions auf anderen Geräten zu denen er IP Konnektivität hat, angezeigt.

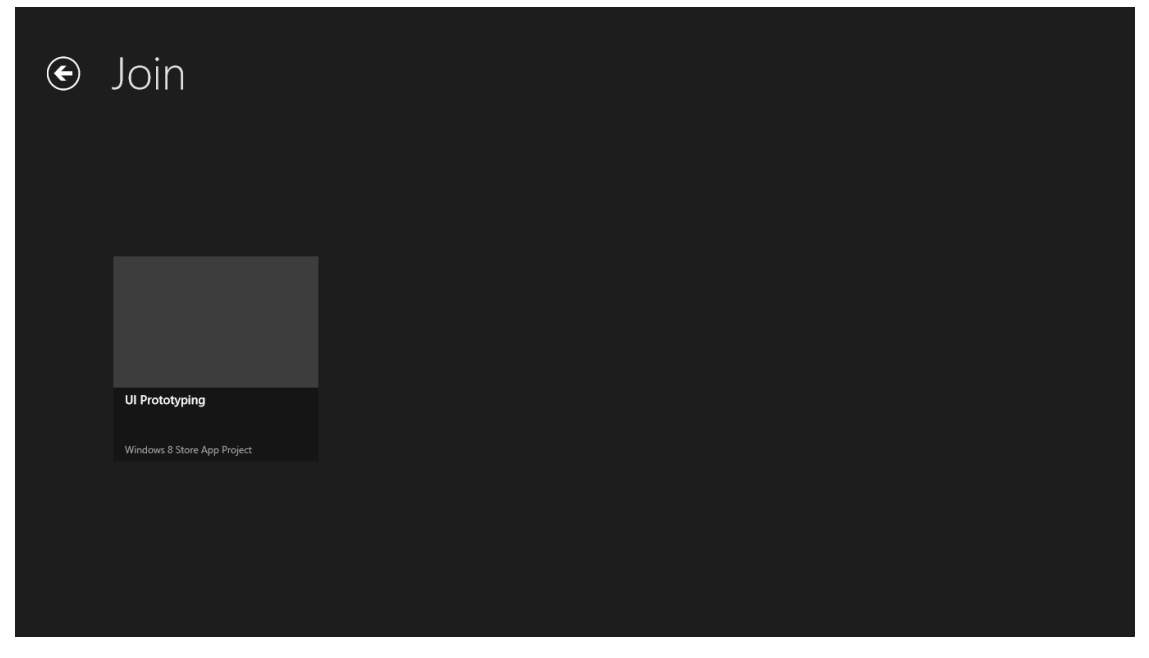

*Abbildung 35 UI Entwurf - Die FLOW Join Page*

# **6 TECHNOLOGISCHE UMSETZUNG**

### 6.1 KOMPONENTENÜBERSICHT

Die Lösung FLOW besteht aus zwei Hauptkomponenten. Zum Einen aus der eigentlichen Windows Store App, welche alle Funktionen für die Benutzeroberfläche und deren Datenverarbeitung zur Verfügung stellt. Zum Anderen aus einem Windows Dienst welcher diejenige Funktionalität kapselt, welche nicht innerhalb der WinRT Laufzeitumgebung aller Windows Store Apps ausgeführt werden kann.

FLOW besteht funktional gesehen aus folgenden Komponenten:

**Discovery**

Erkennung laufender shared Sessions oder announcen einer eigenen

- **Kommunikation** Austausch von Daten unter den Sitzungsteilnehmern
- **•** Security Absicherung der Sitzung durch Common Secret
- **UI**

Das generelle App User Interface für die Steuerung aller Funktionen

**Editor**

Die Sitzungsoberfläche, welche das Zeichnen und Modifizieren von Grafikobjekten erlaubt

**Persistenz**

Die in einer Sitzung entstandene Zeichnung soll persistiert und wieder geöffnet bzw. weiterbearbeitet werden können

# <span id="page-46-0"></span>6.2 KOMMUNIKATIONSMODELL

Eines der Ziele von FLOW ist die Erhaltung der Einfachheit eines klassischen Flip Charts. Um dies zu erreichen, soll die Applikation direkt einsatzbereit sein, ohne dass irgendeine Bereitstellung von Basisinfrastruktur vonnöten ist.

FLOW ist, mit mehreren Teilnehmern und den gemeinsamen Inhalten, in seinem Kommunikationsverhalten mit einer Chat oder Messaging-Lösung vergleichbar. So wäre es auch naheliegend, die Architektur an einer solchen anzulehnen. Also mittels Implementation eines zentralen Servers, der die Login-Daten, Accouts, sowie die Sitzung und die Zustellung der Datenpakete verwaltet, um somit die Koordinationsfunktionalität der Lösung gesamthaft abzudecken. Diese Lösung würde aber Serverinfrastruktur bzw. einen zentralen Dienst voraussetzen.

Damit die Vorgabe der Einfachheit auch im Deployment der Lösung wiedergefunden werden kann, wird FLOW daher nicht mittels eines klassischen Client-/Servermodells, sondern mithilfe des dezentralen Peer-to-Peer-Modelles umgesetzt.

# PEER NAME RESOLUTION PROTOCOL

Ein grundsätzliches Problem, welches bei der Kommunikation ohne zentralen Server gelöst werden muss, ist die Auflösung bzw. Detektion einer gewünschten Gegenstelle. Anders als beim klassischen Client-/Servermodell kann nicht einfach DNS zur Auflösung eines WebService-Hosts verwendet werden. Es bedarf eines Protokolls welches die Registrierung und Auflösung von Clients unabhängig von einer Serverinfrastruktur erlaubt.

Ein solches Protokoll ist das von Microsoft entwickelte PNRP – Peer Name Resolution Protokoll, es bildet die Grundlage für sämtliche Peer APIs von Microsoft, sowie der WCF PeerChannel-Technologie, welche in diesem Projekt zur Peer-to-Peer Kommunikation genutzt wird.

PNRP (MS-PNRP) ist seit Windows Vista verfügbar und wurde auch für Windows XP im ServicePack 3 nachgereicht.

Das Protokoll nutzt lokal sowie Im öffentlichen Bereich, ausserhalb des Subnetzes oder im Internet, IPv6. Falls keine öffentliche IPv6 Adresse genutzt werden kann, was in der Schweiz häufig der Fall ist, wird für die Überwindung von NAT basierten Routern das Tunneling des IPv6 Traffic via Teredo (rfc4380, 2012) verwendet.

# WCF PEERCHANNEL

Peer Channel ist eine multipoint Peer-to-Peer Kommunikationstechnologie innerhalb der Windows Communication Fundation. Die Kommunikation basiert auf dynamisch erzeugten Clientgruppierungen genannt Mesh. Einem solchen Mesh kann dynamisch beigetreten werden. Die Verbindungsaufnahme in ein Mesh bzw. die Auflösung der Client-Endpunkte, erfolgt über PNRP. Ist ein Client dann einem Mesh beigetreten, stellt Peer Channel die Kommunikation zu allen anderen Mesh-Mitgliedern sicher.

Quelle: (Microsoft WCF, 2012)

### ANWENDUNG IN FLOW

In FLOW gibt es zwei unterschiedliche Kommunikations-Szenarien:

- Session Discovery
	- o Finden aktiver Sitzungen / Beitritt zu Sitzungen
	- o Publikation eigener Sitzung
- Kommunikation innerhalb der Sitzung
	- o Austausch von Grafikdaten
	- o Austausch von sitzungsbezogenen Nachrichten wie zum Beispiel Join und Leave

Da jede Windows Store App auf der eigens dafür entwickelten WinRT Laufzeitumgebung läuft, können gewisse Funktionen nicht oder mit einem sehr eingeschränkten Feature-Set implementiert werden. Im Falle von FLOW betrifft das die folgenden Funktionen bzw. Technologien:

PNRP API

Das API steht nicht zur Verfügung und das Protokoll müsste eigenständig implementiert werden.

- WCF PeerChannel ServiceBinding Windows Communication Fundation Technologie
- WCF ConcurrencyMode Reentrant oder Multiple Bei einem Duplex Binding schlagen Callbacks fehl solange ein Client Call aktiv ist. Dies führt dazu, dass der Kommunikationskanal zusammenbricht, wenn eine Zeichnung empfangen wird während dem der Benutzer selbst am Zeichnen ist.
- Incoming Connections in einer Windows Store App sind nur mittels StreamSocketListener also reinen TCP Sockets möglich.

Aufgrund der obenstehenden Problematik wurden folgende Designentscheide gefällt:

- Die Peer-to-Peer Funktionalität wird in einen separaten Dienst, den sogenannten RendezvousPoint, ausserhalb der Windows Store App ausgelagert.
- Die FLOW App selber wird aber um eine eigene TCP-Serviceschicht erweitert.

# *RendezvousPoint*

Ein RendezvousPoint ist ein Windows Service und kann auf x86/x64 Systemen optional installiert werden. Ein solcher RendezvousPoint wird in einer FLOW App als Peer Address konfiguriert und die App verbindet sich zu diesem. Es können sich mehrere FLOW Apps zu einem RendezvousPoint verbinden und dieser kann auf einem beliebigen System laufen, zu welchem IP Konnektivität besteht. Die Kommunikation einer FLOW App zu einem RendezvousPoint ist direkt auf TCP aufgebaut. Die RendesvousPoints untereinander kommunizieren mittels WCF PeerChannels. RendezvousPoints gegenseitig finden sich mittels WCF PeerChannel Discovery, dieses setzt dazu das Protokoll PNRP ein.

Der RendezvousPoint führt eine Liste aller gefundenen FLOW Sessions mit den dazugehörigen Metadaten wie zum Beispiel dem SHA256 Hash des Passworts. Der RendezvousPoint merkt sich dabei welche FLOW Apps die zu ihm verbunden sind, an welcher FLOW Session teilnehmen.

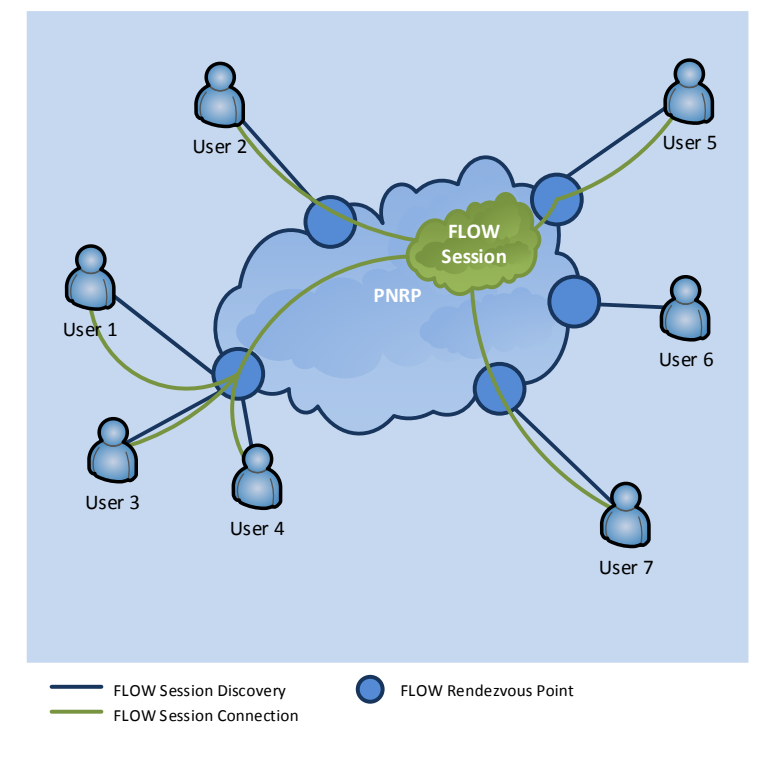

<span id="page-48-0"></span>*Abbildung 36 Peer-to-Peer Schema mit RendezvousPoints*

# *Kommunikation von und zur FLOW App*

FLOW Apps können auch direkt, ohne einen RendezvousPoint, miteinander kommunizieren. Die Kommunikation ist in diesem Fall eingeschränkt. Der grösste Nachteil zeigt sich, wenn beispielsweise User 1 die FLOW App schliesst, verlieren alle anderen im Szenario dargestellten Benutzer die Verbindung zur Session. Es existiert in einem solchen Szenario also ein Single-Point of Failure. Eine weitere Einschränkung besteht, wenn User 1 selber zu einem RendezvousPoint verbunden ist. Dann können die anderen zu ihm direkt verbundenen Benutzer zwar an shared Sessions gegenseitig teilnehmen, jedoch nicht an der Session die User 1 teilt. Diese wird nur über den RendezvousPoint veröffentlicht.

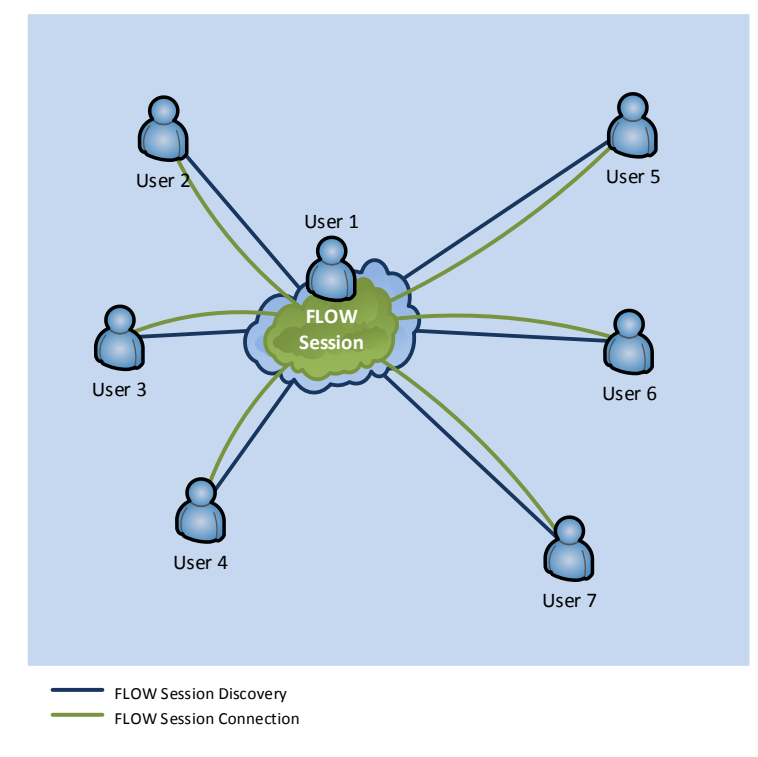

*Abbildung 37 Schema mit direkter Verbindung ohne RendezvousPoint*

#### 6.3 TCP MESSAGE SERVICE

Damit die FLOW App unabhängig von einem RendezvousPoint kommunikationsfähig ist, wurde die Möglichkeit Möglichkeit eingeführt, dass eine App sich direkt mit einer anderen verbinden kann. Damit dies möglich ist, möglich ist, muss die App in der Lage sein, irgendeine Form von Verbindungsanforderung entgegen zu nehmen. nehmen. Wie bereits im Kapitel

[Kommunikation von und zur FLOW App](#page-48-0) (unter [6.2\)](#page-46-0) beschrieben, ist dies in einer Windows Store App lediglich mit der StreamSocket/StreamSocketListener Infrastruktur möglich.

Dies reduziert die Kommunikationsmöglichkeiten für unsere App auf direktes TCP. Um der App einen einheitlichen Kommunikationslayer für die App zu App, sowie App zu RendezvousPoint Verbindung bereitzustellen und damit nicht mehrere Kommunikationstechnologien genutzt werden müssen, wurde eine Message basierte TCP Kommunikationsschicht und Service Infrastruktur entwickelt. Diese vereinfacht die Handhabung der rudimentären TCP Sockets.

# **FFATURFÜRERSICHT**

- Client und Server Betrieb
- Message orientiert
- Ermöglicht typisierte/typensichere Methodenaufrufe auf der Gegenstelle
- Ermöglicht Berücksichtigung von Methoden-Overloads
- Plattformübergreifend
	- o Implementation für .net CLR 4.5 (System.Net.Sockets)
	- o Implementation für WinRT (Windows.Networking.Sockets)
- Unterstützt komplexe Datentypen/Strukturen als Aufrufparameter

### MESSAGE FORMAT

Der Service ist messageorientiert, dies bedeutet, dass eine Servicemethode mithilfe einer Nachricht abgebildet wird. Im Unterschied zu WCF können als Parameter komplexe und verschachtelte Typen benutzt werden. Dies ermöglicht die Übermittlung der gewünschten Daten, ohne wegen der Serialisierung auf einfachere Transferobjekte zurück zu konvertieren.

Das untenstehende Beispiel wurde mit folgendem Hilfscode erstellt:

```
List<SessionPrimitive> sessionList = new List<SessionPrimitive>();
for (int i = 0; i < 5; i++){
    sessionList.Add(new SessionPrimitive()
\{ \{ \} Id = Guid.NewGuid(),
Name = "Name " + i, Description = "Description " + i,
       Password = i % 2 == 0 ? i.ToString().ToSha256() : null,
        IsPasswordProtected = i % 2 == 0
    });
}
Message test = new Message("MethodName", "string parameter", true, TaskCreationOptions.LongRunning,
                            sessionList);
string xml = test.Serialize();
```
Wie zu erkennen ist, wird hier eine Message mit vier Parametern für die Methode "MehtodName" mit der Signatur string, bool, TaskCreationOptions, List<SessionPrimitve> erstellt, die in ihrer XML-Repräsentation wie folgt dargestellt wird.

```
<?xml version="1.0" encoding="utf-16"?>
<Message>
   <Name>MethodName</Name>
   <Parameters>
     <Parameter000 Type="System.String, mscorlib, Version=4.0.0.0, Culture=neutral, 
PublicKeyToken=b77a5c561934e089">
       <![CDATA[
         <?xml version="1.0" encoding="utf-16"?>
        <string>string parameter</string>
      11<sub>></sub> </Parameter000>
     <Parameter001 Type="System.Boolean, mscorlib, Version=4.0.0.0, Culture=neutral, 
PublicKeyToken=b77a5c561934e089">
      <![CDATA[
         <?xml version="1.0" encoding="utf-16"?>
         <boolean>true</boolean>
      11 </Parameter001>
     <Parameter002 Type="System.Threading.Tasks.TaskCreationOptions, mscorlib, Version=4.0.0.0, 
Culture=neutral, PublicKeyToken=b77a5c561934e089">
       <![CDATA[
         <?xml version="1.0" encoding="utf-16"?>
         <TaskCreationOptions>LongRunning</TaskCreationOptions>
       ]]>
     </Parameter002>
     <Parameter003 Type="System.Collections.Generic.List`1[[FLOW.Shared.SessionPrimitive, FLOW.Shared, 
Version=1.0.0.0, Culture=neutral, PublicKeyToken=null]], mscorlib, Version=4.0.0.0, Culture=neutral, 
PublicKeyToken=b77a5c561934e089">
       <![CDATA[
         <?xml version="1.0" encoding="utf-16"?>
         <ArrayOfSessionPrimitive xmlns:xsi="http://www.w3.org/2001/XMLSchema-instance"
```

```
xmlns:xsd="http://www.w3.org/2001/XMLSchema">
           <SessionPrimitive>
             <Id>dd4f15cd-71ea-41d6-80be-0ab837b07114</Id>
             <Name>Name 0</Name>
             <Description>Description 0</Description>
             <Password>X+zrZv/IbzjZUnhsbWlsecLbwjndTpG0ZynXOif7V+k=</Password>
             <IsPasswordProtected>true</IsPasswordProtected>
           </SessionPrimitive>
           <SessionPrimitive>
             <Id>56109826-fdca-40d4-86ca-48f38565d8ec</Id>
             <Name>Name 1</Name>
             <Description>Description 1</Description>
             <IsPasswordProtected>false</IsPasswordProtected>
           </SessionPrimitive>
           <SessionPrimitive>
             <Id>de476c56-e29c-48f4-a786-df1e49f869a2</Id>
             <Name>Name 2</Name>
             <Description>Description 2</Description>
             <Password>1HNeOiZeFu7gP1lxi5tdAwGcB9i2xR+Q2jpmbuwTqzU=</Password>
             <IsPasswordProtected>true</IsPasswordProtected>
           </SessionPrimitive>
           <SessionPrimitive>
             <Id>002a1060-b939-494f-81df-166c3735974f</Id>
             <Name>Name 3</Name>
             <Description>Description 3</Description>
             <IsPasswordProtected>false</IsPasswordProtected>
           </SessionPrimitive>
           <SessionPrimitive>
             <Id>4fde1dcf-a770-49ab-8512-8aa6b762033b</Id>
             <Name>Name 4</Name>
             <Description>Description 4</Description>
             <Password>SyJ3d9TdH8Ycb4hPSGQdArTRIdP9Moywi1Ux/Kzav4o=</Password>
             <IsPasswordProtected>true</IsPasswordProtected>
           </SessionPrimitive>
         </ArrayOfSessionPrimitive>
         ]]>
     </Parameter003>
   </Parameters>
</Message>
```
Wie im XML-Format zu erkennen ist, wird bei der Serialisierung der Parameterliste keinen fixen Serializer verwendet, sondern für jeden Parametertyp einen separaten. Dies hat den Vorteil, dass durch diese zusätzliche Abstufung auch komplexe oder verschachtelte Typen als Parameter verwendet werden können.

# AUFBAU DER TCP INFRASTRUKTUR

Das untenstehende Klassendiagramm zeigt die einzelnen Komponenten der Basisinfrastruktur und der Serviceimplementation für den FLOW App Service.

Hauptzugriffspunkt ist die Klasse AppService, welche eine vereinfachte Variante des MessageHandlers abstrahiert und dadurch gleich als Fassade dient. Die eigentliche Serviceimplementation ist der AppMessageHandler, welcher von der darunterliegenden Serviceinfrastruktur typisiert verwendet werden kann. Der Typenparameter T im untenstehenden Diagramm ist der AppMessageHandler, der wiederum das Interface IMessageHandler<T> implementiert. Über diesen Mechanismus ist das Erzwingen einer gegenseitigen Referenz im generischen Typensystem möglich, so dass ein MessageHandler seine darunterliegende Verbindung referenziert und diese dadurch wiederum eine Referenz auf ihren Handler hat.

Die Klasse SocketConnection absrahiert eine Socketverbindung und besitzt zwei Implementationen bei welcher eine für ein SharedState Szenario und die andere für ein per Session Verhalten geeignet ist. Diese Verbindungstypen werden vom Client wie auch Server verwendet.

Im MessageService werden dann die Client und Serverkomponenten zusammengefasst. So wird ein MessageService für einen bestimmten MessageHandler generisch erzeugt, der es ermöglicht, eingehende Verbindungen entgegenzunehmen und sich geleichzeitig zu anderen Peers zu verbinden. Der Handler, welche alle Methoden für das Senden und Empfangen beinhaltet, wird nach verwendetem Verbindungstyp per TCP Session oder global instanziert.

### 6.4 DEPLOYMENT VON FLOW

Auf einem Standard Windows 8 System können die FLOW App sowie der RendezvousPoint installiert werden. Die FLOW App kann als "Peer Adress" localhost (Standardeinstellung) verwenden und ist so als geschlossenes System eigenständig Peer-to-Peer fähig.

Wird FLOW auf einem Windows RT System betrieben, kann aufgrund der x86 Kompatibilitätsanforderung des RendezvousPoint lediglich die FLOW App selbst installiert werden. Es kann jedoch ein RendezvousPoint auf einem benachbarten Gerät für die Peer-to-Peer Kommunikation verwendet werden.

Falls gewünscht, kann der RendezvousPoint auf einem beliebigen Windows System installiert und zentral verwendet werden. Dieses Szenario ist am ehesten mit dem Client Server Modell vergleichbar und erlaubt einer Firma eine grösstmögliche Kontrolle über die Peer-to-Peer Konnektivität der einzelnen Apps.

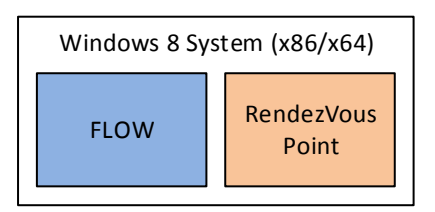

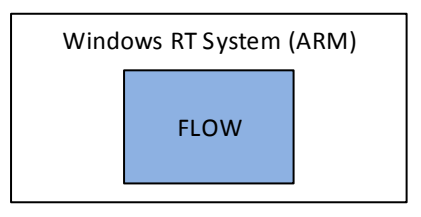

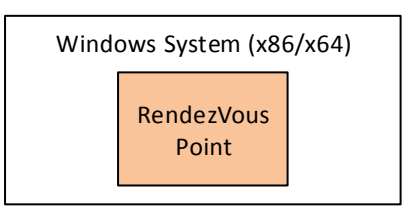

*Abbildung 39 Deployment Szenarien*

# 6.5 TECHNOLOGIE STACK

In der untenstehenden Grafik ist ersichtlich, dass sich nicht nur die Laufzeitumgebung für die Applikation von der FLOW App zum RendezvousPoint unterscheidet, sondern auch die Grösse bzw. Komplexität des Technologie-Stacks.

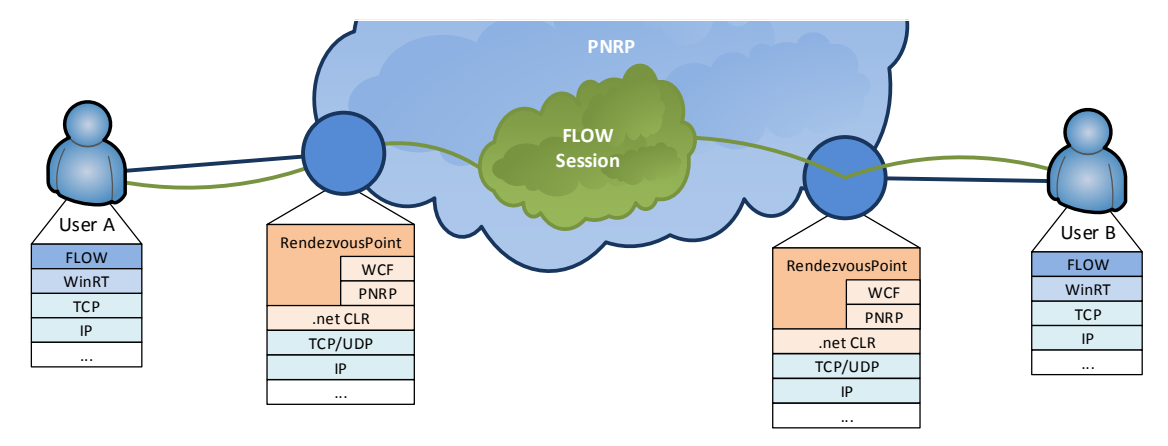

*Abbildung 40 Technologie Stack*

# 6.6 WINDOWS STORE APP KONFIGURATION

Bei Windows Store Apps muss mittels Package Manifest im Voraus genau gesteuert werden auf welche Funktionen eine App zugreifen will. Folgende Capabilities<sup>2</sup> werden von FLOW verlangt:

- Documents Library
- Internet (Client & Server)
- Private Networks (Client & Server)

# 6.7 ABLÄUFE INNERHALB VON FLOW

### NEW SESSION

Wenn eine neue shared Session erzeugt wird, verbindet sich die FLOW App zum konfigurierten Peer. Aufgrund der konfigurierten Peer-Adresse findet FLOW heraus, ob es sich beim Peer um einen RendezvousPoint oder um eine andere FLOW App handelt: FLOW behandelt den Peer zunächst als RendezvousPoint und versucht auf Port 1112 eine TCP Verbindung herzustellen. Kann keine Verbindung hergestellt werden, probiert FLOW eine direkte Verbindung auf Port 1111 zu einer anderen FLOW App herzustellen. Die nachfolgende Sequenz demonstriert, wie im Falle eines RendezvousPoints als Peer verfahren wird. Dem RedezvousPoint wird gleich die neue Session announced mit den Parametern, die der Benutzer eingegeben hat. Der RendezvousPoint registriert diese Session dann bei sich und initialisiert anschliessend den SessionService Peer-to-Peer Channel. Somit wird die Session jetzt über WCF PeerChannel (welches auf PNRP aufbaut) announced.

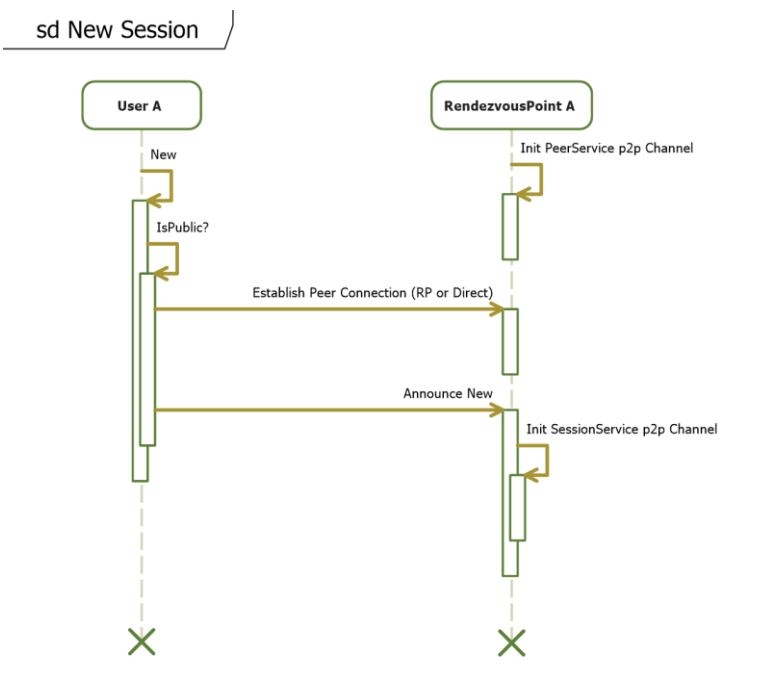

*Abbildung 41 Sequenzdiagramm - Neue FLOW Session*

 $\overline{a}$ 

<sup>2</sup> http://msdn.microsoft.com/en-us/library/windows/apps/br211423.aspx

#### JOIN SESSION

#### *Discovery*

Möchte ein Benutzer mit FLOW an einer shared Session teilnehmen, wählt er auf der FLOW Main Page die Join Page aus. Damit wird der Discovery Prozess ausgelöst. FLOW versucht, wie bereits unter New Session beschrieben, eine Verbindung mit der Peer-Adresse herzustellen. Ist diese als RendezvousPoint erkannt worden, wird ein Discover über TCP geschickt. Der RendezvousPoint versendet dann eine Discover Message über den PeerService, um herauszufinden, welche anderen FLOW RendezvousPoints verfügbare Sessions hosten. Im unten gezeigten Diagramm hosted RendezvousPoint A eine FLOW Session. Er antwortet ins Mesh mit einem Discovered Call über den PeerService. Mit dem Discovered Call wird dann eine Liste aller auf RendezvousPoint A gehosteten Sessions mit ihren Metadaten mitgeschickt. RendezvousPoint B erhält diese Liste und fügt die neu erlernten Sessions in seine eigene Session Liste ein. Diese zusammengefügte Session Liste wird jetzt dem User B geschickt, wo FLOW die gefundenen Sessions auf der Join Page darstellt.

#### *Join*

Der Benutzer wählt eine der dargestellten Sessions aus und möchte zu ihr verbinden. Die FLOW App schickt einen Join Session Call mit Metadaten (beispielsweise einem Passwort Hash) an den eigenen RendezvousPoint B. Der RendezvousPoint überprüft anhand der Metadaten, ob die Session mit einem Passwort geschützt ist oder nicht. Falls ein Passwort gesetzt ist, wurde ein SHA256 Hash des Passworts in den Metadaten der Session gespeichert. Der RendezvousPoint vergleicht die allfälligen Passwort Hashes und baut im Falle eines Matches einen SessionService Peer2Peer Channel auf. Jetzt requested der RendezvousPoint B für den User B den Bulk. Der Bulk beinhaltet alle bisher in der Session gezeichneten Strokes. Der RendezvousPoint überprüft, ob sich lokal noch ein anderer User in derselben Session befindet, welcher den Bulk liefern könnte. Im gezeigten Beispiel ist dies nicht der Fall, daher wird der Bulk übers Mesh, genauer über den SessionService angefordert. RendezvousPoint A empfängt diesen Request und überprüft ob er eine Verbindung zu einem Teilnehmer dieser Session hat. Er findet eine aktive Verbindung und schickt einen Bulk Request zu User A. Dieser antwortet mit einem Push Bulk. RendezvousPoint A verschickt den Bulk jetzt über den SessinService übers Mesh. Dann überprüft RendezvousPoint A, ob der Bulk auch noch an eine lokale Verbindung geschickt werden muss. Dies ist im Beispiel nicht der Fall. RendezvousPoint B empfängt den Bulk über den SessionService und überprüft, ob er ihn lokal verschicken muss. Dies ist im Beispiel der Fall und er verschickt ihn an User B. Nachdem der Bulk lokal verschickt wurde, wird vom RendezvousPoint B der User in die Participants List der Session aufgenommen. Anschliessend wird über den SessionService eine Notification verschickt, welcher User der Session soeben beigetreten ist. Die Notification kommt bei RendezvousPoint A an und wird nun an User A verschickt, welcher mit einer Toast Notification auf den neuen User hingewiesen wird.

sd Join Session

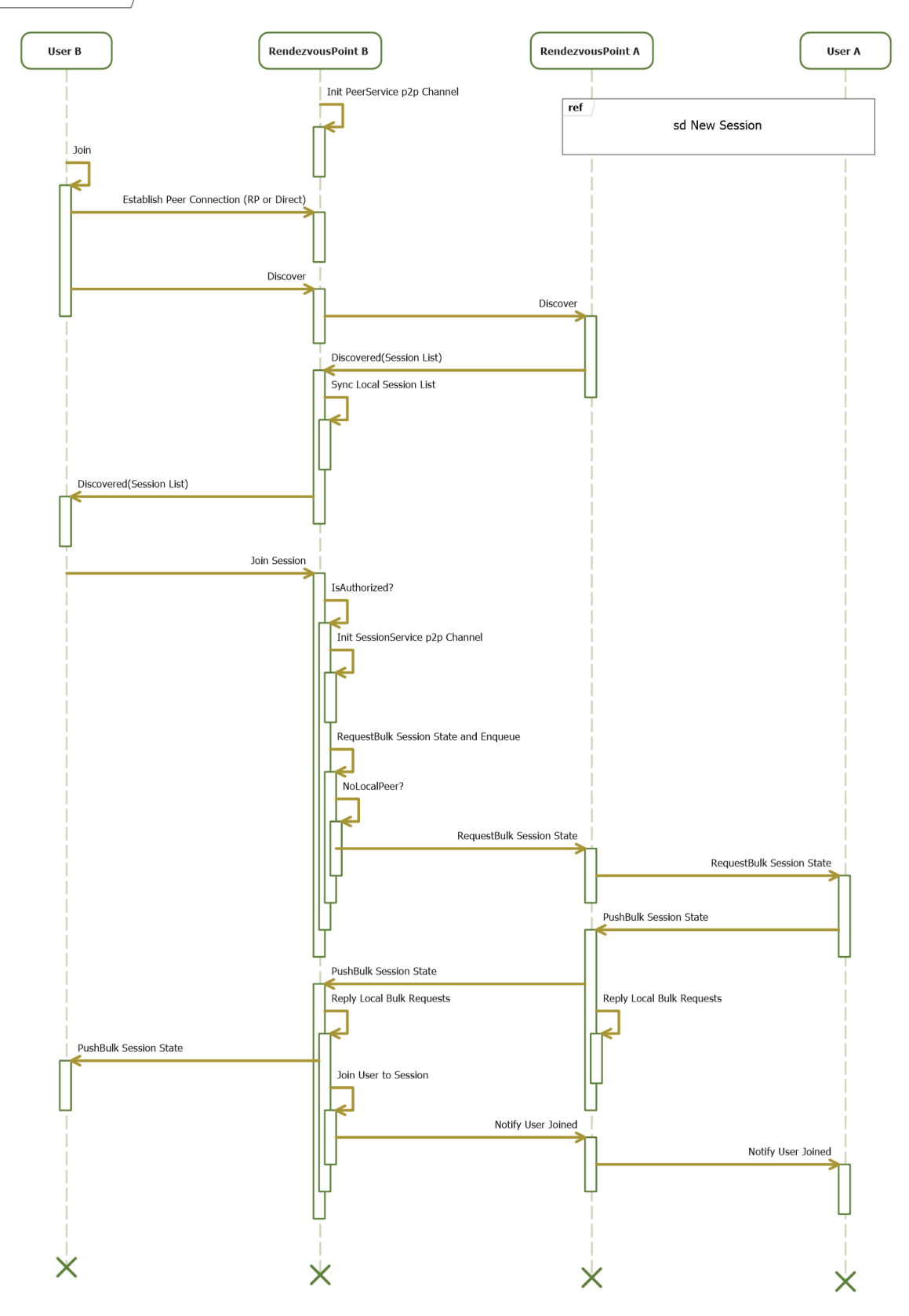

*Abbildung 42 Sequenzdiagramm - Join zu einer FLOW Session*

# 6.8 SECURITY

Wie bei anderen Applikationen, die sensitive Daten enthalten können, wird lediglich bei der Handhabung der Daten innerhalb der Applikation das App-eigene Sicherheitsmodell angewendet. Die Sicherheit auf Datei-/Persistenz-Ebene ist Aufgabe des Betriebssystems (Drive-Encryption) oder des Dokumentverwaltungssystems. Die Durchsetzung von Richtlinien über die Dokumentspeicherung oder auch Einführung von sicheren Speichersystemen auf Mobilgeräten ist dabei Aufgabe des Unternehmens.

Innerhalb von FLOW sind jeweils nachfolgende Inhalte schützenswert:

- Zugang zu einer Session.
- Daten die zwischen Sitzungsteilnehmern ausgetauscht werden.

Diese Inhalte sind jeweils lediglich über ihre Exposition am Netzwerk gefährdet. Gelingt es also die Kommunikationsschicht abzusichern, gilt die Applikation im Rahmen der Anforderungen als sicher.

WCF PeerChannel unterstützt auf die einzelnen Sicherheits-Themen bezogen folgende Möglichkeiten:

### **Confidentiality**

Link Level encryption between neighbors using Transport Security

#### **Integrity**

• End to End Message Integrity using X.509 Tokens

#### **Authentication**

- Mesh Level Authentication using Passwords
- Mesh Level Authentication using Certificates

#### Quelle: (Microsoft WCF, 2012)

Um den FLOW Prototypen auf den gewünschten Sicherheitslevel zu bringen, wurden folgende Massnahmen direkt umgesetzt. Als Authentifizierungsmechanismus für den Sitzungszugang wird ein gemeinsames Passwort verwendet. Optional kann die PeerChannel Verbindung verschlüsselt werden. Dies ist im jetzigen Prototyp nicht konfiguriert, da dies das Debugging erschwert. Die Schnittstelle zwischen App und RendezvousPoint unterstützt zurzeit keine Verschlüsselung.

FLOW verzichtet aufgrund seiner Zielsetzung bewusst auf weitere Absicherungen, da diese nicht dem serverlosen Paradigma der Applikationsarchitektur entsprechen (Zum Beispiel Einsatz einer CA) oder sich in der Handhabung als zu wenig einfach gestalten.

Es wäre eine Möglichkeit den Login und Join Prozess mithilfe von NFC umzusetzen. Dies würde die Sicherheit um eine physische Authentifizierung der Gegenstelle erhöhen, jedoch sind Endgeräte die NFC Unterstützen noch zu wenig verbreitet, weshalb die NFC Unterstützung in FLOW ein optionales Feature ist.

# 6.9 SIMPLIFIED INK SAMPLE

Als Ausgangslage für das UI wurde das Simplifed Ink Sample von Microsoft verwendet. In der Lösung verwendet werden die Helper Klasse (1 zu 1), die XamlInkRenderer Klasse (wurde erweitert) sowie auf der Session Page werden die Events InkingArea\_PointerPressed, InkingArea\_PointerMoved, InkingArea\_PointerReleased, InkingArea\_PointerExited und SelectionRect\_ManipulationDelta in modifizierter Form verwendet. Die Helper Klasse enthält Extensions Methods für den InkManager, sowie Helper Methoden zur Erkennung, welcher InputType bei einer Eingabe via Pen verwendet wird. Der XamlInkRenderer stellt die einzelnen InkStrokes auf dem Canvas dar und hebt auch die markierten InkStrokes hervor. Die InkingArea Events auf der SessionPage interagieren mit dem XamlInkRenderer,

damit die Linien live dargestellt werden. Der Event SelectionRect\_ManipulationDelta stellt sicher, dass die Verschiebungen von markierten InkStrokes live dargestellt werden.

Quelle: (InkSample)

### 6.10 MUTUAL EXKLUSION

Um zu verhindern, das zur selben Zeit auf dieselbe Page gezeichnet wird oder das eine Page gelöscht wird, während man darauf am Zeichnen ist, wird mit der Hilfe eines AsyncSemaphores sichergestellt, dass der Benutzer während seiner Interaktion nie unterbrochen wird. Ein herkömmlicher Semaphore führt in asynchronen Methoden zu Deadlocks, daher wird von Microsoft ein einfacher asynchroner Semaphore angeboten.

Quelle: (AsyncSemaphore)

# 6.11 DATENMODELL

#### FLOWSESSION

Innerhalb der FlowSession werden globale Informationen, wie Name, Beschreibung, Passwort, ob die Session privat oder öffentlich, eine AsyncSemaphore für die mutual Exklusion, der aktive XamlInkRenderer für die Darstellung der aktuellen FlowPage, Binding Referenzen zur aktuellen FlowPage und eine Liste von allen FlowPages. Ebenfalls hinterlegt sind kommunikationsrelevante Daten wie eine Referenz auf den SessionProxy, sowie eine Liste mit allen an der FlowSession angemeldeten Benutzern.

Die FlowSession kann mit den Load und Save Methoden in einen Stream oder ein Storage File geschrieben und aus den entsprechenden Formaten wieder geladen werden. Ausserdem werden auf der FlowSession die PageAdded, PageRemoved und Drawed Events des AppService attched und gegebenfalls an betroffenen Pages weitergereicht.

### FLOWPAGE

Auf der FlowPage werden die Seitennummer der Page, die einzelnen Linien als FlowStrokes, das gesamte Bild als InkManager Instanz, das gesamte Bild als Imagesource Instanz, das gesamte Bild als Base64 String, ob die Page ein Grid darstellen soll und die letzten getätigten Aktionen gespeichert. Mit der InkManager Instanz kann der XamlInkRenderer das Bild auf der SessionPage darstellen. Das Bild als ImageSource wird für das Binding des Thumbnails verwendet und das Bild als Base64 String wird für den initialen BulkPush sowie für die Speicherung verwendet.

Bei Änderungen auf der FlowStroke Collection werden via Service Draw Befehle an die anderen angemeldeten Benutzer gesendet. Ebenfalls werden auf den FlowPages die Draw Befehl, welche von der FlowSession weitergeleitet werden, behandelt und entsprechend Änderungen an der FlowStroke Collection und der InkManager Instant vorgenommen.

### FLOWSTROKES

Eine FlowStroke Instant entspricht einer Linie auf der Zeichnung, mit zusätzlichen History Informationen und enthält ebenfalls die Linie als Base64 String sowie die Koordinaten als String. Zur Instanzierung eines FlowStrokes wird entweder der Base64 String oder die Linie als InkStroke benötigt. Dadurch ist der Base64 String ideal für den Transport geeignet (siehe Kapitel InkStroke Transport). Der Klasse FlowStroke enthält mehrer Funktionen, um aus einem InkStroke den entsprechende Base64 String zu generieren und umgekehrt. Bei diesen Konvertierungen kann ebenfalls einen Verschiebungsvektor angegeben werden, falls einer vorhanden ist.

#### FLOWFORM

FlowForm Instanzen repräsentieren die speicherbaren und wiedereinfügbaren Formen, welche auf den Roaming Settings des Benutzers gespeichert werden. Somit können diese vom Benutzer Account benutzt werden, unabhängig an welchem Endgerät er sich befindet. Weil die Roaming Settings nicht allzu viel Platz belegen dürfen, sind pro Benutzer nur fünf FlowForms erlaubt.

Die FlowForm besteht aus einem Name und einer String Liste, welche Base64 Informationen von InkStrokes enthält. Falls so eine Form eingefügt werden soll, werden aus diese Base64 Informationen zu InkStrokes generiert. Diese FlowForms werden aus markierten InkStrokes generiert, indem von den InkStrokes die Base64 Strings generiert werden. Dabei wird bei der Base64 Generierung der InkStroke um einen Vektorverschoben, so dass die FlowForm beim wiedereinfügen auf der Position mit den Koordinaten(100, 100) eingefügt, anstatt an derselben Stelle wie das Original.

#### 6.12 PERSISTENZ

Die FLOW-Sessions werden XML-serialisiert gespeichert. Der FlowSession-Node enthält neben generellen Informationen wie z.B. Session Name und Session Beschreibung. Der FlowSession Node hat ein bis mehrere Pages als Children. Diese Pages enthalten die Page Nummer und die Zeichnung der Page. Dabei werden die Zeichnungen der einzelnen Seiten als Base64 Strings gespeichert. Bei den ursprünglichen Zeichnungen handelt es sich um Gif Dateien, welche ISF(Ink Serialized Format) Metadaten enthalten. Diese Metadaten speichern jede Linien auf der Zeichnung als einzelne Segmente, mit X- und Y-Koordinaten und Bézierkurvenmetadaten. Die einzelnen Linien werden separat ebenfalls im XML gespeichert. Diese Informationen werden primär nur im Initialen Bulk Austausch verwendet.

Spezifikation: (Ink Serialized Format)

#### FILEFORMAT

Folgendermassen sieht eine FLOW Datei aus:

```
\langle?xml version="1.0"?>
<FlowSession xmlns:xsi="http://www.w3.org/2001/XMLSchema-instance"
xmlns:xsd="http://www.w3.org/2001/XMLSchema" Name="[STRING]" Description="[STRING]" IsShared="[BOOL]"
Password="[STRING256HASH]" JoinedUsers="[STRINGS]" HasGrid="[BOOL]">
  <Pages>
     <Page Image="[BASE64SRING]" PageNumber="[INT]" HasGrid="[BOOL]">
      <Strokes>
         <Stroke Id="[GUID]" Created="[DATETIME]" Creator="[STRING]" TranslationX="[INT]" TranslationY="[INT]"
Coordinates="[STRING]" Base64="[STRINGBASE64]" />
         <Stroke.../>
       </Strokes>
     </Page>
    <Page ...>
 ...
     </Page>
   </Pages>
</FlowSession>
```
### 6.13 INKSTROKE TRANSPORT

Eine InkStroke Instanz wird innerhalb einer FlowStroke Instanz transportiert. Die FlowStroke Instanz enthält die Informationen der InkStroke Instanz als Base64 String, eine eindeutiger Id, Koordinationsinformationen des InkStrokes, wie sie auf dem aktuellem Gerät dargestellt wird, die Verktordaten der letzten Move-Aktion, sowie Histroy Metadaten. Die Koordinationsinformationen müssen auf jedem Geräte separat gespeichert werden, weil die Strokes auf den unterschiedlichen Geräten nicht immer dieselben Koordinaten vorweisen.

Der Base64 String einer InkStroke Instanz kann nicht direkt generiert werden, sondern der InkStroke muss in eine temporäre InkManager Instanz eingefügt werden. Die InkManager Instanz kann in einen Stream geschrieben werden, welcher in einen Base64 String konvertiert wird. Weil die InkStroke Instanz nicht an mehreren InkManager gebunden werden darf und die Clone Methode den originalen InkStroke unbrauchbar macht(näher erläutert unter 8.2), muss live während dem die InkStroke Instanz erstellt wird, eine zweite Instanz erstellt werden, welche genau dieselben Informationen enthält, aber nicht ans UI gebunden wird.

Nachdem der FlowStroke samt Base64 String transportiert wurde, wird der Base64 String in einen Stream konvertiert. Der Stream wird von einer ebenfalls temporären InkManager Instanz geladen, welcher dann nur einen InkStroke enthält, welcher auf dem UI dargestellt wird. Hier besteht erneut das Problem, dass der InkStroke nicht an zwei InkManager gebunden werden darf. Da hier der InkStroke jedoch nicht mehr verwendet wird, kann problemlos die Clone Methode ausgeführt werden. Weil das Original nicht mehr gebraucht wird, spielt es jedoch keine Rolle, dass mit dem ausführen von Clone das Original unbrauchbar wird.

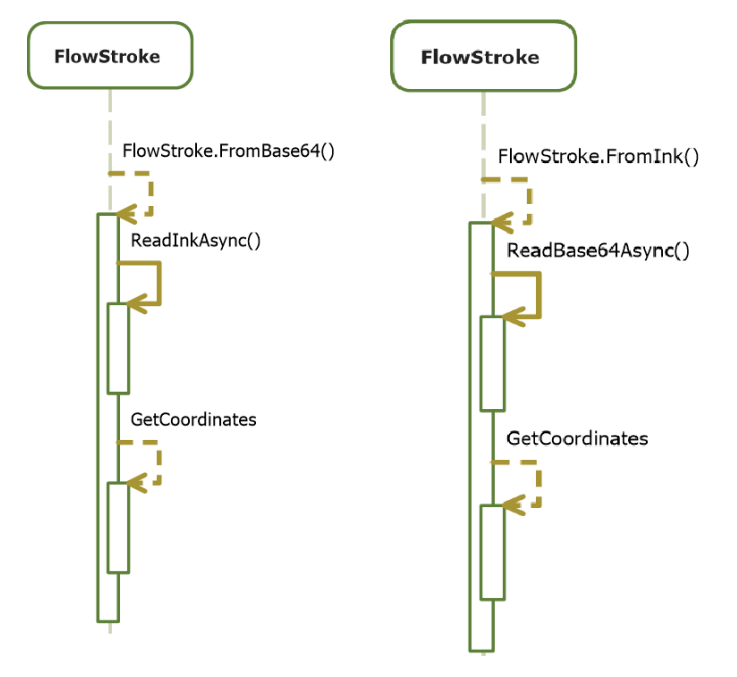

# 6.14 INKSTROKE ERKENNUNG

Nachdem der FlowStroke übertragen wurde, wird entsprechend der auslösenden Aktion unterschiedlich gehandelt. Falls der Auslöser das Hinzufügen des InkStrokes ist, wird mit dem Base64 String des FlowStrokes eine neue InkStroke Instanz erzeugt, welche auf dem UI dargestellt wird. Da dieser InkStroke nicht zwingend dieselben Koordinaten enthält muss, wie der auslösende InkStroke, werden die Koordinaten auf dem FlowStroke gespeichert.

Falls der Auslöser ein Verschieben eines InkStrokes ist, werden anhand der Id des FlowStrokes die hinterlegten Koordinationsdaten geladen und der entsprechende InkStroke wird anhand der Vektordaten des FlowStrokes verschoben. Nach der Verschiebungsaktion auf dem Zielgerät, werden die Koordinationsinformationen erneut wieder aktualisiert.

Ist die Löschung eines InkStrokes der Auslöser, werden anhand der Id des FlowStrokes die hinterlegten Koordinationsdaten geladen und der entsprechende InkStroke wird auf dem Zielgerät ebenfalls gelöscht.

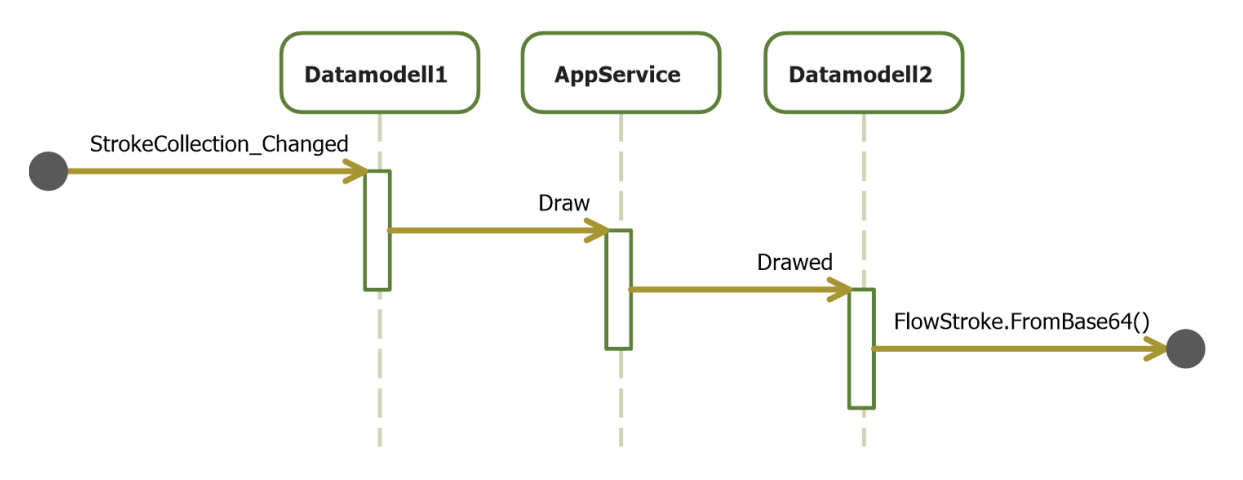

*Abbildung 44 StrokeCollection\_Changed*

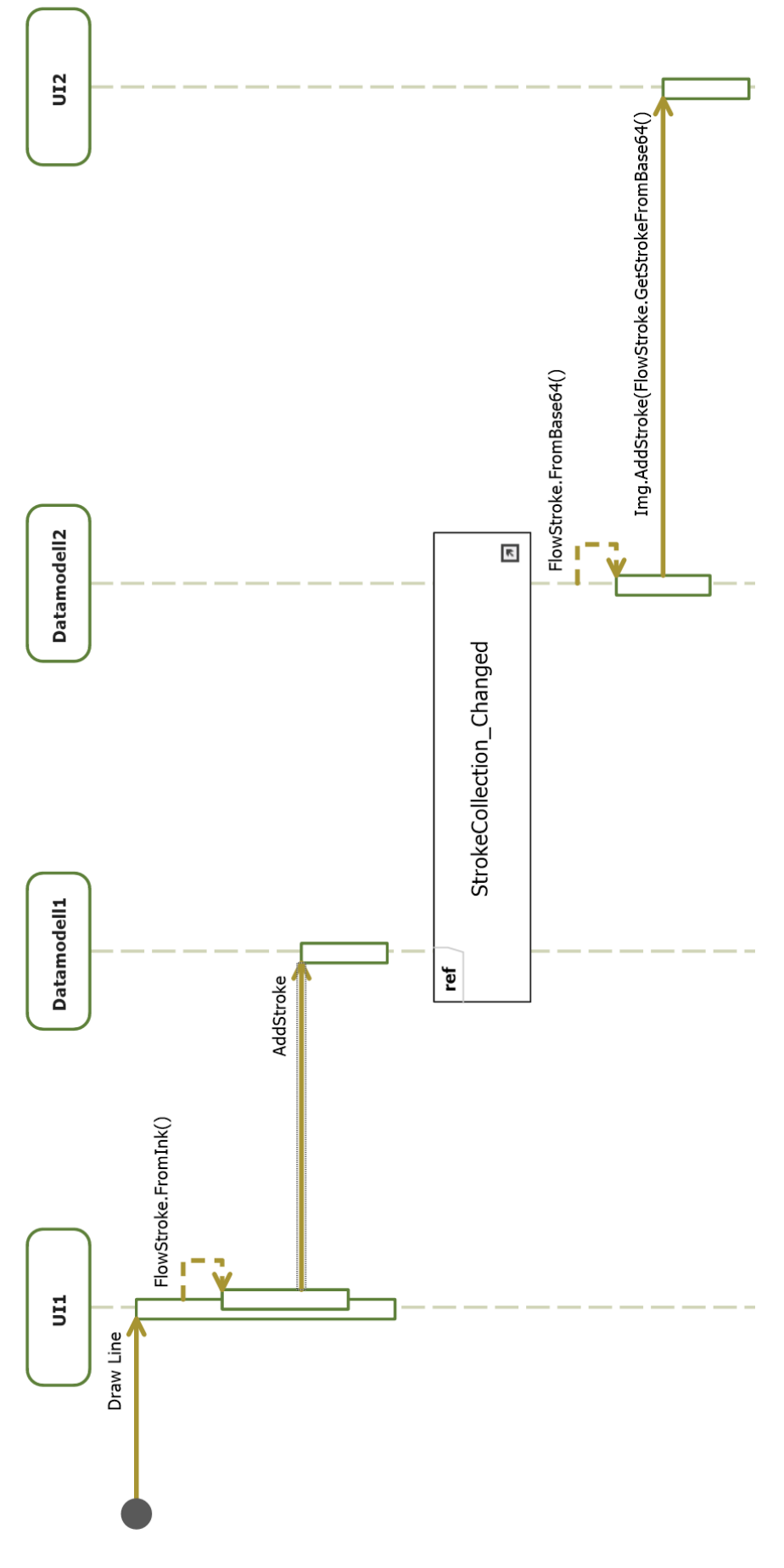

*Abbildung 45 Add InkStroke*

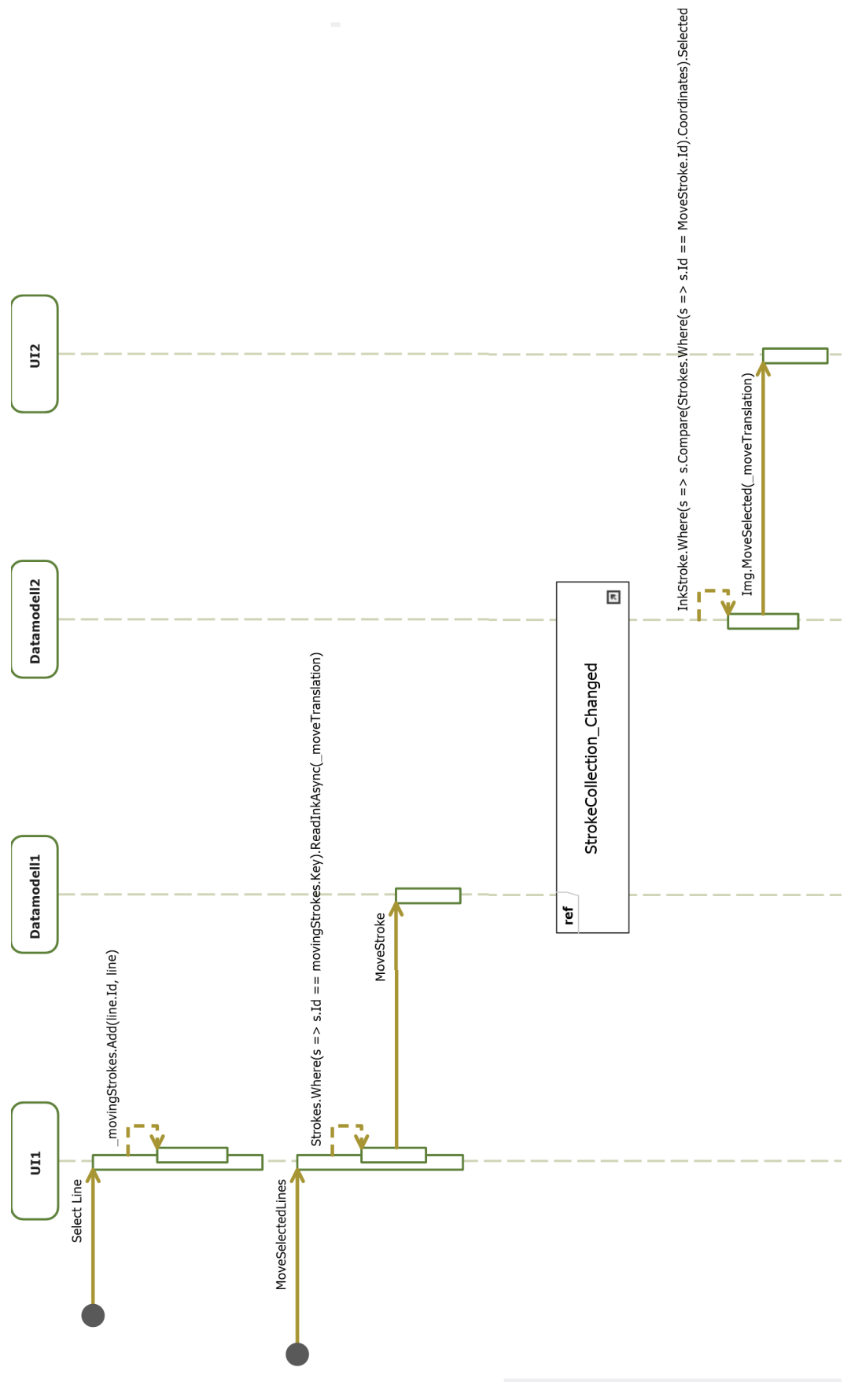

*Abbildung 46 Move InkStroke*

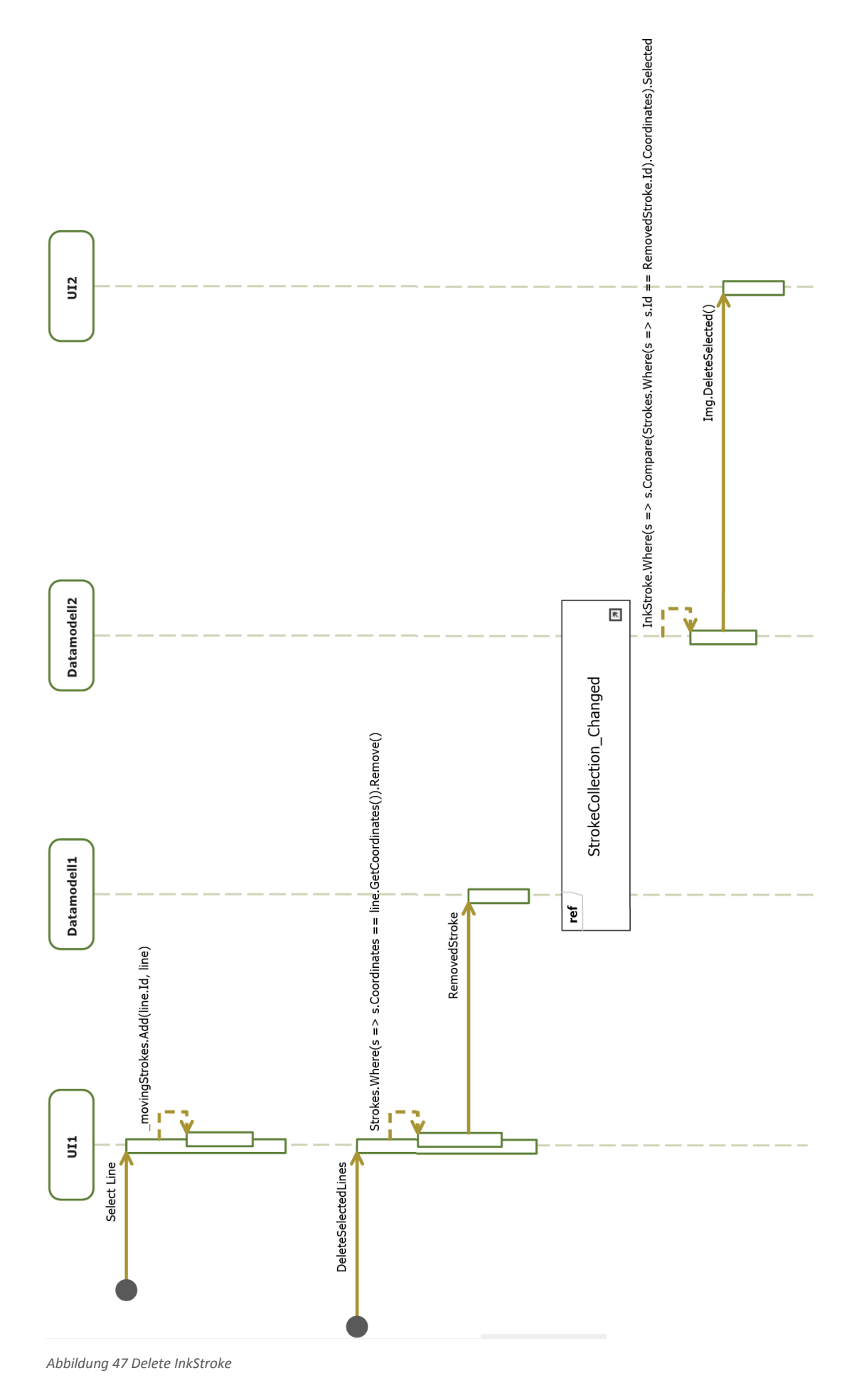

# **7 TESTBERICHT**

Weil die Schwierigkeit der FLOW Arbeit auf der Kommunikation von verschiedenen Geräten ausgelegt ist, wurde auf Unit Tests verzichtet. Das hier dokumentierte Resultat der Testfälle wurde mit der abgegebenen Version des Source Codes erzielt.

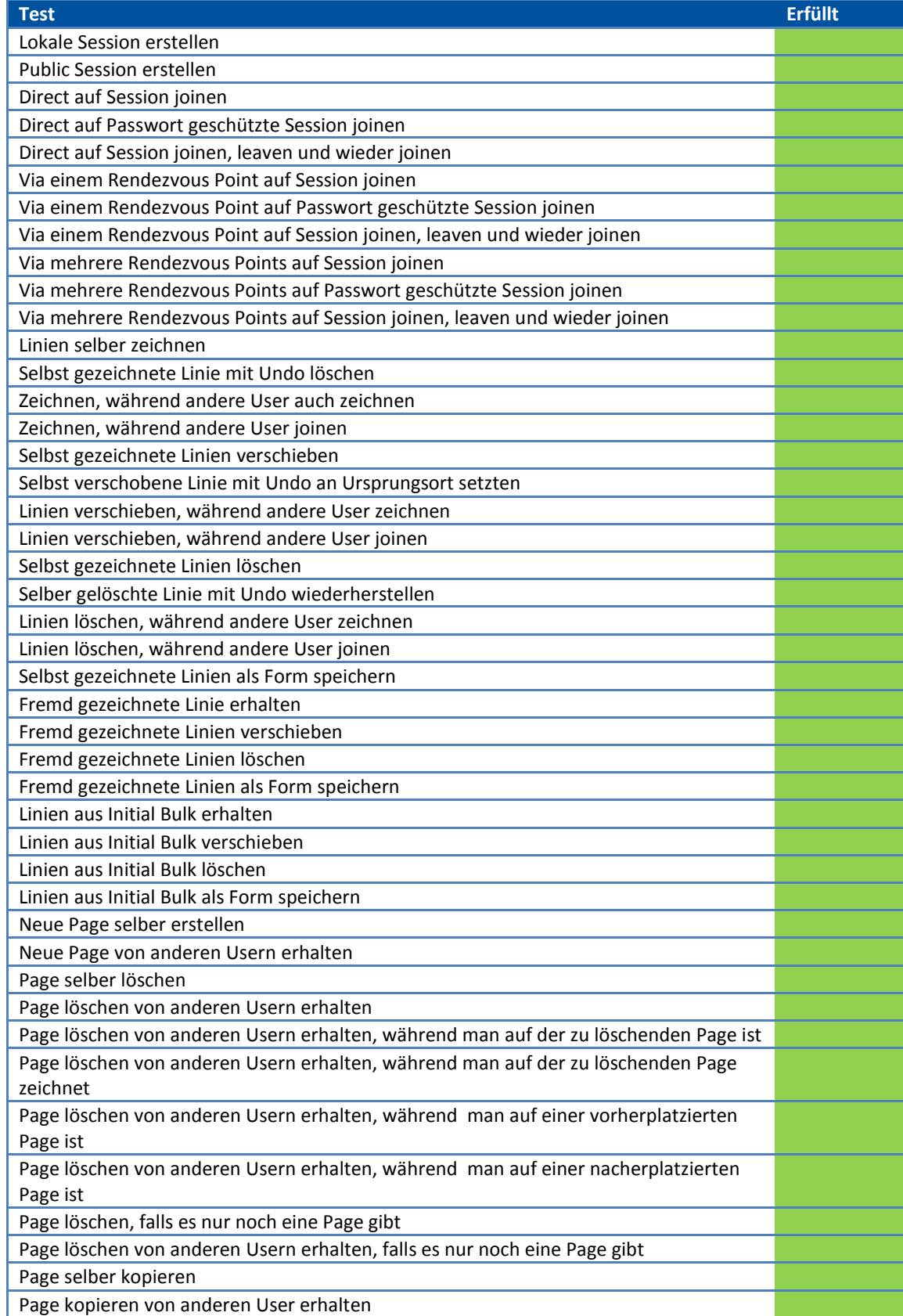

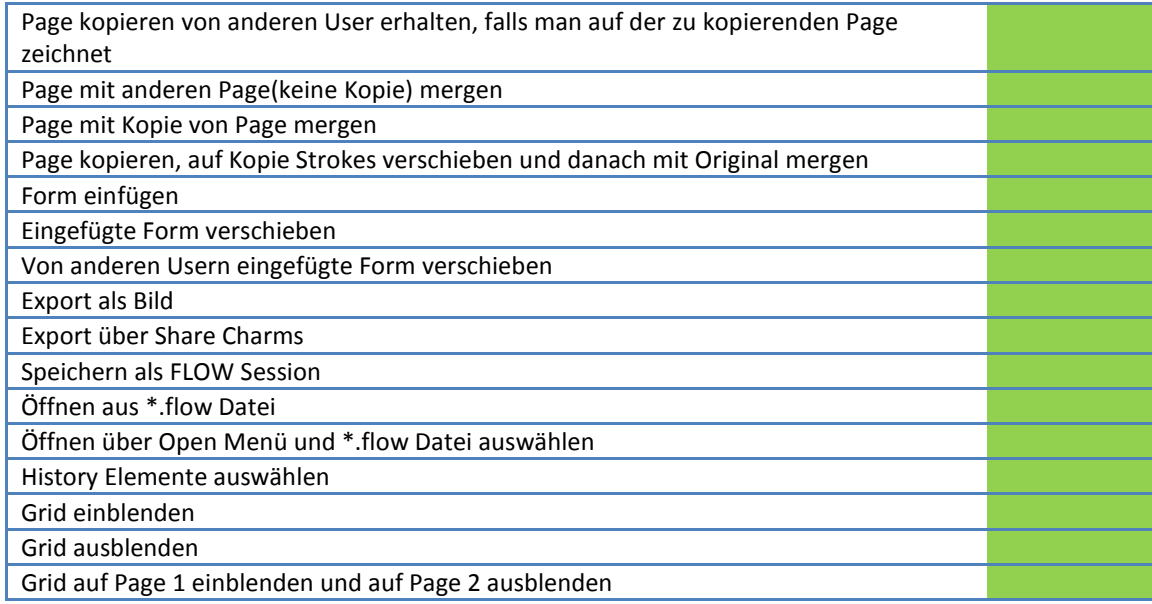

# 8.1 RESULTATE

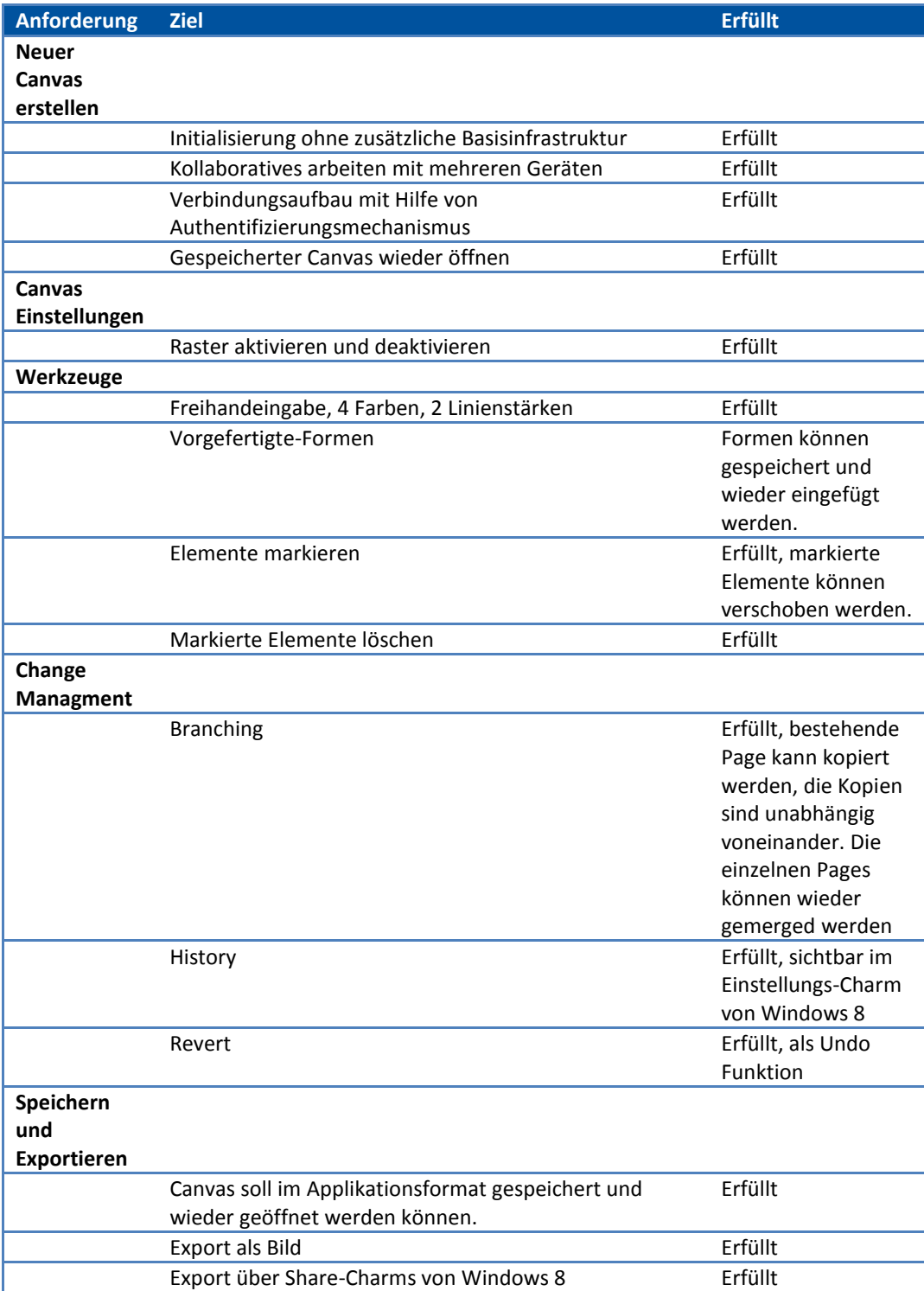

# Vorgefertigte Formen

Die einzelnen gezeichneten Linien können markiert werden und als vorgefertigte Form gespeichert werden. Diese sind unter den Roaming Settings des Benutzers gespeichert, so kann die Form von jedem Endgerät des Benutzers verwendet werden. Der Entscheid gegen vom der Software vorgefertigten Formen wurde verworfen, da zu viele verschiedene Wunschformen hätten abgedeckt werden müssen. Mit der umgesetzten Lösung kann jeder Benutzer die Formen nach seinen Präferenzen speichern.

# Elemente Markieren

Die markierten Elemente können gespeichert und gelöscht werden. Ausserdem können diese zusätzlich auch verschoben werden.

# Branching

Die einzelnen Seiten können kopiert werden. Auf den Kopien kann unabhängig von den Originalen gearbeitet werden. Ebenfalls können die Seiten wieder gemerged werden.

# History

Die History ist unter dem Einstellungs-Charm eingesehen werden. Die einzelnen History Elemente bestehen aus Benutzername und Erstellungsdatum. Wird ein Element markiert, wird auf dem Canvas die entsprechende Linie markiert.

# Revert

Wurde als Undo Werkzeug umgsetzt.

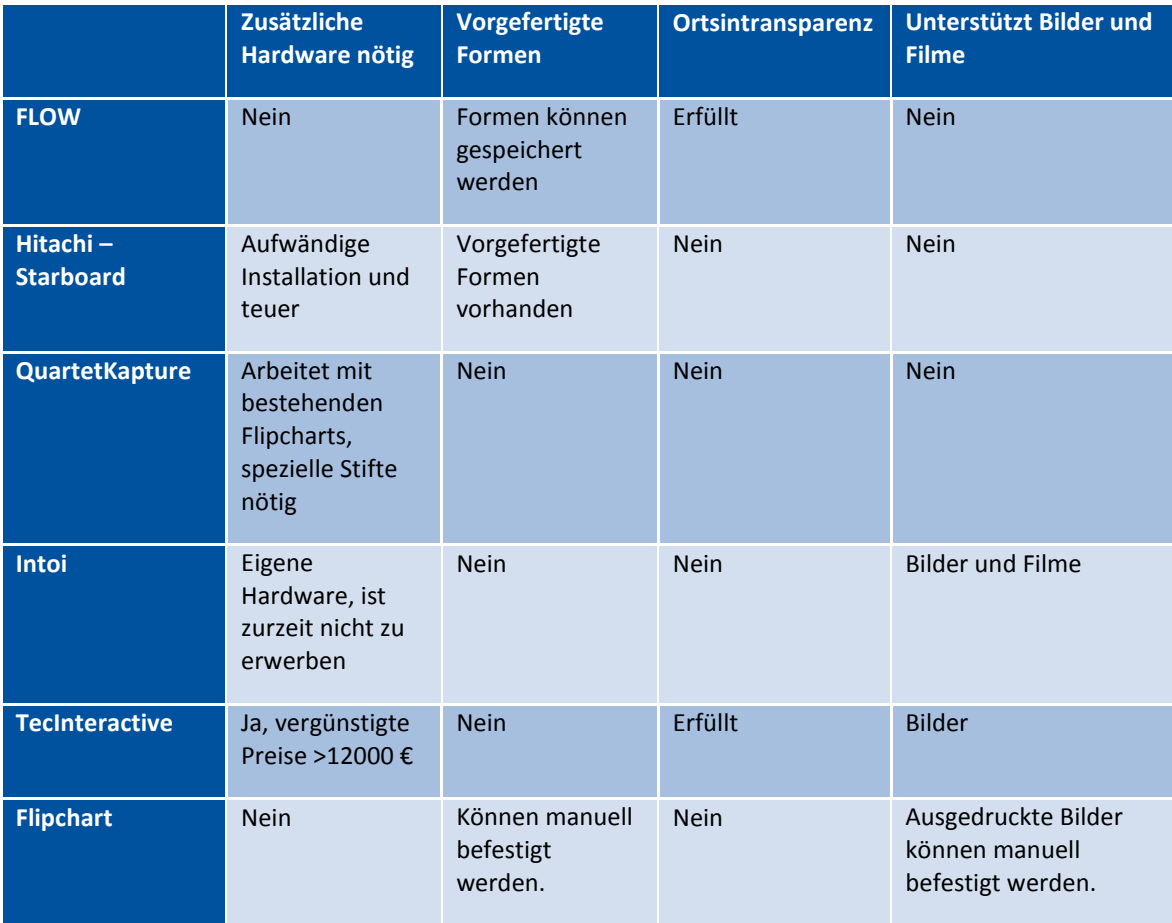

# VERGLEICHE MIT KONKURRENZ
## 8.2 BEURTEILUNG ODER PROBLEME

#### **WINRT**

Bei der Umsetzung der Kommunikation gab es einige Schwierigkeiten zu überwinden. Der erste Lösungsentwurf ohne RendezvousPoint sah eine direkte Nutzung von WCF PeerChannels in der FLOW App vor. Durch fehlende Unterstützung der PeerChannels innerhalb der WinRT Laufzeitumgebung musste dieser Ansatz verworfen werden. Ebenfalls steht die PNRP API nicht zur Verfügung und das Protokoll hätte eigenständig implementiert werden müssen. Das Konzept des RendezvousPoints wurde deshalb entwickelt und umgesetzt.

Die Kommunikation zwischen FLOW App und RendezvousPoint, wurde in einem ersten Versuch mit WCF DuplexBinding realisiert. Diese Lösung scheiterte an der fehlenden Unterstützung des ConcurrencyMode Reentrant oder Multiple durch die WinRT Laufzeitumgebung. Bei einem Duplex Binding kann kein Callback aufgerufen werden, solange ein Client Call noch läuft. Dies führte dazu, dass der Kommunikationskanal zusammengebrochen war, wenn eine Zeichnung empfangen wurde während ein Benutzer selber am Zeichnen war. Daher wurde ein eigene direkt auf TCP aufsetzende Kommunikation entwickelt um dieses Problem zu lösen.

Da innerhalb von WinRT Incoming Connections nur mittels StreamSocketListener, also reinen TCP Sockets, realisierbar sind, wurde die direkte Kommunikation zwischen zwei FLOW Apps bereits im ersten Versuch mit einem eigenen direkt auf TCP basierenden Kommunikationslayer realisiert.

### INKSTROKE TRANSPORT

Bei der Erkennung der einzelnen Linien, welche Objekte der Klasse InkStroke sind, gab es viel mehr Schwierigkeiten als erwartet. Der erste Lösungsansatz war, dass das InkStroke Objekt in einen temporären InkManager geladen wird, aus dem InkManager kann man ein Bild speichern, dieses Bild wird in einen Stream geladen und dieser wird als Base64 String übermittelt. Doch das InkStroke Objekt kann nicht in ein anderes InkManager Objekt eingefügt werden. Auf MSDN wird darauf hingewiesen, dass man mit Hilfe der Clone Funktion des InkStroke Objektes, ein Duplikat erstellen kann, welches dann in einem anderen InkManager akzeptiert wird. Dies funktioniert soweit, möchte man aber das originale InkStroke Objekt bearbeiten, wie z.B. verschieben oder löschen, wirft diese eine System.AccessViolationException. Dieser Fehler konnte auf die Clone Funktion zurückgeführt werden. Sobald auf einem InkStroke Objekt Clone ausgeführt wird, wirft das Original bei jeglicher Bearbeitung eine System.AccessViolationException, unabhängig davon, was mit der Kopie gemacht wird. Eine andere Möglichkeit ein InkStroke Objekt zu erzeugen, ist mit Hilfe der Klasse InkStrokeBuilder. Der InkStrokeBuilder erlaubt es, Segment für Segment einen InkStroke aufzubauen, defür werden nur die Punkt-Koordinaten der einzelnen Segmente benötigt. Nicht unterstützt werden hingegen Bézierkurveninformationen. Somit kann man zwar den InkStroke nachbauen, übertragen und das Original kann weiterverwendet werden, jedoch besteht die Kopie nur aus geraden Segmenten, wohingegen das Original aus Bézierkurvensegmenten besteht. Somit sieht die Kopie nicht nur schlecht aus, es unterscheidet sich sehr stark vom Original. Die andere Möglichkeit, die der InkStrokeBuilder liefert, ist, ein InkStroke Objekt mit Hilfe von PointerPoint Objekte zu erzeugen. PointerPoints sind ans UI gebunden, daher müssen die zu kopierenden InkStrokes zur gleichen Zeit erzeugt werden wie die Originale.

#### INKSTROKE ERKENNUNG

Um das verschieben einer Linie auf einem anderen Gerät zu rekonstruieren, muss ein InkStroke eindeutig identifizierbar sein. Die InkStroke Klasse hat im DrawingAttributes Property die Schriftfarbe und die Linienstärke hinterlegt, welche zur Identifizierung beitragen. Ausschlaggebend für die Eindeutigkeit sind die einzelnen Segmente der Methode GetRenderingSegments. Die einzelnen Segmente sind beinhalten neben Béziermetadaten auch die Position des Segmentes. Mit Hilfe dieser

Informationen kann man einen eindeutigen Hash generieren, mit welchem man einen Stroke eindeutig identifizieren kann. Sobald jedoch der Stroke verschoben wird, ist dieser Hash nicht mehr korrekt, da die Segmente alle verschoben wurden. Dies lässt sich mit Hilfe von positions-relativen Koordinaten lösen. Indem man alle Positionen der Segmente relativ zum Startsegment berechnet, können von der Form her identische Linien identifiziert werden. Dies führt jedoch zum Problem, dass direkte Kopien über das Formen Werkzeug ebenfalls erkannt werden und somit beim Verschieben des Originals alle Kopien ebenfalls verschoben. Beim Verschieben, ist neben der neuen Lage des Strokes, ebenfalls bekannt um welchen Vektor die Linie verschoben wurde. Mit Hilfe dieser beiden Informationen lässt sich der Hash der Ursprungsposition berechnen. So hat man zwei verschiedene Funktionen der Hash Berechnung, eine absolute, welche bei der Erstellung und der Entfernung der Linien verwendet wird, daneben eine relative, welche bei der Verschiebung von Linien zur Anwendung kommt.

Mit diesen beiden Hash Funktionen können die meisten Linien erkannt werden, doch einige Linien weisen nach mehrfach Verschiebungen eine kleine Ungenauigkeit der Positionen auf, welche bis zu 20 Pixel pro Segment betragen können, welches den Hash ebenfalls nicht identifizierbar machen. Die Idee der generierten Hashes wurde verworfen, stattdessen werden die Koordinaten aneinandergehängt als String gespeichert. Diese Koordinaten werden mit allen Linien verglichen und sobald die Ungenauigkeit unter einem vorgegebenen Wert ist, wird die Linie als korrekt erkannt. Falls dies für keine Linie zutrifft, wird die Linie mit dem geringsten Fehler verwendet. Die Berechnung der Koordinaten kann ebenfalls mit einem Verschiebungsvektor berechnet werden, um alle Anpassungswerkzeuge(erstellen, verschieben, kopieren und löschen) zu unterstützen.

Mit dieser Lösung könnte beinahe alle Linien erkannt werden, aber bei Linien mit vielen kurzen Segmenten traf sehr selten der Fall auf, dass einzelne Segmente sich zu einem Segment verschmolzen haben. Somit konnte die Koordinaten nicht mehr korrekte miteinander verglichen werden, da durch fehlende Vergleichskoordinaten und die Verschiebung aller Folgekoordinaten, keine passende Linie mehr identifiziert werden konnte. Im schlimmsten Fall wurden auch falsche Linien erkannt und dementsprechend verschoben oder gelöscht. Dieser Fehler der Verschmelzung der einzelnen Segmente traf nur nach verschieben der Linien auf und nur auf falls ein anderen Benutzer die Linie verschoben hat.

Weil der Fehler mit den verschmelzenden Segmenten nur nach Operationen von anderen Benutzern eintritt, werden die Linien nur auf dem eigenem Geräte über die Koordinaten erkannt. Die restliche Identifizierung wird mit Hilfe einer Guid gelöst. Sobald InkStroke Instanz generiert wird, wird die entsprechende Guid dazu erstellt. Beim Transport der InkStroke Instanz wird neben dem Base64 String auch die Guid mit versendet. Danach wird jegliche Erkennung, welche vom eigenen Gerät ausgeht über die Koordinaten Berechnung ausgeführt und die Erkennung von transportierten InkStrokes von anderen Geräten über die Guid identifiziert.

## PERSISTENZ - FILEFORMAT

Im ersten Ansatz war eine \*.flow Datei ein Zip Datei, ähnlich wie die verschiedenen Office Dokumente. Die Zip Datei bestand aus einer XML Datei, welche die Informationen, wie sie in der aktuellen Lösung vorhanden sind, enthielt, mit Ausnahme des Base64 Strings, welche die Zeichnung repräsentieren. Stattdessen wurden die Zeichnungen direkt als Gif (ISF) Datei innerhalb der Zip Datei gespeichert. Die Nachteile dieses Ansatzes sind einerseits die höhere Dateigrösse, andererseits die erhöhte Ladezeit, ausgelöst durch die Dateigrösse, welche dazu führte, dass die asynchron ausgeführten Lademethoden viel Zeit in Anspruch nahmen, bevor das UI überhaupt geladen wurde. Weil die einzelnen Bilder durch die Base64 Strings ersetzt wurden und in der XML Datei gespeichert werden konnte, war eine Zip Datei nicht mehr zwingend nötig.

## 8.3 MÖGLICHE WEITERENTWICKLUNGEN

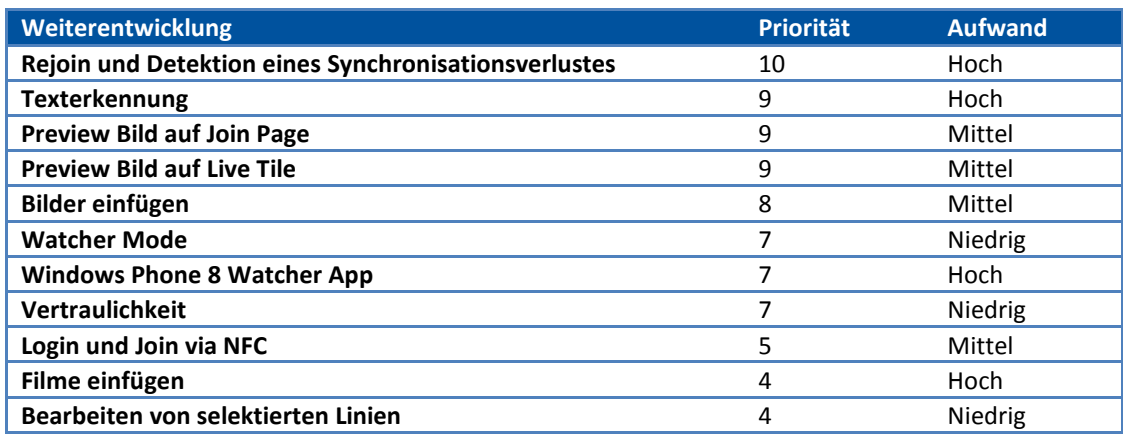

## REJOIN UND DETEKTION EINES SYNCHRONISATIONSVERLUSTES

Es könnte eine Logik implementiert werden, die zuverlässig erkennen kann, ob die Synchronisation zu anderen FLOW Apps ein einer geteilten Session verloren gegangen ist. So wäre es möglich nach einem Netzwerk-Verbindungsverlust automatisch einen Rejoin zur laufenden Session auszuführen. Diese Funktion würde FLOW mehr Stabilität verleihen.

## TEXTERKENNUNG

Die Freihand-Eingaben können mit Hilfe von Texterkennung nach Text kontrolliert werden. Somit könnte die unschön gezeichneten Linien dem erkannten Text entsprechend korrigiert werden. Somit würden zittrige Linien vermieden und die visuelle Qualität der einzelnen Pages erhöht werden. Auch könnte die Export Funktion neben dem Bilder-Export auch Text-Export, gezielt für spezielle Datenformate, unterstützen.

## PREVIEW BILD AUF JOIN PAGE

Auf der Join Page sieht man nur den Namen und die Beschreibung der Sessions. Diese Informationen können nichtssagend sein, daher könnte man Thumbnails der FLOW Sessions auf der Join Page darstellen.

## PREVIEW BILD AUF LIVE TILE

Windows 8 Apps bieten die Möglichkeit, auf dem Tile der Applikation Live Daten darzustellen. So könnten dort die zuletzt verwendeten FLOW Sessions dargestellt werden, oder falls die FLOW im Hintergrund noch läuft, könnte auch die zurzeit geöffneten FLOW Session dargestellt werden.

## BILDER EINFÜGEN

Auf den Konkurrenzprodukten von Intoi und TecInteractive können Bilder eingefügt werden. Auf dem klassischen Flipchart ist dies ebenfalls möglich. Daher wäre so eine Funktion essentiell, wen man das Flipchart ablösen will.

## WATCHER MODE

In einem typischen Meeting zeichnen nur wenige Teilnehmer etwas auf dem Flipchart und das Gross der Teilnehmer sind passive Beobachter. Daher wäre ein Watcher Modus interessant, in welchem man nur sehen kann, was gezeichnet wird und keine Änderungen vornehmen kann.

## WINDOWS PHONE 8 WATCHER APP

Die Applikation auf Windows Phone 8 zu portieren macht wenig Sinn, da der Touch-Screen der meisten Geräte zu klein ist, um genaue Zeichnungen darauf vorzunehmen. Die Zeichnungen nur darzustellen sollte aber mit immer grösser werdenden Mobile Telefonen möglich sein. Daher sollte eine Windows Phone 8 App nur über den Watcher Mode verfügen.

## VERTRAULICHKEIT

Unter Umständen will man nicht, dass Bilder von der aktuellen FLOW Session exportiert oder die Session an sich gespeichert werden kann, weil der Inhalt vertraulich ist. Mit der Vertraulichkeit Einstellung, welche man auf der Session Erstellung aktivieren kann, könnten die Export und Speicher Funktionalitäten deaktiviert werden.

## LOGIN UND JOIN VIA NFC

Diese Weiterentwicklung war bereits als optionale Anforderungen vorhanden. Da die Verbreitung von NFC-fähigen Geräten noch niedrig ist, wurde dieses optionale Ziel nicht umgesetzt. Da NFC nur auf geringe Distanz funktioniert, wäre die physische Präsenz im selben Raum erforderlich. Durch diese Verletzung der Ortsintransparenz und der geringen Verbreitung von NFC, ist diese Weiterentwicklung mit geringer Priorität deklariert. Mit einer höheren Verbreitung müsste diese Weiterentwicklung priorisiert behandelt werden.

## FILME EINFÜGEN

Auf dem Konkurrenzprodukt Intoi können bewegte Bilder eingefügt werden. Dies ist ein interessanter Ansatz, aber nicht zwingend notwendig.

## BEARBEITEN VON SELEKTIERTEN LINIEN

In der aktuellen Version von FLOW können die einzelnen Linien nur gelöscht oder verschoben werden, die Linien selber können nicht bearbeitet werden. Es wäre eine interessante Option, wenn man auf den selektierten Linien die Farbe und die Linienstärke direkt ändern könnte.

## 9.1 MARCO DANIELE

Glücklicherweise konnten wir die Bachelorarbeit in derselben Konstellation in Angriff nehmen, wie bei der Studienarbeit. Wieder mit denselben Betreuern, denselben Mitstudenten und demselben Industriepartner. Ähnlich wie in der Studienarbeit, ist auch das Thema der Bachelorarbeit in einem neuen Technologie-Feld angesiedelt. Dies war einerseits der Wunsch vom Industriepartner, aber auch von uns Studenten. Ich persönlich habe bereits seit Februar 2012 ein Samsung Slate mit Windows 8, damals noch mit der Consumer Preview, in Betrieb. Die allgemeine Skepsis um das Produkt Windows 8 kann ich nachvollziehen, dennoch denke ich, dass nach einer gewissen Umgewöhnungsphase, sich die meisten mit Windows 8 anfreunden können. Daher ist es besonders wichtig, so schnell wie möglich auf den Windows 8 Apps-Zug aufzuspringen, bevor auf dem Marketplace alle innovativen Ideen bereits vergriffen sind.

Ich habe mich bei dieser Arbeit hauptsächlich ums UI gekümmert und die grösste Herausforderung für mich war das sehr eigenwillige Verhalten der InkStrokes. Wie bei einer neuen Technologie typisch, verhalten sich gewisse Komponenten nicht so, wie sie es laut Dokumentation tun sollen, daher musste ich bei der InkStroke Transportation und der InkStroke Erkennung mehrmals den kompletten Code umschreiben und als ich gedacht habe, dass meine aktuellste Implementation alle Spezialfälle abdeckt, tauchte doch noch ein anderen Fall auf, welcher nicht wunschgemäss behandelt wurde. Auch verhalten sich altbekannte WPF Controls unter WinRT sehr unterschiedlich, als man es sich gewohnt war. Ansonsten bin ich begeistert vom neuen UI Konzept von Microsoft, man ist zwar durch die Guidelines eingeschränkt, mit den vorgegebenen AppBar, Charms, MessageDialogen und FilePicker, dafür sieht das Produkt aber gleich wie eines aus dem Marketplace aus.

Im Vergleich zur Studienarbeit hat der Industriepartner uns dieses Mal mehr Freiraum gelassen, einerseits wurde dieses Mal mehr Rücksicht darauf genommen, dass man an gewissen Wochentag eben keine Zeit für den Büroalltag hat, auch wenn man im Büro ist. Andererseits hatten wir mehr Gestaltungsmöglichkeit. Dies hängt natürlich auch damit zusammen, dass wir dieses Mal nicht an eine Entwicklung vom Industriepartner abhängig waren.

## 9.2 MICHAEL MEIER

Das Projekt FLOW hat in vielerlei Hinsicht neue Perspektiven eröffnet. So ist es nicht nur das erste Windows 8 Projekt sondern auch gleich die erste Bachelorarbeit.

Die positiven und spannenden Aspekte an dieser Arbeit sind zugleich auch die Knackpunkte:

- Einen zum grossen Teil neuen Technologiestack mit Windows 8 Store Apps welche wie es sich herausstellen sollte nicht wahlweise gegen x86 und .net CLR kompiliert werden können sondern gezwungenermassen auf eine rund 1/6 so kleine API, WinRT, zielen.
- Das nicht allzu bekannt Thema von Freitexteingaben, dessen Handhabung, Persistierung und Vektorgrafiken mit Bézier Kurvenglättung.
- Verteilte, Serverlose Architektur mit In der Geschäftspraxis wenig genutzten Protokollen und Nischentechnologien wie PNRP, WCF PeerChannel, IPv6 und verwandte RFCs wie Teredo.
- Der Entwicklung eines eigenen Kommunikationslayers zwischen WinRT und .net CLR 4.5 basierten Systemen, bei dem die Windows Store App nicht nur der klassische Client, wie typischerweise vorgesehen, sondern auch gleich als Server Ankommende Verbindungen akzeptieren und entsprechend handhaben soll.
- Der Definition eigener Dateiformate und Persistierungsmöglichkeiten.

Trotzdem, auch wenn es uns gelungen ist an der einen oder anderen Stelle ein Feature mehr unter zu bringen um so die Anwendungsszenarien kompletter abzudecken bzw. zu erweitern, war der Limitierende Rahmen von einer Bachelorarbeit zu dritt für dieses Projekt knapp bemessen. Im Bewusstsein, dass eine Softwarelösung praktisch nie fertig ist, wüssten wir bereits wichtige Erweiterungen, welche das Produkt noch mehr vervollständigen könnten.

Kurzum das Projekt war von jeder Seite her spannend und man konnte in vielerlei Hinsicht profitieren. rückblickend gesehen gesehen bin ich mit unserer Leistung sehr zufrieden, haben wir es nicht zuletzt geschafft eine End-to-End Funktionsfähige Lösung zu erarbeiten die nicht nur Konzeptionell und Formal sondern auch Technologisch die hoch gesetzten Anforderungen erfüllt.

Mich freut es auf jeden Fall, in diesem innovativen und kreativen Projekt meinen Teil beigetragen zu haben und dass die Lösung auch von unserem Business Partner stets unterstützt wurde und auch weiterhin getragen wird.

## 9.3 SILKA SIMMEN

Durch das Projekt FLOW kam ich das erste Mal mit Windows 8 und der Laufzeitumgebung WinRT in Kontakt. Für mich stellt dieses Projekt als Bachelorarbeit gleichzeitig den Abschluss meines Studiums dar. Beruflich habe ich mit anderen Technologien zu tun, daher war es für mich sehr spannend mich in diese neue und auch sehr aktuelle Materie einarbeiten zu dürfen. Neue Technologien bringen auch Überraschungen mit sich, so wie dies bei den Windows Store Apps der Fall war, die unter WinRT laufen. Die im letzten Projekt kennengelernte Funktionalität von WCF konnte ich in diesem Fall nicht anwenden, weil die Unterstützung in WinRT unzureichend ist für unsere Zwecke. Aber diese Situation hatte für mich auch Vorteile, so konnte ich zwar nicht auf bestehendes Wissen über WCF zurückgreifen, dafür etwas Neues lernen und mich mit TCP Socket Connections auseinander setzen. Auch die Herausforderung der Visualisierung, Persistierung und Synchronisierung der Freihandeingaben war für mich sehr spannend und lehrreich, da auch dieses Thema völlig neu war für mich. Die hoch gesetzten Projektziele konnten aus meiner Sicht gut erreicht werden und es ist eine technologisch komplexe und spannende Lösung entstanden, die eine solide Basis für Weiterentwicklungen bietet.

Ich möchte mich beim Industriepartner bedanken, dass er uns in der Umsetzung viel kreative Freiheit gelassen hat und uns die Projektinfrastruktur zur Verfügung gestellt hat.

Die Umsetzung und vor allem auch das Resultat des Projekts FLOW haben mir viel Spass bereitet und FLOW stellt für mich einen gelungenen Studiumsabschluss dar.

## **10 BENUTZERDOKUMENTATION**

## 10.1 INSTALLATIONSANLEITUNG

FLOW ist eine Windows Store App, welche sich noch im Zustand eines Prototyps befindet. Daher ist sie noch nicht im Store publiziert worden und lässt sich nur über die Entwicklungsumgebung starten oder deployen. Die Installationsanleitung richtet sich daher an Entwickler, die sich mit .NET, C# und Windows 8 auskennen.

Um FLOW auf einem Windows 8 RT Gerät laufen lassen zu können, muss es von einer Entwicklungsumgebung her deployed werden.

Optional lässt sich auf Systemen mit Windows 8 auch der RendezvousPoint installieren. Dieser wird als installierbares MSI Packet ausgeliefert.

## *Anforderungen Entwicklungsumgebung*

- Microsoft Windows 8
- Microsoft Visual Studio 2012
- .NET Framework 4.5
- Windows 8 SDK

#### *Anforderung Remote Endgerät*

Microsoft Windows 8 oder Microsoft Windows 8 RT

#### *RendezvousPoint installieren (optional)*

Auf x86/x64 Geräten kann zusätzlich ein RendezvousPoint installiert werden, welcher auch von RT Geräten im gleichen Netzwerk genutzt werden kann. Der RendezvousPoint erlaubt ein automatisches Discovery von anderen FLOW Sessions die gerade geteilt werden.

Der Installer findet sich auf der CD, auf der diese Arbeit abgegeben wird:

cdroot:\RendezvousPoint Setup\FLOW RendezvousPoint.msi

Der RendezvousPoint wird durch den Installer als Service installiert und automatisch gestartet.

*Aus der Entwicklungsumgebung starten*

- 1. Die FLOW Solution mit Visual Studio 2012 öffnen: cdroot:\src\FLOW.App.sln
- 2. Solution builden und starten

#### *Auf ein Remote Endgerät deployen und starten*

- 1. Auf dem Remote Gerät den Remote Debugger installieren<sup>3</sup>
- 2. Die FLOW Solution mit Visual Studio 2012 öffnen: cdroot:\src\FLOW.App.sln
- 3. Den Remote Debugger konfigurieren<sup>4</sup>
- 4. Solution builden und starten. Dazu den Start/Continue Schalter auf Remote umstellen:

Remote Machine -

 $\overline{a}$ 

<sup>3</sup> http://msdn.microsoft.com/de-de/library/vstudio/bt727f1t.aspx

<sup>4</sup> http://msdn.microsoft.com/de-de/library/vstudio/hh441469.aspx

## 10.2 BENUTZERHANDBUCH

## GLOBALE SETTINGS

Wenn FLOW das erste Mal gestartet wird, sollten als erstes zwei Einstellungen vorgenommen werden:

#### *Name*

Dieser wird verwendet um in der History darzustellen, wer eine Form gezeichnet hat. Der Benutzername erscheint ebenfalls wenn man an einer geteilten Session teilnimmt auf der User Liste. Man kann Windows Store Apps dazu berechtigen, dass sie den Namen des Users aus dem System auslesen dürfen. Wurde diese Berechtigung erteilt, benützt FLOW den Namen, der im System hinterlegt ist. Haben die Apps auf dem System diese Berechtigung nicht, wird von FLOW der Name verwendet, der im Setting Name eingetragen wurde.

## *Peer Address*

Will man eine geteilte Sitzung erstellen oder an einer teilnehmen, verbindet sich FLOW zu dem Host, der als Peer Address eingetragen ist. Das kann einerseits ein anderer Host sein, auf dem FLOW läuft, oder andererseits die Adresse eines Hosts, wo ein RendezvousPoint läuft. Die einzige Voraussetzung ist, dass man IP Konnektivität hat zu demjenigen Host den man als Peer Address eingetragen hat. Wenn auf dem eigenen System ein RendezvousPoint läuft, sollte localhost als Peer Address eingetragen sein, was auch dem Standard Wert entspricht.

Diese Einstellungen kann man vornehmen, indem man das Settings Charm einblendet und die FLOW Global Settings öffnet.

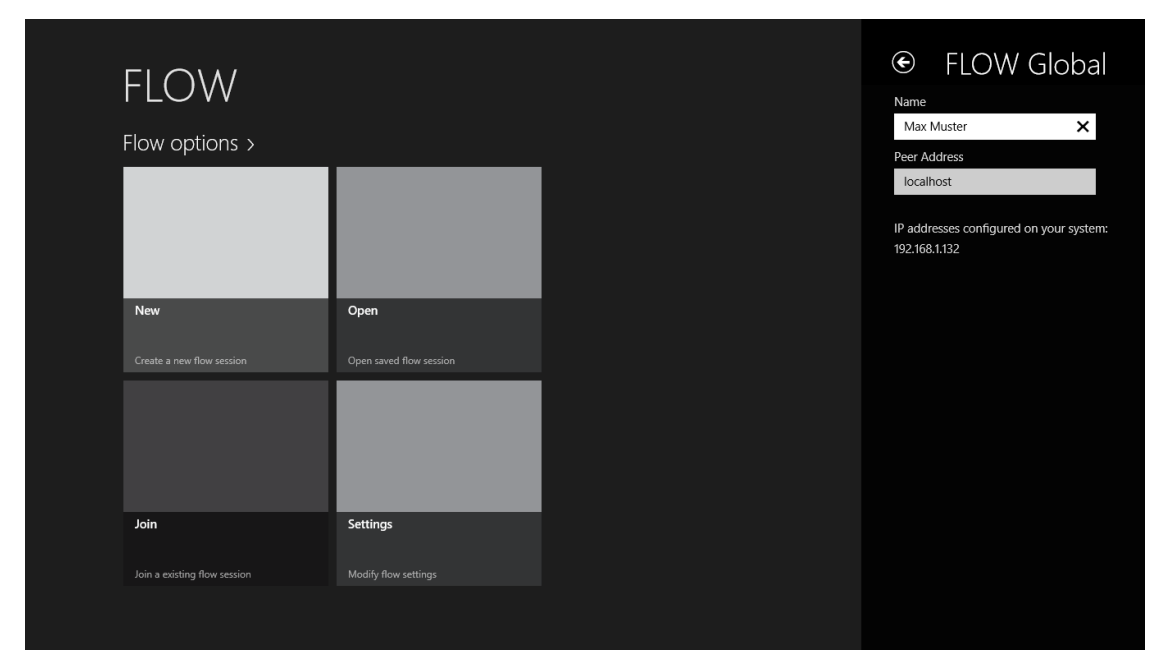

*Abbildung 48 FLOW Main Page mit Settings Charmsbar*

## NEUE FLOW SESSION

Eine neue FLOW Session wird erstellt, indem man auf der Main Page die Schaltfläche New betätigt. Es soll im nachfolgenden Formular einen Namen sowie eine Beschreibung der neuen Session angegeben werden. Weiter kann gewählt werden, ob die Session Shared ist oder nicht. Ist sie Shared, können andere FLOW Benutzer sich zu ihr verbinden, sofern zu ihnen IP Konnektivität besteht. Die Session kann auch Passwort geschützt werden, dann können nur Benutzer sich verbinden, welche das korrekte Kennwort eingegeben haben. Ausserdem kann noch gewählt werden, ob ein Grid, als Hilfslinien eingeblendet werden soll. Diese Einstellung lässt sich später auch noch pro Benutzer und Seite ändern.

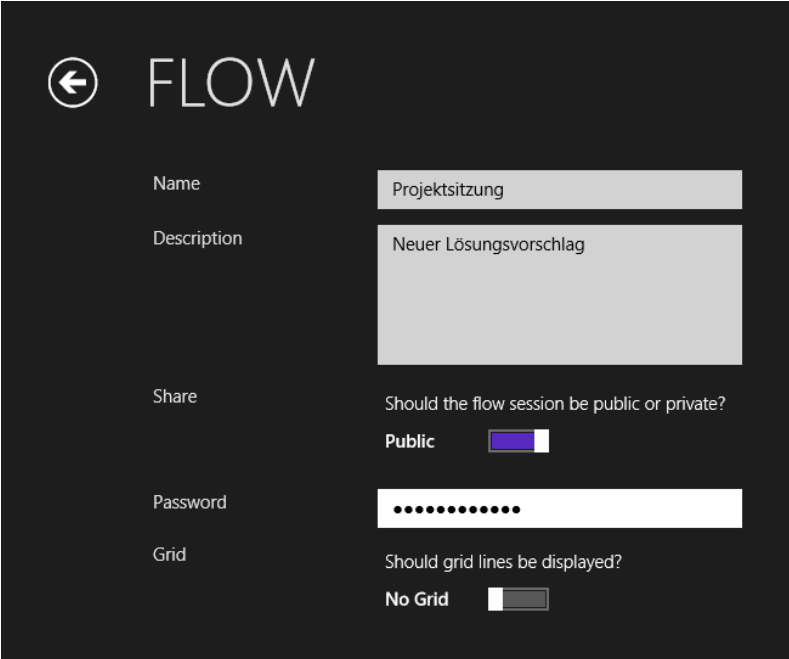

*Abbildung 49 Neue FLOW Session erstellen*

## DIE TOOLBAR

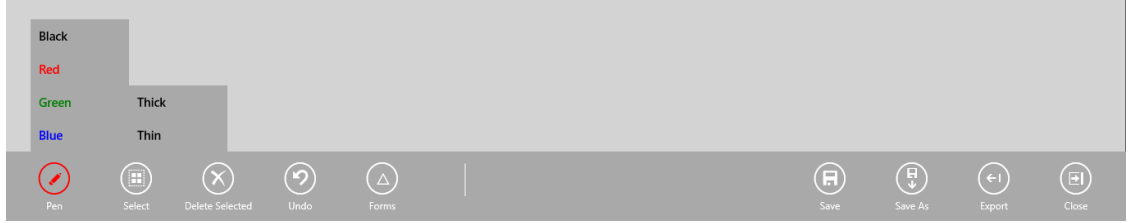

*Abbildung 50 FLOW Toolbar Übersicht*

Oben dargestellt ist die Toolbar die jeweils in einer FLOW Session sichtbar ist. Es folgt eine Beschreibung der einzelnen Funktionen.

## *Pen*

Über die Pen Funktion kann ausgewählt werden mit welcher Farbe und Linienstärke gezeichnet wird.

## *Select*

Ist das Select Tool aktiviert, können bereits gezeichnete Linien durch Umrundung ausgewählt werden. Es können dabei auch mehrere Linien auf einmal selektiert werden.

## *Delete Selected*

Wurden Linien aktuell markiert, können sie über diese Funktion gelöscht werden.

## *Undo*

Der letzte Arbeitsschritt kann über diese Funktion rückgängig gemacht werden.

## *Forms*

Über diese Funktion lassen sich selektierte Linien speichern und mehrfach wieder verwenden. Dazu müssen mit dem Select Tool die gewünschten Linien erst ausgewählt werden. Anschliessend wählt man das Forms Tool aus und ein Eingabefeld für den Namen der Form wird angezeigt.

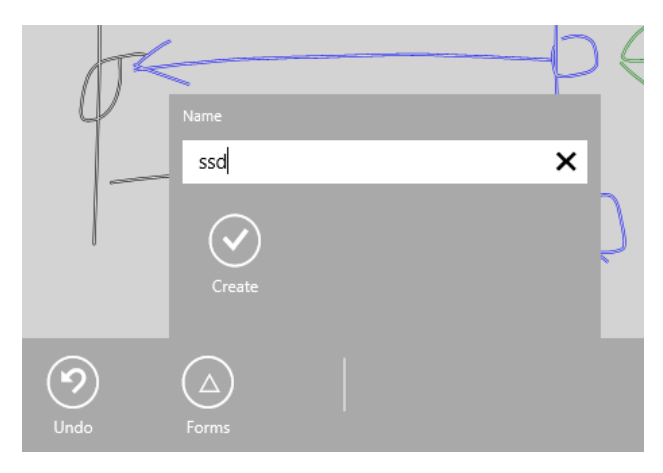

*Abbildung 51 Neue gespeicherte FLOW Form anlegen*

Nach Eingabe eines Namens ist die Form gespeichert und kann beliebig oft wiederverwendet werden, sogar in anderen FLOW Dokumenten. Sie ist solange gespeichert bis FLOW beendet wird. Möchte man eine der gespeicherten Formen löschen, kann dies über das X neben dem Form Namen erreicht werden.

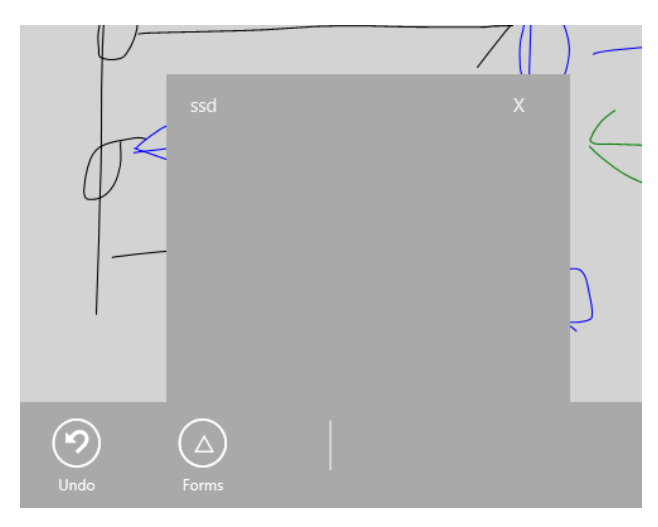

*Abbildung 52 Gespeicherte FLOW Form einfügen*

#### *Save*

Wird die Save Funktion für ein Dokument ausgeführt, dass noch nicht gespeichert wurde, wird ein Dialog angezeigt um einen Dateinamen zu bestimmen und einen Speicherort zu wählen. Wird die Funktion später aufgerufen, bewirkt sie ein Überschreiben der Datei mit dem aktuellen Inhalt des Dokuments.

## *Save As*

Diese Funktion zeigt ein Ähnliches Verhalten wie die Funktion Save. Nur wird jedes Mal ein Dialog angezeigt um einen Dateinamen zu bestimmen und einen Speicherort zu wählen.

## *Export*

Es wird ein Dialog angezeigt, um einen Speicherort für die aktuelle Seite auszuwählen. Sie wird als ins Dateiformat GIF exportiert.

## *Close*

Das aktuelle Dokument wird umgehend verlassen, sofern keine Änderungen vom Benutzer getätigt wurden. Andernfalls wird ein Dialog angezeigt, wo die Änderungen noch gespeichert werden können, wenn dies gewünscht wird.

## DIE PAGELEISTE

Oberhalb werden die einzelnen Seiten eingeblendet. Es wird eine Vorschau angezeigt mit dem aktuellen Inhalt der jeweiligen Seite. Die aktive Seite ist mit einem blauen Rand markiert. Mit der Funktion Add kann eine neue Seite hinzugefügt werden. Über den Button Close wird die aktuelle Seite gelöscht.

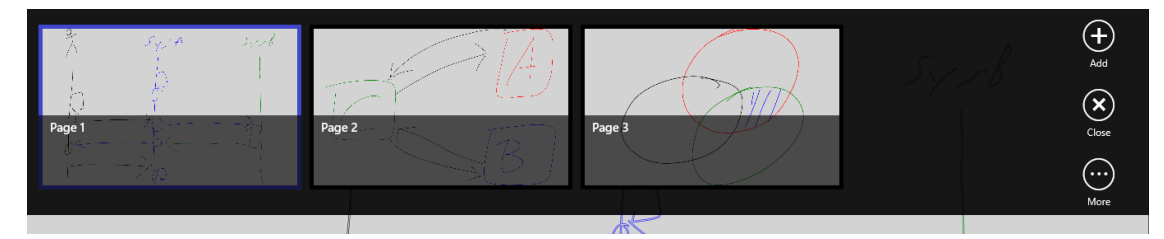

*Abbildung 53 Mehrere Seiten in einer FLOW Session*

Das Menü More blendet weitere Funktionen ein. Mit Copy Page wird die aktuelle Seite dupliziert und mit Merge Pages können zwei Seiten zusammengefügt werden. Dazu wird zuerst eine der zu zusammen zu fügenden Seiten ausgewählt. Durch Auswählen der Mergefunktion wird gefragt, welche mit welcher anderen Seite gemerged werden soll. Diese ist einfach durch antippen auszuwählen. Jetzt ist nur noch eine der beiden Seiten vorhanden mit dem Inhalt von beiden.

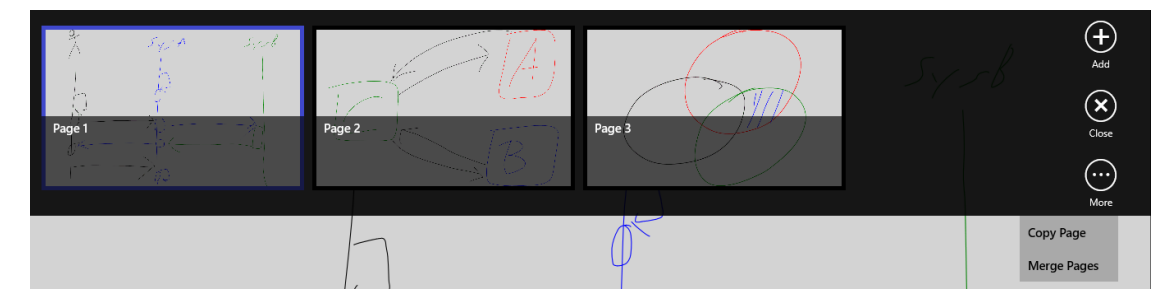

*Abbildung 54 FLOW Seiten kopieren oder zusammenfügen*

## SHARE CHARM

Über das in Windows 8 integrierten Share Charm können die von Apps bereitgestellten Daten einfach an andere Apps gesendet werden, um diese einfach und unkompliziert weiterverarbeiten zu können.

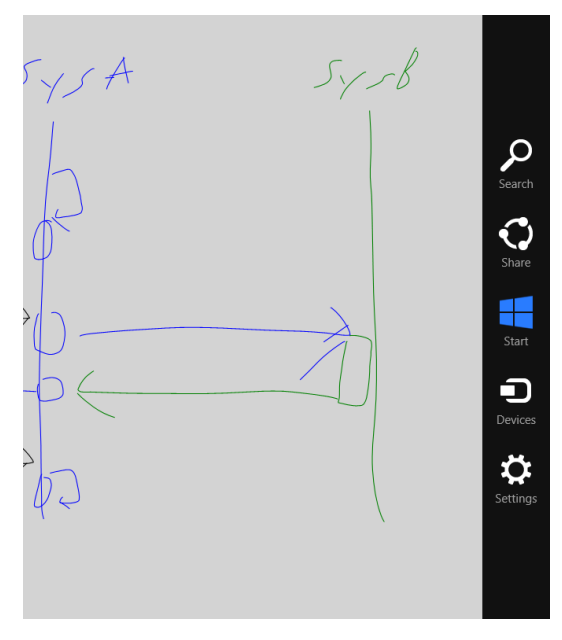

*Abbildung 55 Windows 8 Charmsbar mit Share Charm*

FLOW unterstützt diese Funktion und es lassen sich aus einer aktiven Session jeweils die aktuell ausgewählte Seite weiterverwenden via das Windows 8 Share Charm. So kann das Bild beispielsweise direkt per E-Mail versendet werden oder auf SkyDrive hochgeladen werden.

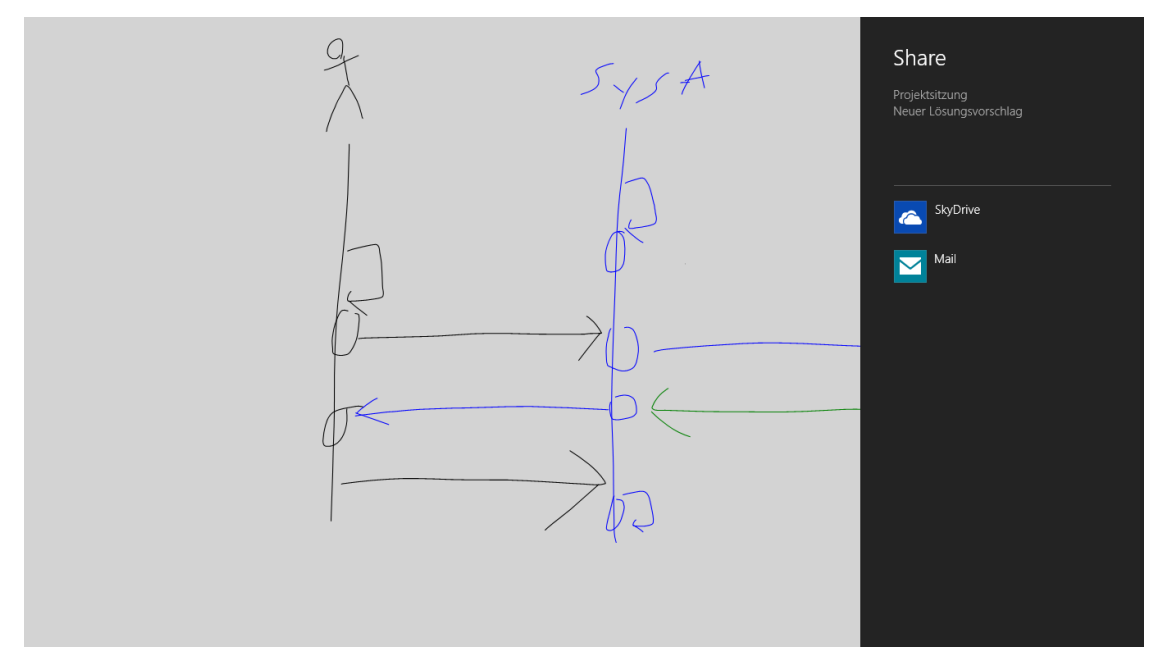

*Abbildung 56 Aktuelle FLOW Seite auf SkyDrive hochladen oder per E-Mail versenden*

## METAINFORMATIONEN EINER SESSION

## *Grid*

Ob die Hilfslinien als Grid aktuell angezeigt werden sollen oder nicht, kann pro Seite individuell eingestellt werden. Dazu wird im Settings Charm die Kategorie FLOW Page Settings ausgewählt.

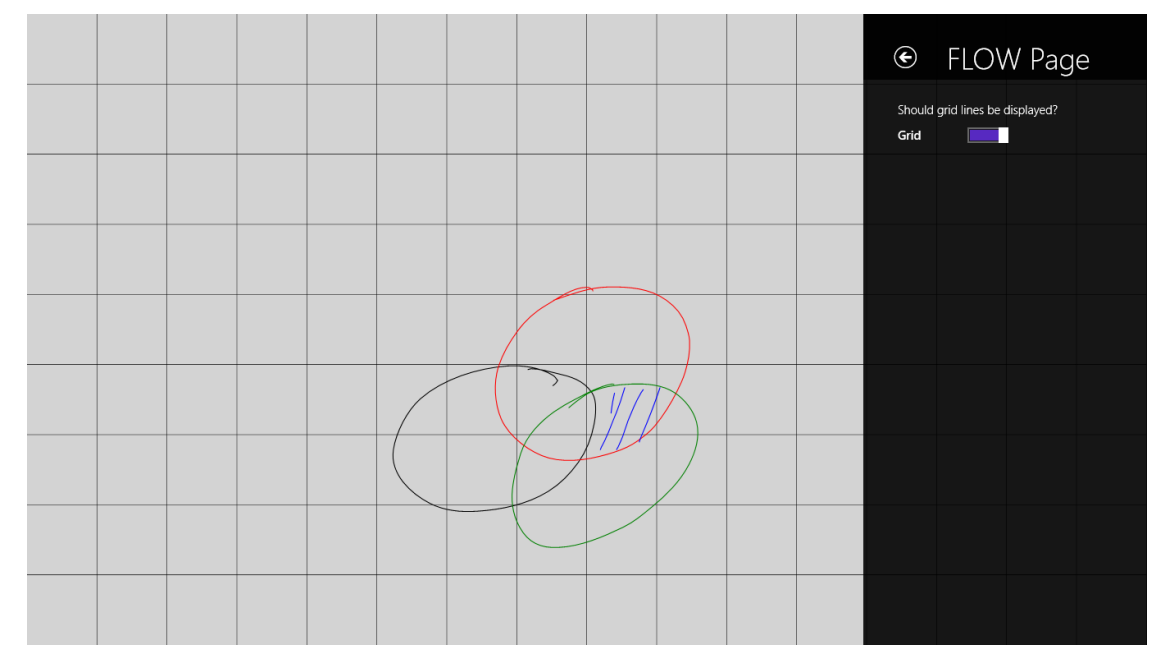

*Abbildung 57 Das Hilfslinien Grid ein oder ausblenden*

## *History*

Über das Settings Charm kann die History eingeblendet werden. Es wird pro Seite dargestellt, welcher User wann eine Form gezeichnet hat. Wird ein Eintrag ausgewählt, wird auf der FLOW Session die dazugehörige Linie markiert.

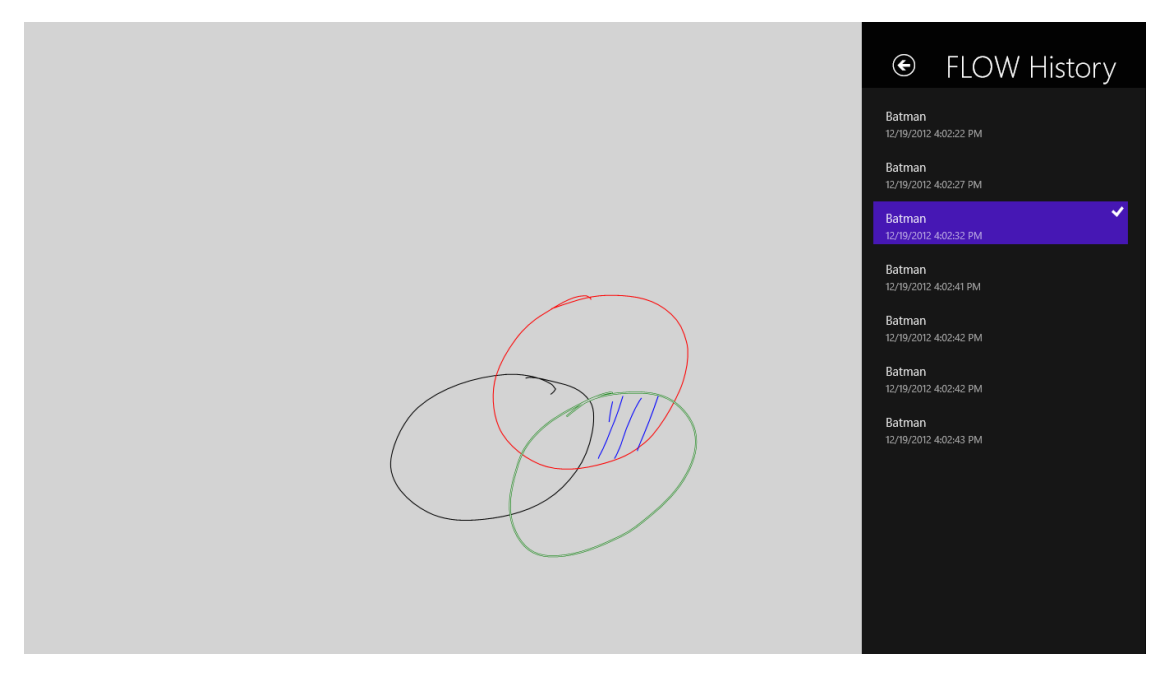

*Abbildung 58 History einer FLOW Session*

## *User Liste*

Um zu sehen welche Benutzer im Moment ebenfalls an dieser FLOW Session arbeiten, kann über das Settings Charm eine Liste aller teilnehmenden Benutzer angezeigt werden.

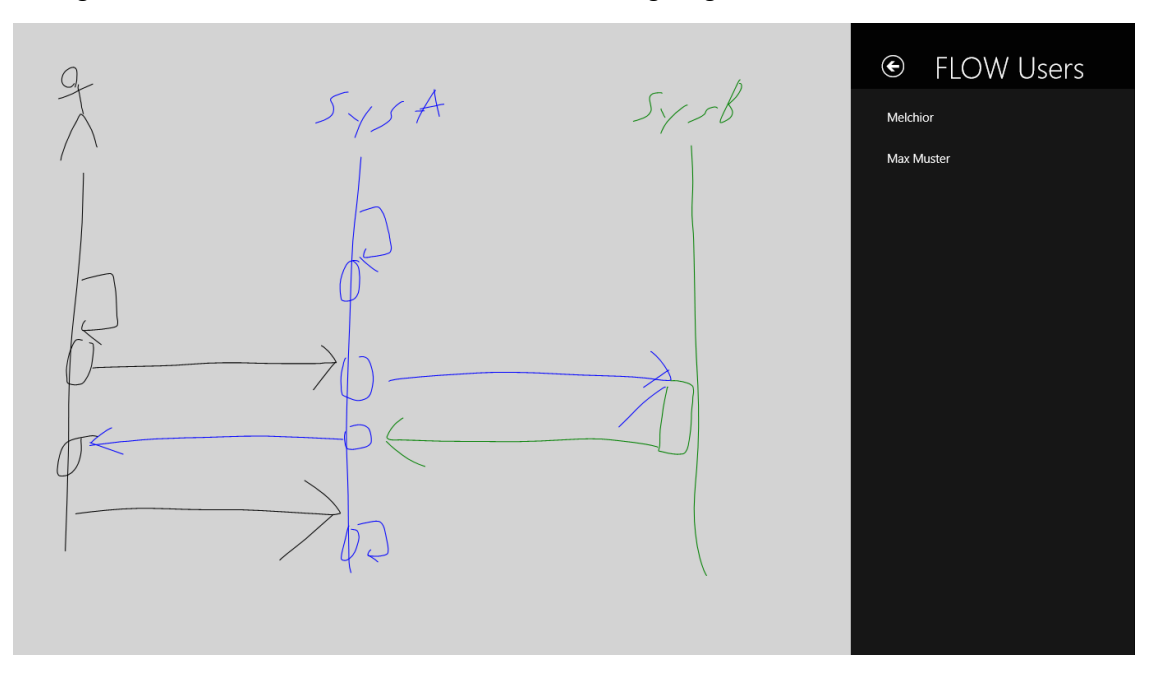

*Abbildung 59 Aktuell teilnehmende Benutzer einer FLOW Session anzeigen*

## **11 ANHANG**

#### 11.1 GLOSSAR

#### **Appbar**

Als Appbar wird die Menüleiste am unteren Bildschirmrand in Windows 8 Store Apps bezeichnet. Sie wird eingeblendet, wenn vom unteren oder oberen Bildschirmrand her eine Swipe-Geste ausgeführt wird. Ist keine Touch-Bedienung vorhanden, kann die Appbar mit einem Klick der rechten Maustaste eingeblendet werden.

#### **Canvas**

Zeichnungsoberfläche für das Computergestützte Anlegen von Geometrieobjekten. In diesem Projekt bezeichnet Canvas die Digitale Flipchart-Oberfläche.

#### **Charmsbar**

In Windows 8 kann auf der rechten Seite des Bildschirms eine Charmsbar eingeblendet werden. Auf dieser werden beispielsweise das Share Charm und das Settings Charm dargestellt.

#### **FLOW**

Die Bedeutung ist Flipchart Oriented Workspace. Es handelt sich hierbei um die Bezeichnung des Projekts das in dieser Arbeit erarbeitet wird.

#### **ISF**

Ink Serialized Format, siehe Literaturverzeichnis

#### **Pagebar**

Als Pagebar wird innerhalb von FLOW die obere Appbar, welche als Übersicht über die FLOW Seiten innerhalb einer Session dient, bezeichnet. Sie wird eingeblendet, wenn vom unteren oder oberen Bildschirmrand her eine Swipe-Geste ausgeführt wird. Ist keine Touch-Bedienung vorhanden, kann die Pagebar mit einem Klick der rechten Maustaste eingeblendet werden.

#### **Settings Charm**

Siehe Charmsbar

#### **Share Charm**

Siehe Charmsbar

#### **Windows RT**

Ist eine Version von Windows 8 welche speziell für die ARM Plattform ausgerichtet ist und ausschliesslich WinRT basierte Komponenten ausführen kann.

## **Windows Store**

Ist der Marktplatz für Multimediainhalte (vorher Zune) und Applikationen für Windows Phone und Windows 8 Apps. Am ehesten vergleichbar mit dem Apple iTunes/App Store.

## **WinRT**

Windows Runtime - Plattformübergreifende Applikationsarchitektur, welche mit Windows 8 eingeführt wurde. WinRT Applikationen laufen nativ auf ARM sowie x86 und x64 Plattformen. Unterstützte Sprachen sind: C++, C#, VB.NET und Java Script.

## 11.2 LITERATURVERZEICHNIS

Acco Brands Corporation. (10 2012). *Quartet Kapture Produktinformationen*. Abgerufen am Oktober 2012 von http://www.quartetkapture.com

AsyncSemaphore, M. (kein Datum). *AsyncSemaphore*. Von http://blogs.msdn.com/b/pfxteam/archive/2012/02/12/10266983.aspx abgerufen

Ink Serialized Format, M. (kein Datum). Von

http://www.google.ch/url?sa=t&rct=j&q=ink%20serialized%20format&source=web&cd=3&ved=0CEIQ FjAC&url=http%3A%2F%2Fdownload.microsoft.com%2Fdownload%2F0%2Fb%2Fe%2F0be8bdd7 e5e8-422a-abfd-4342ed7ad886%2Finkserializedformat(isf)specification.pdf&ei=uNbTUNq-AcTS abgerufen

- InkSample, M. (kein Datum). *MS: Simplified Ink Sample*. Von http://code.msdn.microsoft.com/windowsapps/Input-simplified-ink-sample-11614bbf abgerufen
- INTOI Team. (10 2012). *Interchange of ideas Produktinformationen*. Abgerufen am Oktober 2012 von http://www.intoi.net
- Microsoft. (10 2012). *MSDN WCF Peer Channel*. Abgerufen am Oktober 2012 von http://msdn.microsoft.com/en-us/library/windows/desktop/bb756931.aspx
- Microsoft WCF. (10 2012). *MSDN WCF Peer Channel*. Abgerufen am Oktober 2012 von http://msdn.microsoft.com/en-us/library/windows/desktop/bb756931.aspx
- MS-PNRP. (kein Datum). *MS-PNRP: Peer Name Resolution Protocol (PNRP) Version 4.0.* Von http://msdn.microsoft.com/de-de/library/cc239047(prot.20).aspx abgerufen

rfc4380. (11 2012). *Teredo: Tunneling IPv6 over UDP*. Von http://tools.ietf.org/html/rfc4380 abgerufen

TecInteractive. (10 2012). *SMART Board Interactive Whiteboard Produktinformationen*. Abgerufen am Oktober 2012 von http://www.tecinteractive.co.uk/

## 11.3 ABBILDUNGSVERZEICHNIS

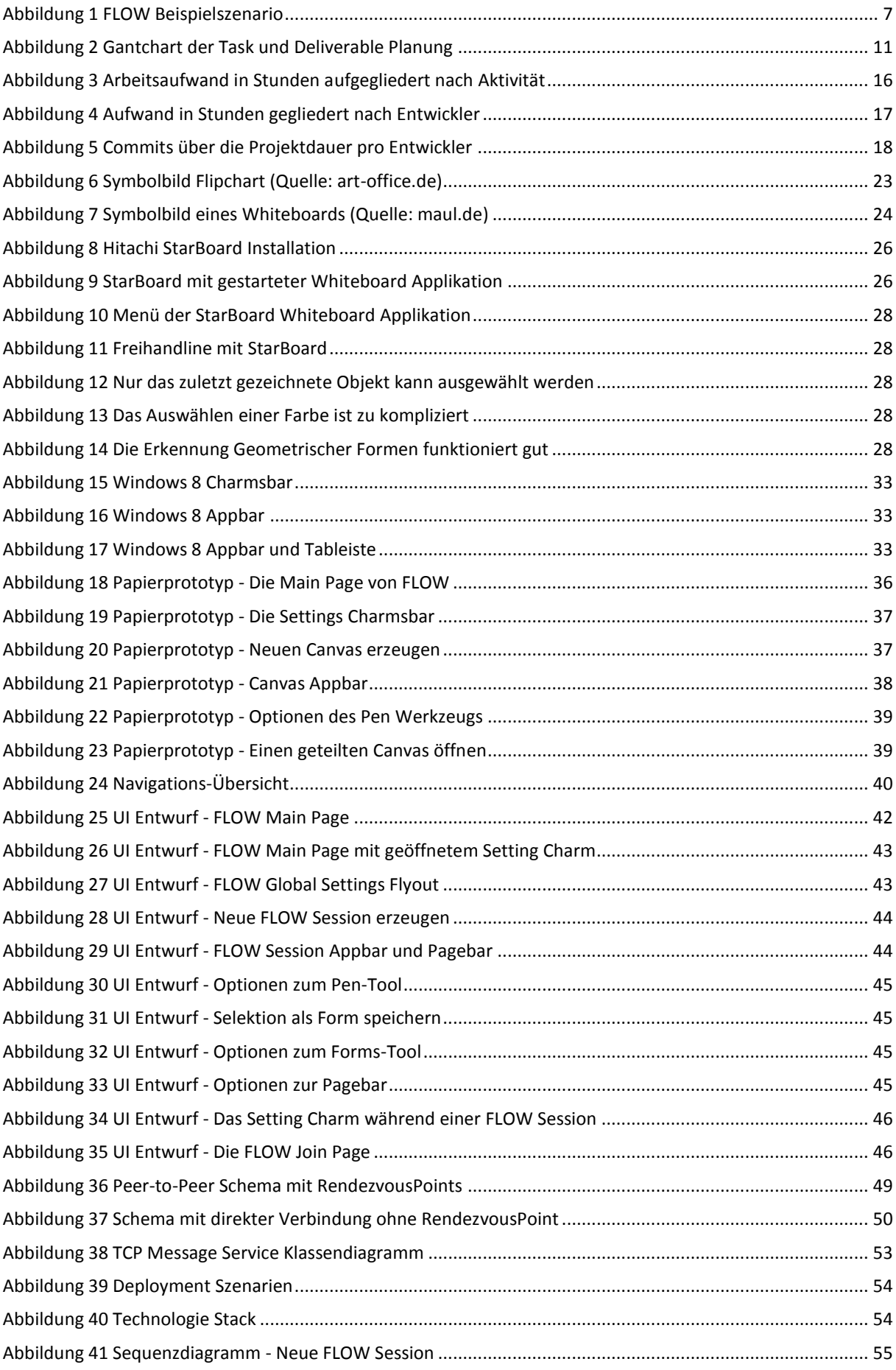

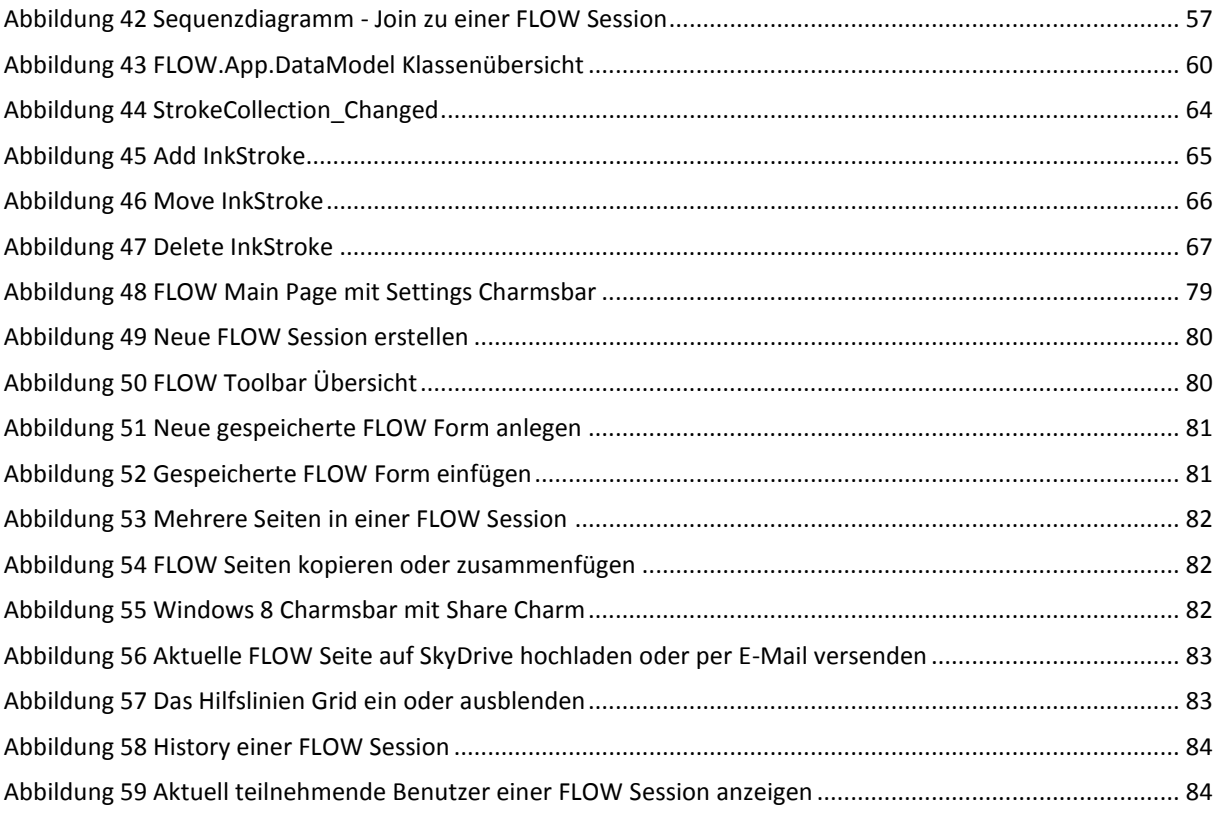

#### 11.4 INTERVIEW MIT STARBOARD BENUTZER

Das Interview wurde am 25.09.2012 mit einem Mitarbeiter durchgeführt, der StarBoard regelmässig nutzt. Er möchte seinen Namen in dieser Arbeit nicht genannt haben. Das Interview wurde mündlich durchgeführt und die Antworten protokolliert. Beim Nachfolgenden Text handelt es sich um eine Abschrift des Protokolls.

*Guten Tag Herr X.*

*Vielen Dank, dass Sie sich zur Verfügung stellen uns ein paar Fragen bezüglich des StarBoards zu beantworten.*

*Wie oft benutzen Sie StarBoard?*

Ich benutze StarBoard wenn ich Meetings im Sitzungsraum habe wo es installiert ist. Bei uns im Gebäude gibt es genau einen Sitzungsraum wo wir diese Lösung einsetzen. Da ich recht häufig in diesem Raum bin, zähle ich wohl zu den häufigsten Nutzern dieser Lösung bei uns im Gebäude.

*Nutzen sie regelmässig klassische Flipcharts?*

Ja selbstverständlich. In jedem unserer Sitzungzimmer, einschliesslich diesem mit der StarBoard-Installation ist ein klassisches Flipchart vorhanden.

*Für welche Anwendungsfälle benützen Sie StarBoard?*

Wenn ich bei einer Präsentation etwas ergänzen möchte, also in Situationen wo ich sowieso schon Content von einem Notebook aus zeigen möchte, aber noch zusätzliche Dinge veranschaulichen möchte.

*Für welche Anwendungsfälle benützen Sie ein klassisches Flipchart?*

Wenn ich ganz spontan etwas aufzeigen möchte, ein klassisches Flipchart ist einfach und vorallem ohne irgendwelche Vorbereitung einsatzbereit. Vorausgesetzt, dass Stifte und Papier vorhanden sind.

*Wenn Sie den Auftrag hätten ein Sitzungszimmer auszustatten, für welches Produkt würden Sie sich eher entscheiden und weshalb?*

Wenn ich mich entscheiden müsste, für ein klassisches Flipchart, weil es mich weniger vom Wesentlichen ablenkt und ich mich deshalb voll und ganz auf das konzentrieren kann, was ich zeigen möchte. Ausserdem kann es eher von jedem bedient werden.

*Was für Vorteile bietet StarBoard aus Ihrer Sicht?*

Es hat den grossen Vorteil, dass ich die damit gefertigten Zeichnungen gleich in digitaler Form habe und so einfach per E-Mail verteilen kann. Weiter finde ich es gut, dass die Leinwand eine grössere Fläche bietet als das Flipchart und so die Zuhörer oder Diskussionsteilnehmer besser sehen können was ich zeichne. Auch entfällt die lästige Suche nach funktionstüchtigen Stiften.

*Was für Nachteile bietet StarBoard aus Ihrer Sicht?*

Der grösste Nachteil ist aus meiner Sicht das es nicht selbsterklärend ist, jemand der es nicht kennt, wird es kaum einfach so spontan während einer Präsentation benutzen. Er wird lieber das herkömmliche Flipchart zur Hand nehmen. Wie ihr sehen könnt, haben wir für StarBoard so wie es bei uns installiert ist alleine für die rudimentäre Benutzung eine Anleitung über 4 A4 Seiten, die neben der Installation angebracht ist. Einige Dinge in der 4-Seitigen Anleitung sind für versierte Benutzer sicher nicht nötig, aber auch diese müssen zuerst nachlesen, dass zwingend das zur Verfügung gestellte Notebook verwendet werden muss und welche Applikation sie starten müssen.

Ihr müsst wissen, bei uns haben alle Mitarbeiter ihr persönliches Notebook, mit dem sie arbeiten und welches sie kennen. Das man gezwungen ist ein anderes Gerät zu verwenden bringt viele Nachteile mit sich. Als erstes Ärgert man sich über die lange Zeit die man warten muss, bis das Roaming-Profil auf

dieses Notebook geladen ist, wenn man sich das erste Mal anmeldet. Dies kann locker 5-10 Minuten in Anspruch nehmen. Dann ist es halt so, dass einige Dinge die man sich auf seinem persönlichen Gerät eingerichtet hat, trotz des Roaming-Profiles nicht übernommen werden. Die Dokumente müssen sofern sie nicht auf einem Fileshare oder auf dem Desktop abgelegt sind ebenfalls separat übertragen werden. Hat man die Dokumente in einem E-Mail gespeichert, muss zuerst noch Outlook gestartet werden. Leider benötigt das erstmalige Synchronisieren ebenfalls sehr viel Zeit. Für weniger versierte Benutzer kann es auch zu Unsicherheiten führen, dass er auf einem für ihn ungewohnten Gerät arbeiten muss und er sich nicht so schnell zurechtfindet.

Ein etwas kleineres Problem ist meiner Meinung nach, dass ich Objekte die ich zuerst gezeichnet habe von Objekten die ich später an der gleichen Stelle gezeichnet habe überdeckt werden und ich keine Möglichkeit habe das "untere" zu selektieren, ohne das "obere" zuerst zu verschieben. Ausserdem ist es allgemein schwierig bei einem selektierten Objekt die Ankerpunkte zu treffen um es zu skalieren.

Ich finde ausserdem dass die Whiteboard Applikation von StarBoard viel zu Aufwändig und zu Unübersichtlich in der Bedienung ist. Oftmals muss ich zuerst über mehrere Klicks genau auswählen was ich für ein Werkzeug verwenden will, auch wenn ich einfach einen blauen Strich zeichnen möchte. Zum Beispiel wird mir bei der Farbauswahl der ganze RGB-Farbraum angeboten. Das ist zwar sehr nett, aber für eine Skizze spielt es für mich überhaupt keine Rolle ob ich jetzt einen Blauton exakt bestimmen kann. Was ich mir in dieser Situation wünsche ist einfach eine andere Farbe, um etwas hervorzuheben. Um was für eine Farbe es sich dabei handelt, ist für mich eher sekundär. Sie sollte einfach gut sichtbar sein auf weissem Hintergrund und sich von den anderen Farben deutlich abheben.

Ich finde es ausserdem etwas störend, dass die Installation aussergewöhnlich aufwändig ist und zwei Kabel zum Notebook verlegt werden müssen.

Ein weiterer etwas kleinerer Nachteil ist das Raster, das ich bei Bedarf einblenden kann. Einerseits würde ich es als sehr hilfreich empfinden, aber so wie es bei StarBoard umgesetzt ist, ist es eher störend. Es ist viel zu intensiv und zu dominant, es bewirkt, dass meine Zeichnung sehr unübersichtlich und wirr wird. Ein etwas schwächeres Raster wäre sehr wünschenswert.

*Was müsste aus ihrer Sicht an StarBoard verbessert werden oder anders realisiert werden, damit Sie es einem Flipchart vorziehen würden?*

Es müsste viel simpler werden, sowohl in der benötigten Hardware-Installation, als auch in der Bedienung der Software.

*Vielen Dank für das Gespräch!*

## 11.5 BEWILLIGUNG DER SWISSCOM

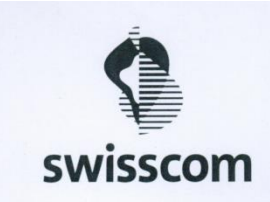

Erlaubnis zur Beschreibung einer digitalen Flipchart Installation

Swisscom (Schweiz) AG bestätigt hiermit, dass die Beschreibung der digitalen Flipchart Installation am<br>Standort Zürich Binz in der Bachelorarbeit "Distributed Flip Chart" verwendet werden darf.

Peter Krähenbühl, Teamleader Broadbandplattforms Edge

30.11.2012 / Unh

## 11.6 AUFGABENSTELLUNG UNTERZEICHNET

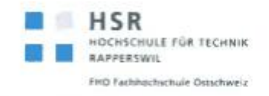

Abteilung Informatik Herbstsemester 2012 Bachelorarbeit für Marco Daniele, Michael Meier und Silka Simmen Distributed Flip Chart

Seite  $\overline{1}$ 

# Aufgabenstellung Bachelorarbeit für Marco Daniele, Michael Meier und Silka Simmen:

## **Distributed Flip Chart**

#### 1. Auftraggeber und Betreuer

Diese Bachelorarbeit findet in Zusammenarbeit mit der ti&m AG statt.

#### Ansprechpartner Auftraggeber:

· Stefan Pfenninger, ti&m AG, Projektleiter, stefan.pfenninger@ti8m.ch

#### **Betreuer HSR:**

· Prof. Dr. Luc Bläser, Institut für Software, Iblaeser@hsr.ch

#### **Betreuungs-Assistenten HSR:**

- Silvan Gehrig, Institut für Software, sgehrig@hsr.ch ٠
- ٠ Michael Gfeller, Institut für Software, mgfeller@hsr.ch

## 2. Ausgangslage

Flipcharts ist eines der wichtigsten Hilfsmittel in den heutigen Business Meetings. Sie erlauben den Teilnehmern, in einfacher und dynamischer Weise Konzepte, Ideen und Sachverhalte zu skizzieren und miteinander zu diskutieren. Trotz der Verfügbarkeit von bestimmten digitalen Flipcharts werden meist nach wie vor einfache Papier-Lösungen eingesetzt. Der Grund ist, dass diese Lösungen typischerweise keinen bedeutsamen Zusatznutzen bieten, abgesehen von der Speicherung der entworfenen Skizzen.

Einen wesentlichen Zusatznutzen und höhere Produktivitätssteigerung liesse sich hingegen mit einer substanziell neuen Flipchart-Technik realisieren: dem verteilten Flipchart-System mit Touch-Screen Bedienung. An einem Meeting sollen alle Teilnehmer mit individuellen Touch-fähigem Endgeräten parallel eine kollaborative und kreative Arbeitsweise führen können. Dabei sollen auf intuitive und flexible Vorgehensweise Designs und Brainstormings mittels Strukturelemente (in Diagrammen und Grafiken), Freihand- und Texteingaben ausgedrückt werden können.

Die Firma ti&m unterstützt diese innovative Projektidee. Das Flipchart soll auf den neusten Windows 8 Tablets angewendet werden können und demnach für Windows Runtime (in C# und mit WPF) implementiert werden.

Prof. Dr. Luc Bläser

Datei: BA\_HS2012\_Distributed-Flip-Chart- Ausgabe: 1.0 Letzte Änderung am: 13.09.12 Daniele\_Meier\_Simmen.doc

## 3. Ziele und Aufgabenstellung

Die Aufgabe dieser Arbeit ist es, das verteilte Flipchart-System mit Touch Bedienung mit den oben beschriebenen Aspekten zu realisieren. Es soll ein funktionstüchtiger Prototyp entwickelt werden, der die kollaborative und verteile Arbeit auf einem digitalen Flipchart Brett per Touch-Screens auf intuitive Art und Weise unterstützt.

Folgende spezifische Ziele werden vorgegeben:

- · Analyse der grundsätzlichen Anwendungsmöglichkeiten eines Flipcharts und deren Abbildung in der digitalen verteilten Repräsentation.
- Aufnahme der Anforderungen für das neue Flipchart-System.
- Entwurf eines geeigneten Bedienungskonzeptes und Zeichnungsmodell (Strukturen, Freihandzeichnen etc.) für den Flipchart.
- Design der Software-Architektur für das gesamte System (Flipchart Sessions, Kommunikation, Synchronisation, Grafikmodel, User Interface, Change History, externes Design etc.).
- Entwicklung des Flipchart-Systems als Prototyp auf Basis von Windows Runtime mit C# und WPF. Als Zielsystem sind Windows 8 Tablets vorgesehen. Die Funktionalität umfasst insbesondere die verteilte Darstellung und Editierung, Multi-Session-Fähigkeit, Undo und History der Editierung, sowie Speicherung von den Flipchart-Daten.
- Validierung des Systems mit automatisierten Unit und Integration Tests und/oder System-Tests.

## 4. Zur Durchführung

Mit dem HSR-Betreuer finden in der Regel wöchentliche Besprechungen statt. Zusätzliche Besprechungen sind nach Bedarf durch die Studierenden zu veranlassen. Besprechungen mit dem Auftraggeber werden nach Bedarf durchgeführt.

Alle Besprechungen sind von den Studenten mit einer Traktandenliste vorzubereiten und die Ergebnisse in einem Protokoll zu dokumentieren, das dem Betreuer und dem Auftraggeber per E-Mail zugestellt wird.

Für die Durchführung der Arbeit ist ein Projektplan zu erstellen. Dabei ist auf einen kontinuierlichen und sichtbaren Arbeitsfortschritt zu achten. An Meilensteinen gemäss Projektplan sind einzelne Arbeitsresultate in vorläufigen Versionen abzugeben. Über die abgegebenen Arbeitsresultate erhalten die Studierenden ein vorläufiges Feedback. Eine definitive Beurteilung erfolgt auf Grund der am Abgabetermin abgelieferten Dokumentation.

Prof. Dr. Luc Bläser

Datei: BA HS2012 Distributed-Flip-Chart- Ausgabe: 1.0 Letzte Änderung am: 13.09.12 Daniele\_Meier\_Simmen.docx

## **5. Dokumentation**

Über diese Arbeit ist eine Dokumentation gemäss den Richtlinien der Abteilung Informatik zu verfassen (siehe https://www.hsr.ch/Allgemeine-Infos-Diplom-Bach.4418.0.html?&L=0). Die zu erstellenden Dokumente sind im Projektplan festzuhalten. Alle Dokumente sind nachzuführen, d.h. sie sollten den Stand der Arbeit bei der Abgabe in konsistenter Form dokumentieren. Die Dokumentation ist vollständig auf CD/DVD in 3 Exemplaren abzugeben. Auf Wunsch ist für den Auftraggeber eine gedruckte Version zu erstellen.

## 6. Termine

Siehe auch Terminplan auf https://www.hsr.ch/Termine-Diplom-Bachelor-und.5142.0.html?&L=0

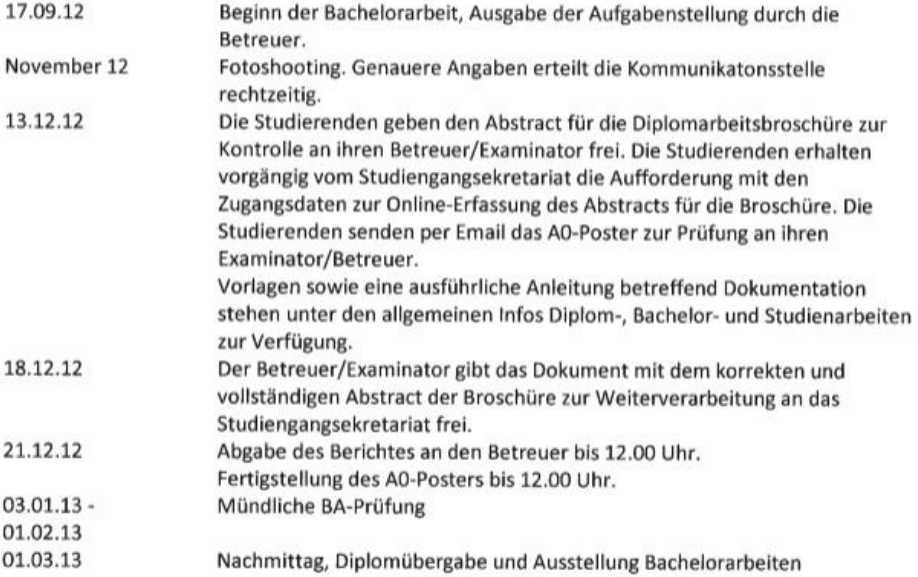

Prof. Dr. Luc Bläser

Datei: BA\_HS2012\_Distributed-Flip-Chart- Ausgabe: 1.0<br>Daniele\_Meier\_Simmen.docx

Letzte Änderung am: 13.09.12

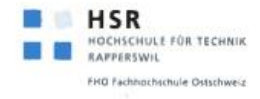

#### 6. Beurteilung

Eine erfolgreiche Bachelorarbeit zählt 12 ECTS-Punkte pro Studierenden. Für 1 ECTS Punkt ist eine Arbeitsleistung von ca. 25 bis 30 Stunden budgetiert. Für die Modulbeschreibung der Bachelorarbeit siehe auch https://unterricht.hsr.ch/staticWeb/allModules/19419 M BAI.html.

Für die Beurteilung sind die HSR-Betreuer verantwortlich.

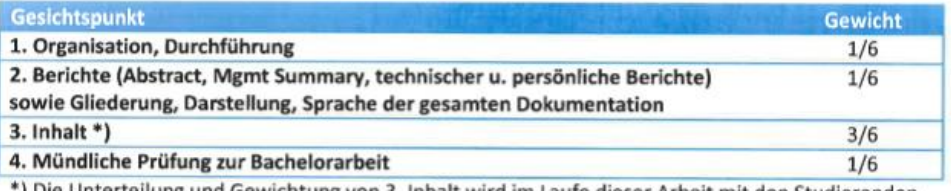

) Die Unterteilung und Gewichtung von 3. Inhalt wird im Laufe dieser Arbeit mit den Studierenden festgelegt.

Im Übrigen gelten die Bestimmungen der Abt. Informatik zur Durchführung von Studienarbeiten.

Rapperswil, den 13. September 2012

Der verantwortliche Dozent

 $1/2$ 

Prof. Dr. Luc Bläser Institut für Software Hochschule für Technik Rapperswil

Prof. Dr. Luc Bläser

Datei: BA\_HS2012\_Distributed-Flip-Chart- Ausgabe: 1.0 Letzte Änderung am: 13.09.12 Daniele\_Meier\_Simmen.docx

## 11.7 COPYRIGHT-REGELUNG UNTERZEICHNET

HSR HOCHSCHULE FÜR TECHNIK RAPPERSWIL FHO Fachhochschule Ostschweiz

## Vereinbarung

## 1. Gegenstand der Vereinbarung

Mit dieser Vereinbarung werden die Rechte über die Verwendung und die Weiterentwicklung der Ergebnisse der Bachelor Distributed Flip Chart von Marco Daniele, Michael Meier und Silka Simmen unter der Betreuung von Prof. Dr. Luc Bläser geregelt.

#### 2. Urheberrecht

Die Urheberrechte stehen der genannten Studentin und den genannten Studenten zu.

#### 3. Verwendung

Die Ergebnisse der Arbeit dürfen sowohl von der genannten Studentin und den genannten Studenten, von der HSR wie von TI&M nach Abschluss der Arbeit verwendet und weiter entwickelt werden

Rapperswil, den A.b. 10.2012.

 $\frac{1}{\sqrt{2}}$ 

Die Studentin Silka Simmen

Rapperswil, den. 16.10.2002

Der Student Michael Meier

Vin Van ele Der Student Marco Daniele

Der Betreuer der Studienarbeit

Prof. Dr. Luc Bläser

Rapperswil, den 76, 10, 2012

Rapperswil, den. 16 10 7012

Rapperswil, den.......................

Der Studiengangleiter / die Studiengangleiterin

 $\mathbf{1}$ 

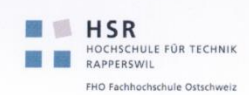

## Erklärung zur Urheberschaft<sup>1</sup>

Die vorliegende Arbeit basiert auf Ideen, Arbeitsleistungen, Hilfestellungen und Beiträgen gemäss folgender Aufstellung:

Komponenten:

- a. UI
- b. Ink Stroke Transport
- c. Ink Stroke Synchronisation
- d. DataModel
- e. Peer to Peer Communication
- f. App to RendezvousPoint Communication
- g. RendezvousPoint

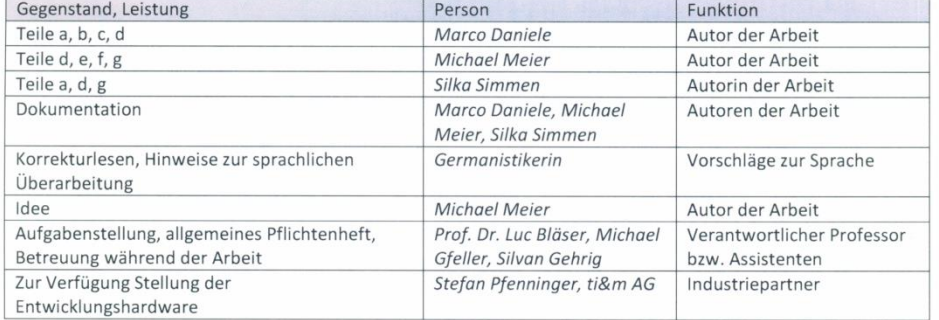

Ich erkläre hiermit,

- $\bullet$ dass ich die vorliegende Arbeit gemäss obiger Zusammenstellung selber und ohne weitere fremde Hilfe durchgeführt habe,
- dass ich sämtliche verwendeten Quellen erwähnt und gemäss gängigen wissenschaftlichen  $\bullet$ Zitierregeln korrekt angegeben habe.
- das ich keine durch Copyright geschützten Materialien (z.B. Bilder, Messdaten) in dieser Arbeit in unerlaubter Weise genutzt habe.

M. Faniela

Marco Daniele

 $\frac{1}{2}$ 

Zürich, den 10.12.2012

Zürich, den 10.12.2012

Zürich, den 10.12.2012

Michael Meier  $\frac{1}{\sqrt{1-\frac{1}{2}}\cdot\frac{1}{\sqrt{1-\frac{1}{2}}\cdot\frac{1}{\sqrt{1-\frac{1}{2}}\cdot\frac{1}{\sqrt{1-\frac{1}{2}}\cdot\frac{1}{\sqrt{1-\frac{1}{2}}\cdot\frac{1}{\sqrt{1-\frac{1}{2}}\cdot\frac{1}{\sqrt{1-\frac{1}{2}}\cdot\frac{1}{\sqrt{1-\frac{1}{2}}\cdot\frac{1}{\sqrt{1-\frac{1}{2}}\cdot\frac{1}{\sqrt{1-\frac{1}{2}}\cdot\frac{1}{\sqrt{1-\frac{1}{2}}\cdot\frac{1}{\sqrt{1-\frac{1}{2}}\cdot\frac{1$  $\overline{1}$ Silka Simmen

<sup>1</sup> Diese Erklärung basiert auf der Muster-Erklärung in den Richtlinien der HSR zur Durchführung von Projekt-, Studien-,<br>Diplom- oder Bachelorarbeiten vom 16. Februar 2009.